**Technical Report 1088** 

# **LLAMA (Lincoln LaboratoryAdvanced MARTHA Applications) Software Manual**

 **D.W. WHITE** 

 **1 December 2003** 

# **Lincoln Laboratory**

**MASSACHUSETTS INSTITUTE OF TECHNOLOGY**

*LEXINGTON, MASSACHUSETTS*

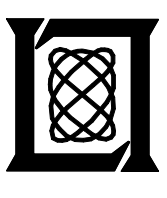

Prepared for the Department of the Air Force under Contract F19628-00-C-0002

Approved for public release; distribution is unlimited.

This report is based on studies performed at Lincoln Laboratory, a center for research operated by Massachusetts Institute of Technology. This work was sponsored by the Department of the Air Force, ESC/XPK, under Contract F19628-00-C-0002. Opinions, interpretations, conclusions, and recommendations are those of the authors and are not necessarily endorsed by the United States Air Force.

This report may be reproduced to satisfy needs of U.S. Government agencies.

The ESC Public Affairs Office has reviewed this report, and it is releasable to the National Technical Information Service, where it will be available to the general public, including foreign nationals.

This technical report has been reviewed and is approved for publication.

FOR THE COMMANDER

Gary *Turungian* 

Administrative Contracting Officer Plans and Programs Directorate Contracted Support Management

Non-Lincoln Recipients

PLEASE DO NOT RETURN

Permission has been granted by the Contracting Officer to destroy this document, when it is no longer required by the using agnecy, according to applicable security regulations.

Massachusetts Institute of Technology Lincoln Laboratory

# **LLAMA (Lincoln Laboratory Advanced MARTHA Applications) Software Manual**

*D.W. White Group 601* 

Technical Report 1088

1 December 2003

Approved for public release; distribution is unlimited.

Lexington Massachusetts

# **ABSTRACT**

For the past 25 years or more, a number of staff members at MIT Lincoln Laboratory have made extensive use of the APL computer language to solve a variety of problems, primarily in the area of radio frequency and microwave circuit design. This was aided and inspired by the availability of the MARTHA software package, which is a collection of APL-based circuit analysis functions developed by Professor Paul Penfield Jr. at MIT.

The Lincoln Laboratory Advanced MARTHA Applications (or LLAMA for short) is a set of 15 workspaces (a collection of APL functions) developed primarily in conjunction with MARTHA. Many of the workspaces are an extension of MARTHA, and allow the use of new circuit elements or new types of analysis. A number of workspaces are devoted to filter synthesis, using both lumped elements and coupled microstrip transmission lines. Other workspaces are aimed toward RF system design, including mixer-spur and dynamic-range analysis.

This manual is intended to provide more formal documentation for this resource than has previously been available. It is hoped that it will allow new users to quickly make use of all that APL and MARTHA have to offer, as well as providing a concise, well-indexed reference for the more experienced user.

# **Table of Contents**

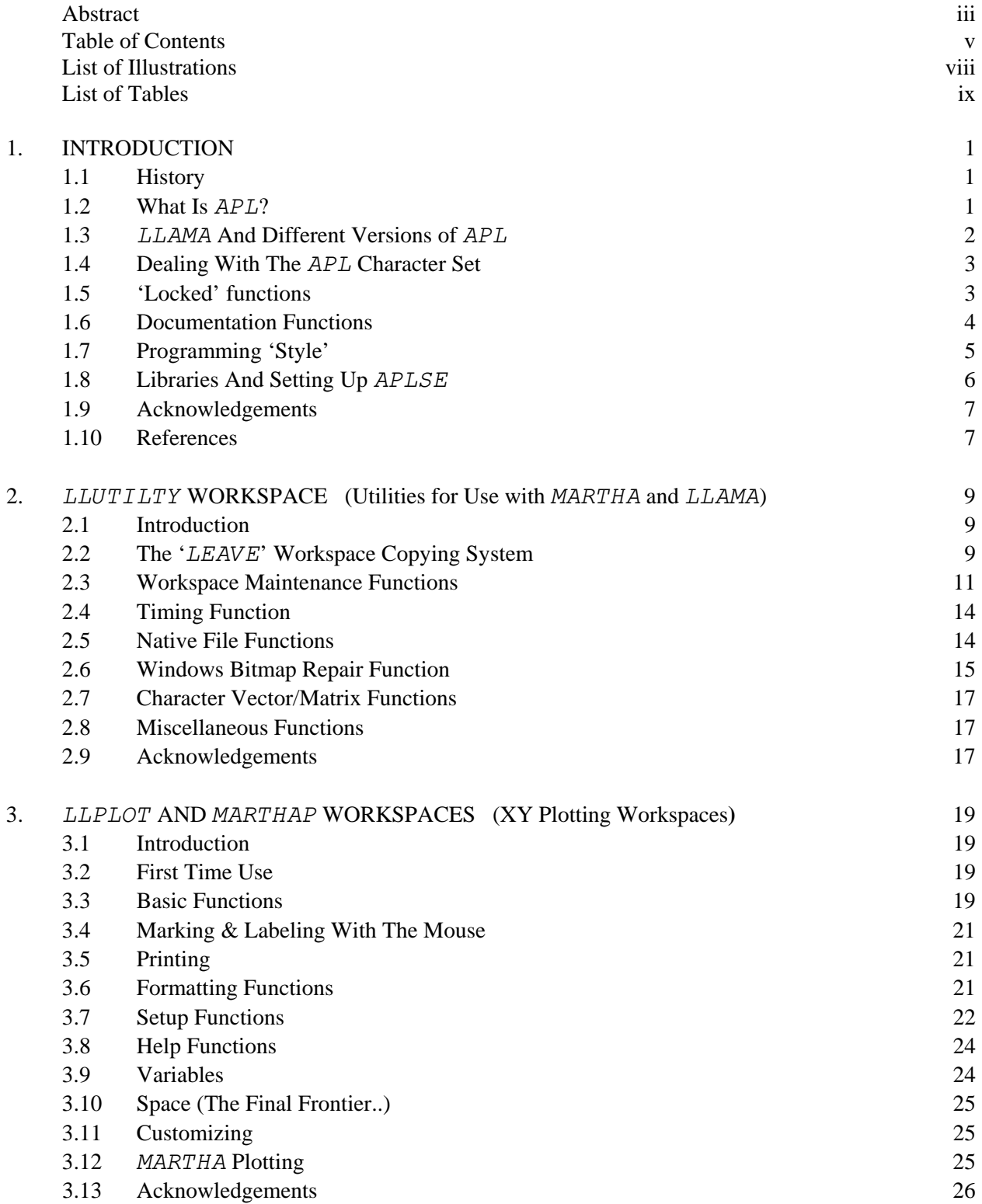

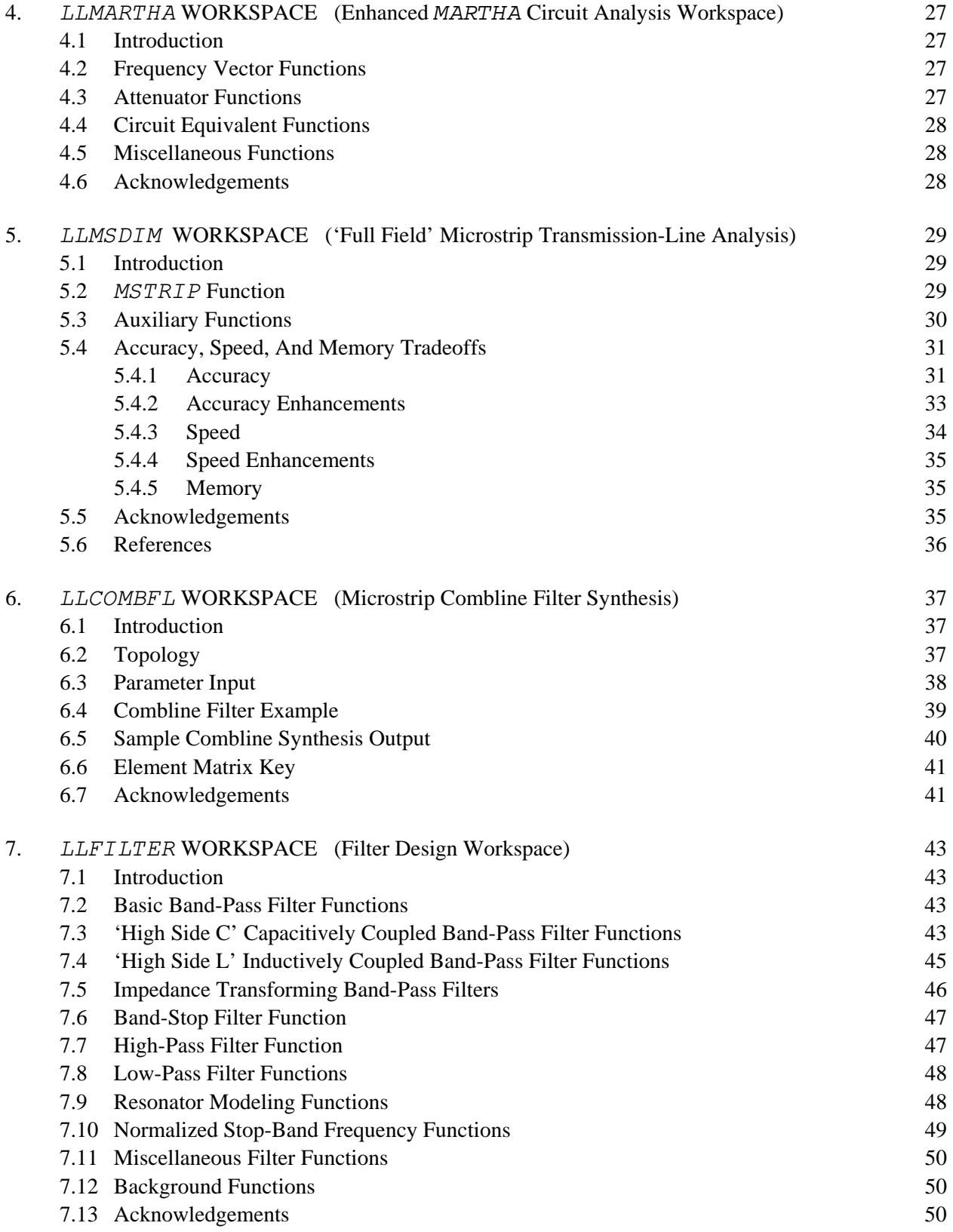

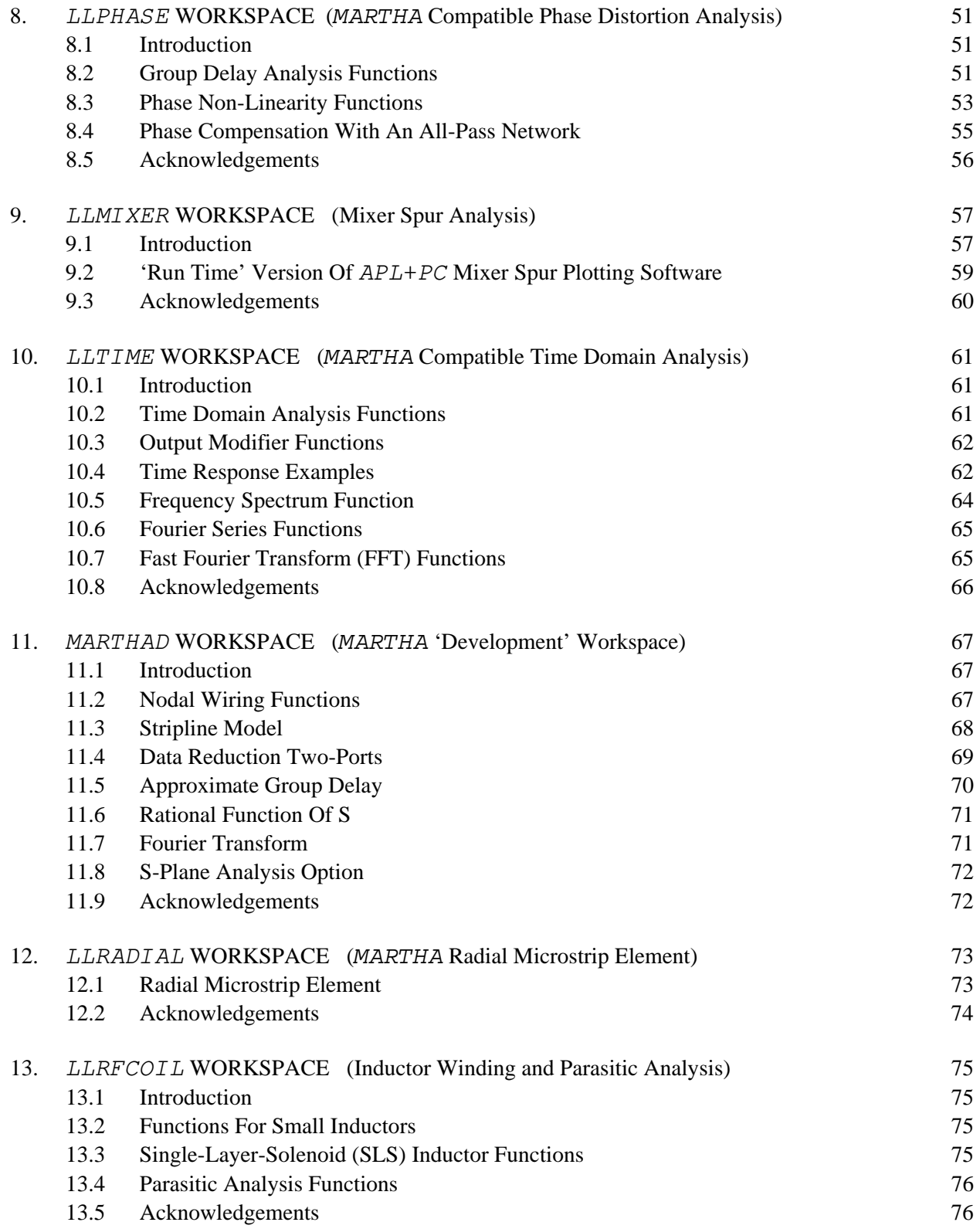

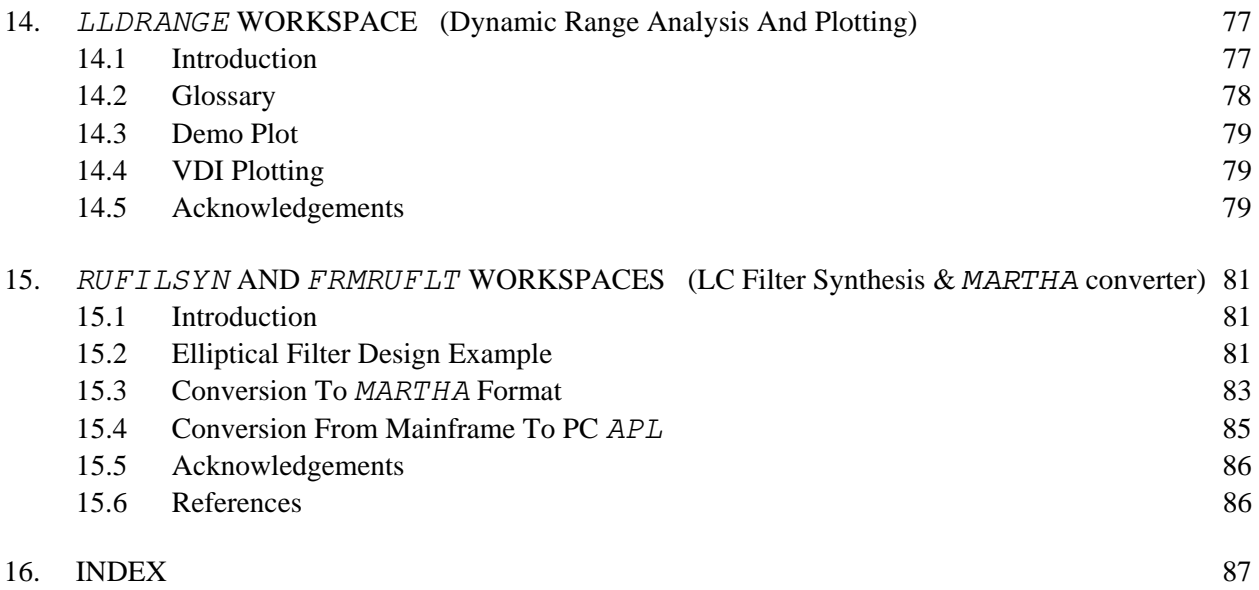

# **LIST OF ILLUSTRATIONS**

# **Figure**

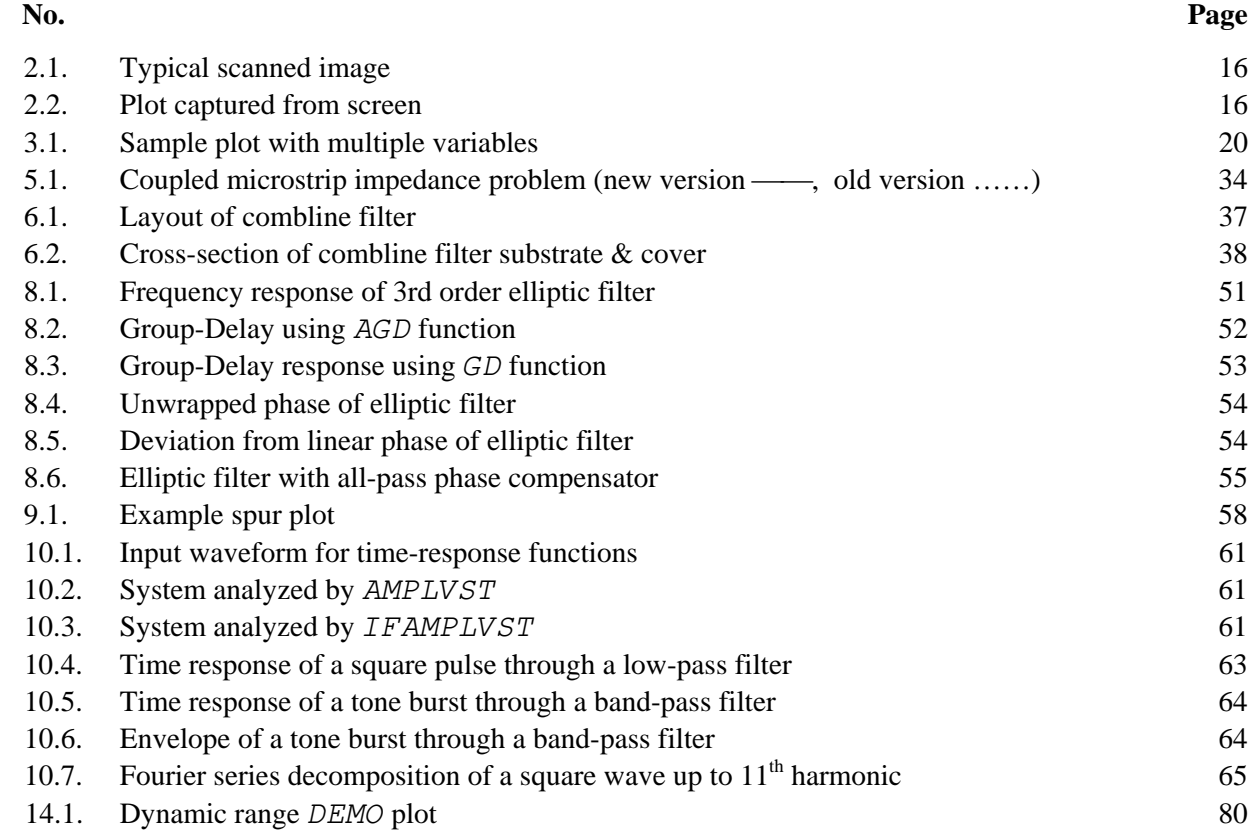

# **LIST OF TABLES**

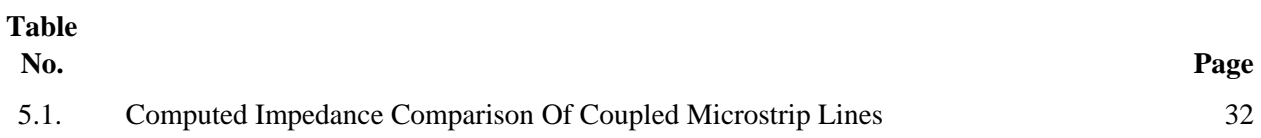

# **1. INTRODUCTION**

### **1.1 HISTORY**

For the past 25 years or more, a number of staff members at MIT Lincoln Laboratory have made extensive use of the APL computer language to solve a variety of problems, primarily in the area of RF and microwave circuit design. This was aided and inspired by the availability of the MARTHA software package [1.1, 1.2], which is a library of APL-based circuit analysis functions developed by Professor Paul Penfield Jr. at MIT.

#### **1.2 WHAT IS** *APL***?**

In order to appreciate the full value of MARTHA and the workspaces described in this manual, a few words about the APL language itself are in order. APL was originated at IBM as a concise form of mathematical notation. It became quite popular within the technical ranks of IBM, and a desire to make it machine executable resulted in the core of the computer language used today. Drawing from conventional math notation, a special character set was used. This required special terminals and printers, which was a hindrance to its acceptance and growth. Despite this, it developed a devoted (but somewhat small) following in research laboratories around the world. It also became popular for statistical and actuarial work at a number of large corporations. It is still taught at a number of Universities, and is popular in Europe, Canada and Russia.

Up until the mid-1980's, most *APL* was run on large mainframe computers. With the advent of personal computers, and an APL interpreter for them, it became possible to use programmable fonts and dot-matrix printers to deal with the character set problem. With the advent of 32-bit architectures, it is now possible to run larger programs in less time on a basic PC than was ever possible on the best mainframes of yore.

APL has a number of key features that make it an efficient problem solving tool:

- 1) APL programs are written using 'functions'. A function is a modular routine that can be executed in isolation, or it can be called by other functions (including itself). This makes wellwritten code re-useable. In this regard,  $APL$  has a lot in common with the 'C' programming language. It also means that small functions that perform well-defined tasks become an extension to the language itself. A function to calculate the characteristics of coupled microstrip transmission-lines can later find itself called as an essential ingredient of several different microwave filter synthesis functions. The utility of a function is frequently limited not by the intent of its original author, but only by the ingenuity of later users. Of course, this only works if the functions are documented well enough that they can be understood by other users.
- 2) APL is an *array* based language. In most computer languages, vectors, matrices and higher order arrays must be handled on an element-by-element basis. In APL, arrays are manipulated as arrays. If two (equal-length) vectors,  $A \& B$ , need to be added, they are simply added:  $A + B$ , without the need for loops, indices etc. APL includes a number of powerful single-character operators to perform more complex manipulations of matrices and larger arrays, including transposition, rotation and inversion.
- 3) APL is a 'smart' language. It is smart enough to know how to handle large variables, so you never have to dimension arrays or allocate and de-allocate memory. It is smart enough to know that 'A' is a character, 1.25 is a floating point number, 2 is an integer and (depending on its usage) 1 is a Boolean. All numerical computations are automatically done in double precision. This eliminates an enormous amount of programming overhead and debugging.
- 4) The code is interpreted rather than compiled. This is viewed as a major drawback by many, and can result in slightly slower execution<sup>\*</sup>. However, it means that  $APL$  can be used as a 'supercalculator' for quick solutions of technical problems. Operating in 'immediate mode', code typed on the screen is executed on the spot. This is not only handy for small computations, but by testing the execution of more complicated code, the pieces of a function can be debugged as they are built up. Rather than putting an entire function together, compiling and debugging after the fact, critical operations are checked 'in process'. The completed function frequently requires no further debugging.

MARTHA is a powerful circuit analysis package, but many of its capabilities are now available in other commercial circuit analysis products. However, its *real* utility is as an enormous library of circuit analysis building blocks (functions). If all that is required is the S-parameters of a network, there are a number of software packages on the market that can do the job just as well, and that have more 'user friendly' input and output. On the other hand, if you want to analyze something that has never been done before or synthesize a new kind of circuit, APL (with MARTHA) can do anything you can imagine. MARTHA should not be thought of as a circuit analysis package, but as an extension to a powerful programming language that makes it especially suited to circuit design.

LLAMA is not only a collection of (hopefully) useful workspaces, but it is also an example of the power of APL and MARTHA applied to real-world problems. The workspaces cover a broad range of tasks in RF and microwave circuit design. Some make extensive use of MARTHA functions, some (like mixer spur analysis) don't use MARTHA at all.

# 1.3 *LLAMA* AND DIFFERENT VERSIONS OF *APL*

i

The initial commercial release of LLAMA is intended to be used with APL2000's APLSE (Special Edition), which is freeware. The workspaces will also run under the old Manugistic (STSC)  $APL\star$ PLUS/PC, which is now sold by APL2000 as  $APL+PC$ . APL+PC comes with full

 $*$  The slower execution of interpreted code is frequently used to dismiss  $APL$  out of hand for solving large problems. Because it operates on arrays and performs operations like matrix inversion internally, well written APL can be surprisingly fast. A large amount of the overhead of a language like BASIC results from re-interpreting code in loops. Using the array-based structure of APL, loops can frequently be avoided altogether, resulting in fast execution. As an example, a microstrip analysis program was translated from FORTRAN to APL, with all of the loops left intact. This took almost a full minute to analyze a single pair of coupled lines on a 33 MHz '486 PC. Converted to loopless APL, the execution time was reduced to 1.48 seconds. Using 'C' only cut the time to just below a second. In the mid-1980's, the same computation took over 5 minutes on a 'high speed' scientific mainframe. With today's faster PC's, sacrificing ease of use (and programming) for small increases in execution speed is false economy. If a severe computational bottleneck is encountered, APL can call compiled code from C or FORTRAN.

documentation, and can use upper memory or disk as swap space to enlarge the available workspace size. A version of LLAMA to run under APL2000's APL+DOS (equivalent to Manugistic's APL\*PLUS  $II/386$ ) will be made available if there is a demand for it.  $APL+DOS$  uses fast 32-bit code, and can access extended memory to provide almost unlimited workspace size.

APLSE is a very powerful implementation of APL, but it lacks documentation. If you are new to APL, there are a number of useful files and tutorials located at a World Wide Web site at the University of Waterloo in Canada. The URL is ftp://archive.uwaterloo.ca/languages/apl/softwarelibrary/index.html. Under '1996 Additions', you will find not only APLSE, but a tutorial on its use. Jim Weigang at the University of Massachusetts at Amherst also has a WWW page at http://chilton.com/~jimw/. This includes information on his 'APL Notes' book, which is an APLSEbased tutorial on APL. There is also an Internet 'newsgroup' devoted to the APL language and its dialects called 'comp.lang.apl' where you can ask questions about APL in general.

## **1.4 DEALING WITH THE** *APL* **CHARACTER SET**

The documentation with  $APUSE$  includes instructions on how to set up the character set download programs for both the screen and a printer. This is best automated by using a batch file to call APLSE, and a sample batch file (APLSE.BAT) is included with LLAMA in the file LLAPLSE.ZIP along with some other useful items. Once you have APLSE up and running, you should follow the instructions for the INITIAL workspace, which allows you to print out the somewhat abbreviated manual. Chapter 1 includes a description of the APL keyboard layout, which will take a little getting used to. APLSE uses what APL2000 calls the 'Unified' keyboard layout, which leaves all standard characters in their normal locations. The APL keyboard of old was very confusing to many people, and this is a big improvement. If you are returning to APL after a long absence, this layout may come as a shock to you. It doesn't take long to un-learn the peculiar places APL used to keep things (like parentheses), and most of the special APL symbols are where they used to be, but are accessed with the Alt key. If you are using APLSE, the files in LLAPLSE.ZIP should be extracted and moved to the directory containing the APLSE executable file. LLAPLSE.ZIP includes a README.TXT file that explains briefly what each of the files does. The original APL character set only had a capitalized italic courier-like font for text, and all of the principle functions and variables in MARTHA and LLAMA use capital letters for their names, so it is usually best to set Caps-Lock on at the beginning of a session. As you have probably already noticed, a font similar to the original APL font is used in this manual to differentiate APL names, results etc. from regular text.

#### **1.5 'LOCKED' FUNCTIONS**

Inside some of the LLAMA workspaces (and all of the MARTHA workspaces) certain functions are 'locked'. This means that these functions can't be viewed, or more importantly, edited. In addition to protecting intellectual property, this reduces the chances that a user will shoot themself in the foot by editing code they don't fully understand. The original MARTHA code was written to run on machines with as little as 32K of memory. Not only was there no way to include comments in the code, a lot of subtle programming tricks were used to squeeze out every last unnecessary byte. For example, many MARTHA functions use absolute branching, and will cease to run if a single comment line is added at the top. Fortunately, the MARTHA code has been thoroughly tested and debugged, and there is no reason users should ever need to deal with its inner workings. Most of the newer LLAMA functions are heavily commented, and are unlocked to be used as examples or starting points for writing your own functions.

### **1.6 DOCUMENTATION FUNCTIONS**

Each section of this manual is devoted to describing an APL 'workspace', which is just the APL way of collecting and organizing related functions. Each workspace corresponds to a DOS file, and (depending on the version of APL) will have a file extension of .aws, .ws or .w3. In order to provide the equivalent of on-line help, there are several documentation functions available in most of the LLAMA workspaces. These make use of 'public comments', which can be accessed even if a function is locked. Normal comments in APL begin with the 'lamp' symbol (A), while public comments begin with the pair of symbols ' $\rho$ V'. APL2000's APLs have a system function (one built into the interpreter) that can read these. There are three documentation functions that make use of this system:

SUMMARY: SUMMARY displays the first public-comment line of all of the 'main' functions in a workspace. A 'main' function is one expected to be executed directly by the user, and the function names are capitalized. There are many 'background' functions that are called by 'main' functions, and these are in lower case or begin with a special character sequence. The first comment line in most LLAMA functions contains a very brief description of what the function does.

Here is an abbreviated version of the result of running SUMMARY in the LLMSDIM workspace:

```
SUMMARY 
 WSID: 8 LLMSDIM 10/14/96 
 text-EXPLAIN fnname -- Returns all public comments from <fnname>
out-KLAMSTRIP params -- Adds the Coupling 'KL' to the Output of MSTRIP
|| || || ||
out-Ldummy WSFROMZ params -- Computes W/H and S/H from Zoe and Zoo
 Zoe,Zoo¶ZFROMKL Zoe,KL -- Computes Zoo, Given Zoe and KL
```
For list including background functions, use SUMMARYALL function

SUMMARYALL: As the SUMMARY function indicated above, the SUMMARYALL function displays both the main and background functions in a workspace. The result of running SUMMARYALL on the same workspace includes a number of background functions with lower case names:

```
 SUMMARYALL 
 WSID: 8 LLMSDIM 10/14/96 
text-EXPLAIN fnname -- Returns all public comments from <fnname>
out-KLAMSTRIP params -- Adds the Coupling 'KL' to the Output of MSTRIP
|| || || ||
out-Ldummy WSFROMZ params -- Computes W/H and S/H from Zoe and Zoo
 Zoe,Zoo¶ZFROMKL Zoe,KL -- Computes Zoo, Given Zoe and KL 
 amat -- Background Fn for MSTRIP. Creates Global 'a' and 'b' Matrices 
z<sup>-ci</sup> x -- Background Fn for MSTRIP. Computes Cosine Integral
   \blacksquarep-mgreen -- Background Fn for MSTRIP. Green's Function Integration.
p-mphi -- Background Fn for MSTRIP. Computes PHI for \epsilon r=1 W/No Cover
```
EXPLAIN: The EXPLAIN function displays additional public comments from a function that describe what inputs are required, what the function does, and what outputs are produced. The name of the function to be 'explained' is passed as a right argument in the form of a string. For example,

here is what EXPLAIN has to say about the 'ALLPASS' function found in the 'LLPHASE' workspace:

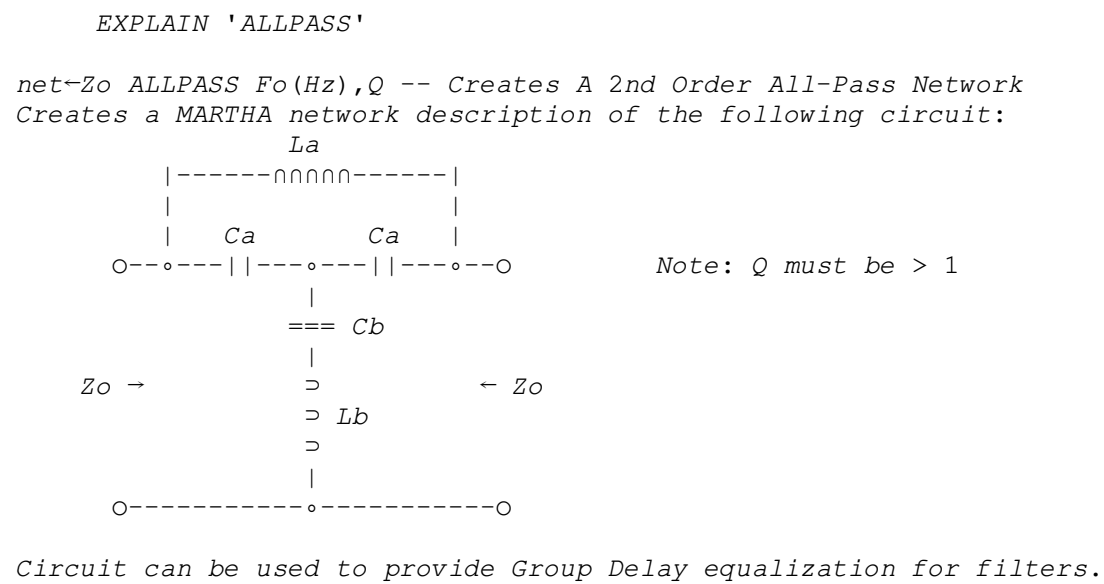

 REF: Williams, A.B., Taylor, F.J., 'Electronic Filter Design Handbook' McGraw Hill, 1988, pp 7-4 to 7-6

In addition to these functions, all of the LLAMA workspaces contain a DESCRIBE variable that gives a brief overview of the functions is the workspace.

## **1.7 PROGRAMMING 'STYLE'**

After years of working with APL, a number of programming conventions have been developed at Lincoln Laboratory that simplify using and maintaining a large number of workspaces and functions. To make the functions easier to use and to work with the public comment documentation functions above, most follow these general rules:

- 1) All functions that might normally be executed in immediate-mode by a user have capitalized names. Functions that are primarily called as background functions have lower-case names. Similar conventions are used for any global variables.
- 2) The first line of each function is a public comment (beginning with the symbols ' $\varphi \nabla'$ ') indicating the general syntax (monadic, dyadic, etc.) and a brief description. This is what the user sees when the SUMMARY function is executed.
- 3) The next section of the function consists of public comments giving a detailed description of what it does, what the inputs are, range limitations, and references. This is what is listed when the user runs the EXPLAIN function. This is generally much more readable if you type it in lower-case (i.e. normal) text instead of capitalized APL text.
- 4) The first few lines of actual code check to see if the number of inputs in the right argument is correct. If not, the function prompts the user for the proper inputs, or exits with a polite warning. This means that if you remember what function you want, but don't quite remember the input

format, you can call it with an empty vector ('') and get prompted. A check is made for the existence of the left argument, to allow prompting without requiring prior knowledge of whether the function is monadic or dyadic.

5) Once the correct number of inputs is obtained, they are checked against any range limitations the function may have. If an error is detected, the function either: a) branches to zero and produces an error message, while returning a result any calling function can recognize as erroneous, or b) uses the  $\Box$ *ERROR* function to send an error message and terminate with everything pending in the stateindicator. Option a) is a bit cleaner, but requires care when writing higher level calling functions.

## **1.8 LIBRARIES AND SETTING UP** *APLSE*

APL uses the term 'library' to describe a group of workspaces. On personal computers, the APL libraries correspond to sub-directories. Internal to APL, libraries are designated by numbers, which saves a lot of typing, but requires the user to set up a library file to let APL know where to find things. In APL2000's APL, this is typically done with a file called LIBS.APL. If you are using one of the commercial APL's, the documentation explains how to set this up. For those using APLSE, there are two files included in LLAPLSE.ZIP that you can use to get started:

1) The first is called LIBS.APL file. This is just an ASCII text file, and contains the following:

```
!--------- Library Definitions for APLSE 
lib 0 = A:
lib 1 = B:
lib 2 = C:\Delta PLSElib 3 = C:\APLSE\MYWSlib 7 = C:\DeltaPE\MARTHAlib 8 = C:\APLSE\LLAMA!NOTE: LLAMA workspaces must be in Library #8
```
As you can see, the library numbers do not have to be in sequence.

2) The second file is called CONFIG.APL. This is an optional file used to configure your APL system, and has a lot of useful features. Unfortunately, the documentation that comes with APLSE makes no mention of it. CONFIG.APL is also just an ASCII file containing:

```
! CONFIG.APL File for APLSE 
! Other parameters exist beyond those shown here; ! marks comments
! Adjust directories and uncomment as desired 
! 
!----- Environment Information 
        ! Extra []LIBD libraries after startup
printerport=10 ! Printer output via APLPRINT.COM or APLPS.COM drivers 
translation=2 ! Character translation for printer; 2 = ASCII 
config=C:\APLSE\LIBS.APL ! Library definitions 
! 
!----- Session Manager Options 
capslock=ON ! ON useful for Text keyboard; irrelevant for APL keyboard 
numlock=OFF ! OFF means numeric pad will provide cursor movements 
insert=ON ! Keyboard insert or replace mode 
dragdown=ON ! ON -> re-entered lines of input copied to end of session 
screenmem=30 ! Total session manager & editor memory 
initWs= '3 INITWS' ! Start-Up Workspace
```
There are three entries of particular note. About halfway down is the line that tells APL where to find the library file. The last two lines set how much memory the editor gets to work with, and the last line sets up a start-up workspace, which is a good place to park your printer character-set download function and any other APL operations you need to run at the beginning of a session.

Both files should be located in the directory containing the APLSE executable. You can edit these files to match your own directory structure, with one CRITICAL exception. A large number of the LLAMA workspaces need to know where the LLAMA files are stored, and have been 'hardwired' to look in Library 8. If you can't follow this convention because you have an existing APL system with Library 8 in use, there are a number of changes that will need to be made in the LLAMA workspaces. These are all covered in the appropriate Sections of this manual.

The remainder of this manual will go into detail on each of the LLAMA workspaces; how they are used and what they do.

#### **1.9 ACKNOWLEDGMENTS**

As was mentioned at the beginning, LLAMA is the result of over 20 years of programming at MIT Lincoln Laboratory. To the extent that it could be traced or remembered, credit for individual functions is given in each section. Many of these functions were originated long before the author of this manual arrived at Lincoln Lab, and many of the original authors of the mainframe APL have either retired or left for other jobs. When much of this code was rescued from the Lab's mainframe, it was quite a mix of programming styles and the level of documentation varied wildly, including who had done what. Every attempt has been made to give credit where it is due, and any omissions are solely due to lack of information. Any function not specifically mentioned is probably the author's own work.

Particular thanks for much of what is here go to two people. First and foremost is Prof. Paul Penfield, Jr. at MIT, whose MARTHA started it all. His continued work produced a number of essential LLAMA functions, and his support was invaluable in rescuing MARTHA from the mainframe and getting it working on PC's. The second person is David Hodsdon, who re-introduced the author to MARTHA when he first arrived at Lincoln Lab, and who wrote a large number of the original functions on which LLAMA is based.

I would also like to thank Mark Fishman for having the patience to carefully proofread the final version of this manual. His efforts have made this a much more polished document than it might have been.

## **1.10 REFERENCES:**

- 1.1 Penfield, Paul, Jr. "MARTHA Users Manual," MIT Press, Cambridge, MA, USA, 1971
- 1.2 Penfield, Paul, Jr. "MARTHA Users Manual, 1973 Addendum," Dept. of Electrical Engineering, MIT, Cambridge, MA, USA, 1974

# **2.** *LLUTILTY* **WORKSPACE**

## **UTILITIES FOR USE WITH** *MARTHA* **AND** *LLAMA*

#### **2.1 INTRODUCTION**

This workspace contains a collection of small functions that are useful for managing and maintaining your workspaces, along with a few functions that just perform useful or common tasks. All of the functions have been documented using the 'public-comment' functions described briefly in the introduction. All three of the documentation functions ('EXPLAIN', 'SUMMARY' and 'SUMMARYALL') are included in LLUTILTY, partly for use with the workspace, and partly as a convenient place to copy them from when you are setting up your own workspaces. For completeness, here are the results of running EXPLAIN on all three functions:

EXPLAIN 'EXPLAIN'

```
text-EXPLAIN fnname -- Returns all public comments from <fnname>
Modified to show ALL public comments in unlocked fns, not just lines 
 at top. 
 LLAMA Ver. 1.0, 12/31/96, Copyright 1996 by M.I.T
```
EXPLAIN 'SUMMARY'

 SUMMARY -- Display a short description of MAIN fns in active workspace Does not display background fns beginning with lower case letters, or 'V', which signifies a VDI graphics function. To see all fns, use 'SUMMARYALL'. LLAMA Ver. 1.0, 12/31/96, Copyright 1996 by M.I.T

EXPLAIN 'SUMMARYALL'

 SUMMARYALL -- Display a short description of ALL fns in active workspace To skip display of background fns, use 'SUMMARY' fn. LLAMA Ver. 1.0, 12/31/96, Copyright 1996 by M.I.T

The purpose of most of the functions is fairly obvious from the SUMMARYALL and EXPLAIN results. The remaining functions in LLUTILTY have been loosely grouped into seven different categories, and this section describes their use and operation in detail. Copies of the EXPLAIN listing for all of the functions are included (minus the version/copyright line to save some ink).

## **2.2 THE '***LEAVE***' WORKSPACE COPYING SYSTEM**

The functions 'LEAVE', 'COPY $\triangle W$ S', and ' $\triangle NL$ ' work together to provide an automated means of copying in a major workspace (like LLMARTHA) when a workspace is loaded, and then erasing it when you are done. This saves a considerable amount of disk space because you don't keep extra copies of common functions in every workspace you use. It is also much easier to work with, and maintain, a workspace that contains only the functions unique to its purpose.

Many of the LLAMA workspaces are already set up to use the 'LEAVE' system to copy in 'LLMARTHA'. It is important to understand how the system works in case something goes haywire. The 'EXPLAIN' results for 'LEAVE' cover the basics:

 LEAVE -- Erases LLPLOT and LLMARTHA functions and variables, then saves WS Uses 'COPYAWS' fn along with the background variables 'NL2Awsid' and 'NL3Awsid' to keep track of what to save or erase. These variables are created by the 'ANL' function, which should be executed BEFORE either LLPLOT or LLMARTHA are copied into the active WS.

- SETUP: (1) Create a WS you would like to use with LLPLOT or LLMARTHA. (2) Run  $\triangle$ NL. This creates the 'NL2/3 $\triangle$ ' variables
	- (3) Execute: 1 COPYAWS '8 LLPLOT' or '8 LLMARTHA'. This PCOPY's objects from the appropriate WS.
	- (4) When done, run LEAVE. This erases fns and vars from LLPLOT and LLMARTHA, and saves the workspace.
	- (5) Add 1 COPYAWS '8 LLPLOT' or '8 LLMARTHA' to your Latent Expression  $(\Box L X)$  so they will be copied automatically on Startup.
	- (6) Periodically, run ANL after executing LEAVE, then save the WS. This updates the object lists.

 NOTE: Other WS's can be added to the process as long as they contain their own 'NL2/3 $\triangle$ ' variables created by running  $\triangle NL$ . LLAMA Ver. 1.0, 12/31/96, Copyright 1996 by M.I.T

In step (1), you create and name a workspace, and copy in 'LEAVE', ' $\triangle NLL$ ' and 'COPY $\triangle MS$ '. You can then create any variables or functions with which you wish to work. When you execute ' $\triangle NL$ ' in step (2), it creates two variables in the workspace,  $NL2\Delta W \sin m\omega$  and  $NL3\Delta W \sin m\omega$ . These contain a list of the variables and functions in the workspace, respectively.

At this point, you can load in either LLPLOT or LLMARTHA using the COPY $\triangle$ WS function. It is assumed that both are in Library 8. If you set up your system with another Library for LLAMA, you will have to change the right argument of  $COPY\triangle WS$  in any workspaces that use this system. When  $COPY\triangle MS$  is run with a left argument of '1', it does a protective copy of the workspace. This means that none of the LLMARTHA or LLPLOT objects will overwrite anything with the same name. Both of these workspaces have their own  $\triangle NL$  variables, which will be copied into your workspace. You can now do whatever work is required with the combined workspace.

When you are done, you execute the LEAVE function. This does two things: it carefully erases ONLY those functions that were copied in step (3), and it saves the workspace.

In order to automatically copy in either LLMARTHA or LLPLOT when a workspace is loaded, in step (5), you put the appropriate  $COPY\triangle MS$  command into the Latent Expression ( $\Box LX$ ) of your workspace. When a workspace is loaded, any string assigned to  $\Box LX$  gets executed, so you could just type:

 $\Box LX \leftarrow '1$  COPYAWS ''8 LLMARTHA''' <Enter>

It is frequently easier to have the name of a 'start-up' function assigned to  $\Box LX$ . In all of the LLAMA workspaces that use this system, the function is 'STARt'. This is where you would change the library number if required, and it provides a convenient place to initialize any variables, display a title etc. Make sure you save the workspace after you have assigned a string to  $\Box LX$ .

Step (6) is optional, but provides some insurance in case something goes wrong. Any time you run  $\triangle NL$ , it updates the two  $NL2/3$  variables. It is VERY important that you DON'T run  $\triangle NL$  while LLMARTHA or LLPLOT are still in the workspace. If you do, it will assume that everything belongs in your workspace, and running LEAVE will have no effect.

One common issue that arises is what to do if you wish to copy an existing workspace. For example, if you want to design some filters for a project, it would be useful to have a copy of the LLFILTER workspace dedicated to that project without cluttering up the original workspace. To do this, you would first load the LLFILTER workspace, and then execute LEAVE. You can then rename the workspace and save it. At this point, everything will behave normally when you load the workspace, even though it contains the variables  $NL2 \triangle LLFTLTER$  and  $NL3 \triangle LLFTLLTER$ , and the title will still claim it's LLFILTER. The only problem arises if you execute  $\triangle NL$  at this point. It will create a NEW set of  $NL2/3$  variables, and  $COPY\triangle WS$  will produce an error message about too many variables. All you need to do is erase the old  $NL2/3 \triangle LLFILTER$  variables, and everything will function normally.

One additional trick is used with this system. When LLPLOT or LLMARTHA is originally PCOPIED into a workspace, all of the background variables should come with them. However, the titles and plot variables are frequently customized for a particular workspace, and you don't want to lose them every time you run LEAVE. In order to do this, the names of these variables have been removed from the NL2/3 variables in LLPLOT and LLMARTHA. This way they are brought in the first time, but they are never erased. In order for this to work properly,  $\triangle NL$  should NOT be run on the original  $LLPLOT$  and  $LLMARTHA$  workspaces, because it will place the plot parameter variables back into the  $NL2/3$ variables.

Here are the EXPLAIN listings for both COPY $\triangle$ WS and  $\triangle$ NL:

mode COPYAWS copyws -- Automates copying/erasing workspaces (see LEAVE) If 'mode'=1, and 'copyws' isn't already present, performs a PCOPY. If 'mode'=0, and 'copyws' is present, erases only objects copied from 'copyws'. Uses background variables 'NL2Awsname', 'NL3Awsname',  $'NL2\triangle copyws'$ , and 'NL3 $\triangle copyws'$  created by the ' $\triangle NL'$  function. Library numbers are required to copy, but not to erase.

 $\triangle NL$  -- Creates 'NL' variables for use with COPY $\triangle MS$  function. Execute when workspace contains ONLY those items you wish to save.

# **2.3 WORKSPACE MAINTENANCE FUNCTIONS**

Once you have used various workspaces for a while, they tend to fill up with a lot of old variables, copies of functions etc. If you want to use one of these workspaces for a new project, some 'housecleaning' is frequently in order. LLUTILTY includes a number of functions to help in this task.

The function 'DIFF' allows you to compare functions in two different workspaces. This is useful if you've inadvertently ended up with two functions of the same name, or are trying to sort out two different revisions of a function. You can also compare entire workspaces by omitting the function list.

 $Text-[fnname(s)]$  DIFF wsname -- Compares local fns with those in 'wsname' Compare function 'fnname' with function of same name (all functions if 'fnname' blank or absent) and report any differences. 'fnname' can also be a matrix of names.

While developing a new function, it is often useful to have a printed copy on which to scribble. Short functions can be printed out using the Shift-Print Screen key combination, but a better approach is to use the 'PRINTL' function. PRINTL prints out listings of any functions or variables in its argument to an HP LaserJet compatible printer. Each page includes a header with additional useful information, as described in the EXPLAIN listing below:

PRINTL Name $(s)$  -- Prints Listing of Named Objects to HP Laserjets Objects can be a mix of either variables or functions. Name(s) can be either a single name, a space or comma delimited list, or a matrix. Each page has a header with the workspace name, the date and page #. Based on Paul Penfield's 'DOC' function.

Once you have slaved over developing a workspace for months, and you finally have it all working the way you want, it's a good idea to keep a printed copy of the complete workspace around for future reference. The function 'DOC' automates this process. DOC prints out a listing not only of the functions, but all the variables in a workspace. It's not a bad idea to run VERLIST (see below) first to make sure you don't have any enormous variables that will take 30 pages to print out. DOC is set up to call the function 'GLOBAL' to give a complete list of all of the global variables in the workspace. If LLUTILTY is not located in Library 8, DOC won't run unless you either edit the location or omit running GLOBAL (see the EXPLAIN listing below). This function only works with HP LaserJet compatible printers, and includes a number of subtle programming tricks to avoid interactions between DOC and the workspace in which it is running. For example, there are no labels used for branching, because these would be treated as variables within the workspace. They would be listed as such, possibly masking the existence of a real variable of the same name. The function is provided unlocked so the Library location of  $GLOBAL$  can be changed, but further modifications are strongly discouraged.

 DOC Title -- Prints detailed workspace listing to HP Laserjet printers Document workspace non-destructively. 'Title' appears as WS name in header on each page. Suspended fns are OK. Includes call to fn GLOBAL to list all global variables in fns. If title string begins with '/', call to GLOBAL is omitted. 'DOC' may require editing to give correct location of GLOBAL (see DPCOPY in line [13]). If Title = LLUTILTY, 'DOC' is included in listings. DOC will crash on any workspace containing the Laserjet download variables 'dlHPLJ' and 'dlHPLJL'. Program also doesn't correctly list vars or fns named 't', 'u', 'v', 'w', 'x', 'y', or 'z'.

Although generally to be avoided, global variables are occasionally useful. If you need to clean up the variables in a workspace, some of them may be required as global variables for important functions. As mentioned above, the function GLOBAL scans a function and identifies all of the global variables it uses. GLOBAL can also be used to scan an entire workspace for occurrences of global variables.

 $Text \leftarrow GLOBAL$  finname(s) -- Lists all global names in finname(s) Also lists fn lines containing  $\psi$ ' (execute) which might contain additional names. 'fnname' can be a matrix of names. If it is an empty vector, all of the fns in the WS will be checked. GLOBAL doesn't recognize functions named 'y' or 'z'.

There are two functions for screening the list of variables in a workspace; 'LISTVARS' and 'FLUSHVARS'. LISTVARS gives a quick summary of all the variables in a workspace, and FLUSHVARS allows you to go through them and delete any that are no longer of interest.

 LISTVARS -- Lists and briefly describes variables in WS Lists all of the variables in a workspace, along with their type (numeric or character), the 1st element or 10 characters, and their shape (size).

 FLUSHVARS -- Lists, describes and allows deletion of vars in WS Lists all of the variables in a workspace, along with their type (numeric or character), the 1st element or 10 characters, and their shape (size). After displaying the information on a given variable, the user can erase it, exit the function, or go on to the next var.

All of the unlocked functions in LLAMA have a version string placed on the last line as a public comment. This is a programming convention that is HIGHLY recommended for any functions you may write. All of the LLAMA functions are being released initially as version 1.0, but bug-fixes and updates in the future will have different version numbers. If you want to check that you are running the latest version, the 'VERLIST' function displays the version string from all of the functions in a workspace.

```
 VERLIST -- Displays the Names and Version Notes of Fns in Workspace 
Assumes version note is a public comment (beginning with '|i\rangle') on
 the last line of a function, beginning with the characters ' V'
```
APL uses something called a 'symbol table' to keep track of all of the objects (functions and variables) in a workspace. For speed reasons, older versions of APL use a fixed sized table and don't do 'garbage collection' on the symbol table. Eventually, as you move variables around and run more functions, the symbol table can fill up. At this point, the workspace will stop working until the symbol table is cleared or a garbage collection is done. Some APL's have  $\Box$  POKE' commands that will invoke a garbage collection. Another approach is to copy the workspace into a clear workspace, but then it must be renamed and the Latent Expression ( $\Box LX$ ) restored. The function 'RESET' does this automatically, and increases the symbol table size in the process. The larger symbol table size is frequently necessary when working with LLMARTHA because of the large number of functions included in the workspace.

RESET -- Clears symbol table, then resaves WS with old name and  $\Box LX$  Stores the entire sequence of commands required to clear the symbol table in the keyboard buffer, then executes. Sets symbol table to 1024 elements (APL2000 default is 512).

It is possible (and recommended) to write well commented APL that can be easily modified or embellished in the future. Compact and cryptic code is easy to write in  $APL$ , but it is usually indecipherable even to its author within 6 months. Unfortunately, comments take up space. If you find that you are tight for memory, you can remove all but the public comments (used for the EXPLAIN and SUMMARY system) using the 'PDECOM' function. The LLPLOT workspace contains a LOT of comments, and running PDECOM on a COPY of LLPLOT can free up a lot of space. PLEASE don't do this to your only copy of a workspace! Like locking a function, there is no way of reversing this process.

```
ok? -PDECOM fnname -- Strips non-public comments from unlocked fn(s) 'fnname'
Result is \overline{\phantom{a}} 1 for non- or locked fn; 1 if successful
 If 'fnname' is a matrix of fnnames, PDECOM loops through them
```
The 'WHEREIS' function helps solve two common problems. The first is when a variable in your workspace reappears despite frequent deletions. This means that someone forgot to make the variable local, and it's being re-created as a global variable every time some function is run. WHEREIS lists every function in the workspace that uses the variable, and shows if the variable is localized in line [0]. The second problem occurs when you want to erase a function, but aren't sure if it's crucial to another function you need. WHEREIS makes a list of functions that might be calling the one in question.

Text-WHEREIS String -- Locate all occurences of String in all fns in WS Returns fnname[Lineno(s)] for each occurrence. String can be a text string, a variable, or a fn name. WHEREIS indicates if String was found as a comment, string, or object name.

## **2.4 TIMING FUNCTION**

Although modern PC's are quite fast, some complex simulations can take a while to execute. It is handy to have a way of timing such things, and the function  $MEAS\Delta T'$  was developed for this purpose.

```
MEASAT st -- Displays time between executing 'MEASAT 0' and 'MEASAT 1'
 Used to display elapsed time by executing just before and just after 
 a given operation. Accuracy is limited by system clock. Uses the 
global var 'to', which is erased when 'st'\neq 0.
```
#### **2.5 NATIVE FILE FUNCTIONS**

APL uses a special file format for storing information, and refers to standard DOS files as 'Native Files'. It is easy to use the editor to move text files in and out of APL, but it is often useful to import or export numerical files as well. The functions 'ASCIIOUT' and 'ASCIIGET' work with numerical data matrixes, and automatically translate the APL high minus sign  $\binom{-}{\ }$  to work with other applications.

```
 'File' ASCIIOUT Data -- Creates an ASCII DOS File of a Data Matrix 
 'File' is any valid DOS file name, and will automatically be 
 assigned an extension of '.asc'. NOTE: If you get 'FILE NAME ERROR', 
 check to make sure that the filename doesn't already exist.
```
Vect-ASCIIGET File -- Converts ASCII Text Files to APL Numeric Vectors File  $\leftarrow$  '(Drive):\(Path)\(Filename).(Extension)'. Source file must contain only numeric data. Result is a vector containing the elements in the source file. Has been tested with Lotus spreadsheet print file.

The function ' $S\Delta PARAM$ ' is more specialized, in that it takes a 9 column matrix (one for frequency and four S-Parameters in magnitude/angle format) and creates a 'Touchstone' compatible ASCII file. This format can be read by a number of commercial RF CAD packages.

 'filename' S'PARAM Mat -- Creates a Touchstone 2 Port S-Parameter File The filename must be a string. The filename should include the path BUT not the file ext. '. S2P'. This is added by the SAPARAM fn. Mat must be a 9 column matrix. Column  $1 = Freg$  in MHz, remaining columns are pairs of mag/ang S-parameters in order: S11, S21, S12, S22 NOTE: If you get 'FILE NAME ERROR', check to make sure that the filename doesn't already exist.

#### **2.6 WINDOWS BITMAP REPAIR FUNCTION**

One of the nicer features of working under Microsoft Windows is the ability to move information easily from one application to another. Although it has some quirks, there is a procedure for getting plots made with the APL plotting functions into a Windows compatible bitmap. All of the plots in this manual were created using this system. The procedure is as follows:

- 1) Create the desired plot in a full screen session of APL, running under Windows.
- 2) Press Alt-PrintScreen. This copies the screen into the clipboard. Press any key to get back to APL from the graphics screen, then press Alt-Enter to reduce the APL window.
- 3) Open the Windows Paintbrush application. Under 'Options', select 'Image Attributes'. Set 'Width' to 5.35 and 'Height' to 4 (units should be inches). The options 'stick', and you should only have to do this once. If needed, maximize so Paintbrush is running in full-screen mode.
- 4) Using the 'Edit' menu, select 'Paste'. After a second or so, your plot will appear on the screen. Unfortunately, on many systems, the background will be black. Using the 'File - Save  $\overline{As}$ ' command, save the image as a  $16 \text{ color}$  bitmap (.BMP) file using the 'Save File as Type' menu.
- 5) LLUTILTY contains the function 'FIXBMP', which corrects the color problem. The EXPLAIN listing for FIXBMP is shown below:

```
OK? FIXBMP File -- Corrects Black Background in APL Plot Bitmaps
File \leftarrow '(Drive):\(Path)\(Filename).(Extension)'. Source file must
 be a 16 color bitmap file (.BMP) from Windows Paintbrush. 
 Function returns a '1' if the operation was successful, a '0' 
 otherwise.
```
Get back into APL, and run FIXBMP on the file you saved in Paintbrush. This should restore the plot background to white, and the foreground color of the axes and labels to black.

6) If you are planning on using the plot in a word-processor document and only need a black and white plot, you can save considerable disk space by converting the .BMP file to monochrome. This can be done by reloading the file into Paintbrush, and then using 'Save As' to convert it to monochrome with the 'Save File as Type' menu. This will reduce the file size by a factor of four. A typical monochrome .BMP file created this way will be about 40 Kbytes.

Below are two example plots. The first (Fig. 2.1) was scanned in. The second plot (Fig. 2.2) was captured using the new approach. Although the process may sound a bit involved, it's not too bad once you've got things set up and have had a little practice.

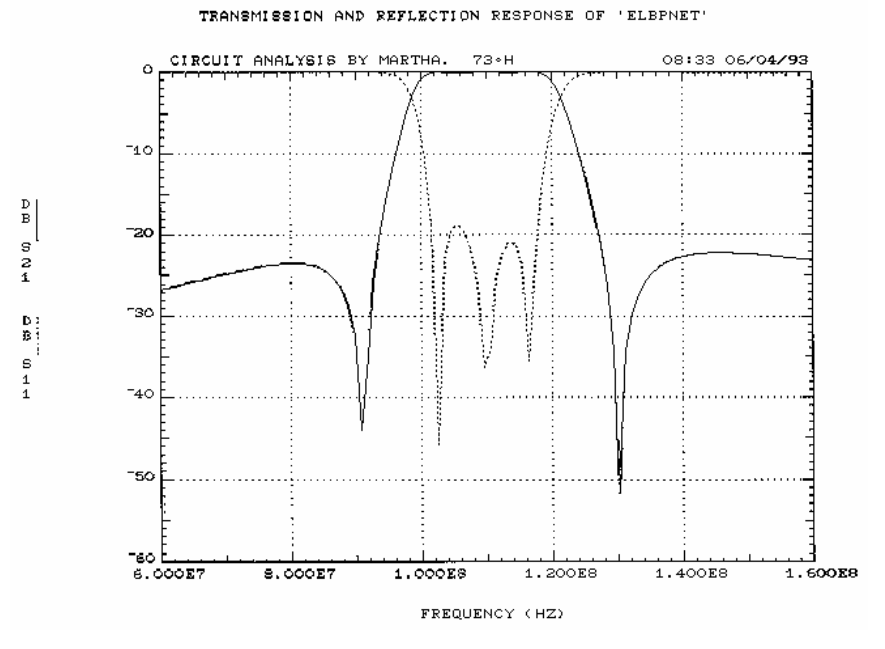

*Figure 2.1. Typical scanned image* 

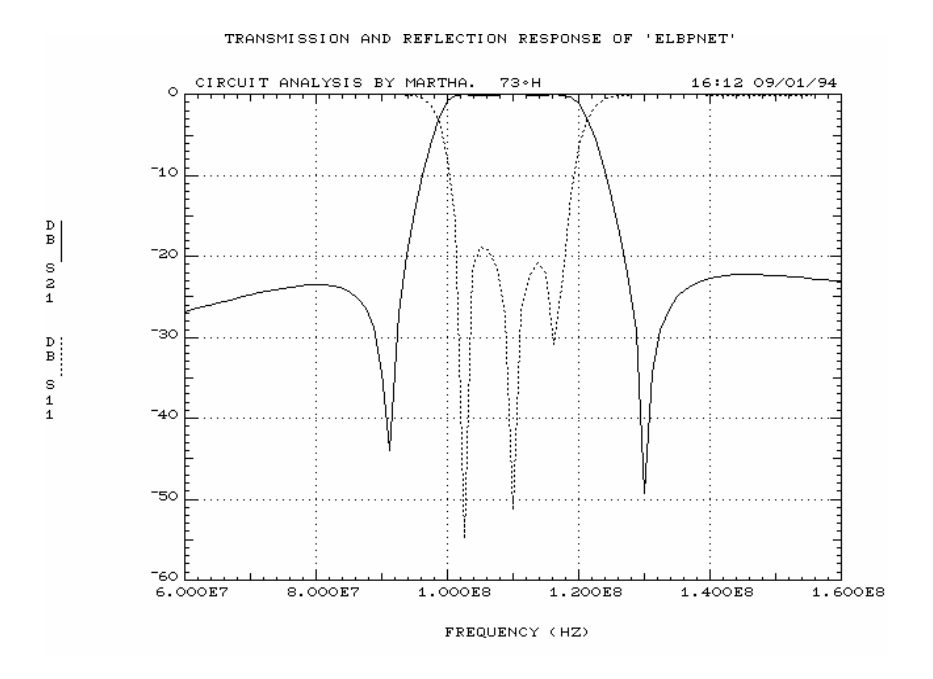

*Figure 2.2. Plot captured from screen* 

#### **2.7 CHARACTER VECTOR/MATRIX FUNCTIONS**

There are two functions that allow you to convert character variables back and forth between a vector form (with embedded returns) and a matrix. The matrix form can be wasteful of space, because all short lines are padded with spaces to the length of the maximum line, but it is sometimes easier to work with in a program. The function  $M2V$  converts a matrix to a vector, and  $V2M$  converts the other way.

 $CharVect-M2V$  CharMat -- Converts a Text Matrix to a Vector  $CharMat=V2M$  CharVect -- Converts a Text Vector to a Matrix

## **2.8 MISCELLANEOUS FUNCTIONS**

There are four other functions in LLUTILTY that are useful for specific tasks. If you just want a quick print-out of a function or variable, you can use Shift-Print Screen, or Ctrl-Print Screen to send the screen contents to the printer. Unfortunately, you need to issue a form feed to get the last page to come out, or take the printer off-line and eject it manually. The function 'PF1FF' takes care of this by setting the keyboard function key 'F1' to issue a form-feed to the printer. This is a handy function to run at the beginning of any APL session, and can be run automatically in your start-up workspace so that it is always ready to go.

PF1FF -- Sets Function Key F1 to send a form-feed to printer

The next two functions are used to create time-stamps and workspace identification for any functions that might need them.

String-DATE -- Returns time and date in form; 12:01 HOURS, MAY 04, 1992 String-WSDATE -- Returns WSID, time, and date

The last function, ' $eFmt$ ', takes care of a quirk of APL2000's exponential number formatting function. The original mainframe system would format a number like 0.0005 as  $5E^{-1}$ , which is perfectly fine. Unfortunately, the PC APL would produce  $5E^-004$ , which is not only a bit less esthetic, but also raised havoc with the alignment and spacing of some output tables because of all of the extra zeroes. Rather than redesign all the tables and live with all those extra zeroes,  $\epsilon$  fmt was written to duplicate the old mainframe result.

 $Z-D$  efmt X -- 'Clean' exponential format fn. 'D  $\overline{p}$  X' w/o extra zeros Removes extra zeros from exponent for shorter labels. Also adds '0' in front of decimal formats less than magnitude 1. NOTE: At this time, this function can't handle vectors or matrices of numbers.

#### **2.9 ACKNOWLEDGMENTS**

The DOC, DIFF, GLOBAL, M2V, V2M and WHEREIS functions were all originally written by Paul Penfield, Jr. The LEAVE system and its associated functions were developed by David Hodsdon, as was the MEAS $\triangle T$  function. Mark Stevens originated the ASCIIGET and ASCIIOUT functions.

The EXPLAIN, SUMMARY and SUMMARYALL functions are based largely on similar functions used by APL2000 with their workspaces.

# **3.** *LLPLOT* **AND** *MARTHAP* **WORKSPACES**

# **XY PLOTTING WORKSPACES**

#### **3.1 INTRODUCTION**

This is a description of the APL plotting workspaces developed at MIT Lincoln Laboratory. They use the ' $\Box G$ ' APL2000 PC graphics to implement a general purpose XY plotting package, including Log X, Log Y and Log XY with or without autoscaling. The general operation is based on an old Lincoln Laboratory mainframe workspace called 'TEKPLOT', but with a number of embellishments and additional features. Hardcopy output can be obtained on Epson type dot-matrix printers, HP LaserJet or DeskJet printers. There are two workspaces supplied with LLAMA; 'LLPLOT' and 'MARTHAP'. LLPLOT is a general purpose plotting package suitable for a variety of applications. It is supplied with all of the comments intact for the curious. The MARTHA version, MARTHAP, has had all of the nonpublic comments removed in order to save space. This section starts with a general description of the plotting operation, with a section at the end that details the differences in MARTHAP. Most of this information is also contained in the workspace 'HELPPLOT' if you need help while in APL.

#### **3.2 FIRST TIME USE**

Before doing a plot, you will need to set up the video adapter and printer selections. Start by running 'DEFAULT', which will strip out any existing selections. Then run ' $qinit$ ' and ' $print'$ . These will prompt you with the currently supported hardware choices. If you don't see what you need, you will have to add the appropriate codes by consulting the APL2000 Reference Manual. If you try to run PLOT without this step, you will be prompted when the functions are called the first time. WARNING: If you obtained this software from someone who has already been through the setup procedure, the flags are set and the program will try to talk to your hardware accordingly. You have been warned! It is remotely possible that HARDWARE DAMAGE will result. HINT: If you give a copy to someone, run 'DEFAULT' before you give it to them to remove your flags.

#### **3.3 BASIC FUNCTIONS**

Functions typically called by the user have upper-case names, background functions have lower case names. Everything has been setup to work with the 'EXPLAIN' documentation system if you need help working with a particular function. There are four types of basic user functions: plotting functions, formatting functions, setup functions, and help functions.

PLOTTING FUNCTIONS: There are 4 basic plotting functions:

 PLOT, which does linear XY plots. XYLOGPLOT, which does Log-Log plots. XLOGPLOT, which does Linear Y vs Log X plots. YLOGPLOT, which does Log Y vs Linear X plots.

All four functions are monadic, and can handle a variety of right arguments. The results for different shape right arguments inputs are as follows:

- 1) Vector, or single row or column array: The output is a plot with the input on the vertical axis, and the indices of the vector as the horizontal axis.
- 2) Two dimensional array, or single plane 3 dimensional array: The last column is the horizontal variable, and each additional column to the left is a separate vertical variable. When plotted, each trace can designated with a different color.
- 3) Multiplane array: Each plane is interpreted as a separate set of curves, following the rules for 2 dimensional or single plane arrays. The last column of each plane represents a different horizontal variable. Note: It is possible to plot multiple curves with different numbers of points by padding the smaller arrays with multiple copies of the array's end-points.

The color and linetype of each different plot variable are selected in rotation from the color sequence set in the function RESTORE, and the linetype sequence set by the PLOTSEQ function. If the POINTS function is used to plot individual data points, the markers used are set by the 'mark' background function.

Below is a sample plot showing multiple variables plotted with lines and markers, as well as a multi-line title and X-axis label.

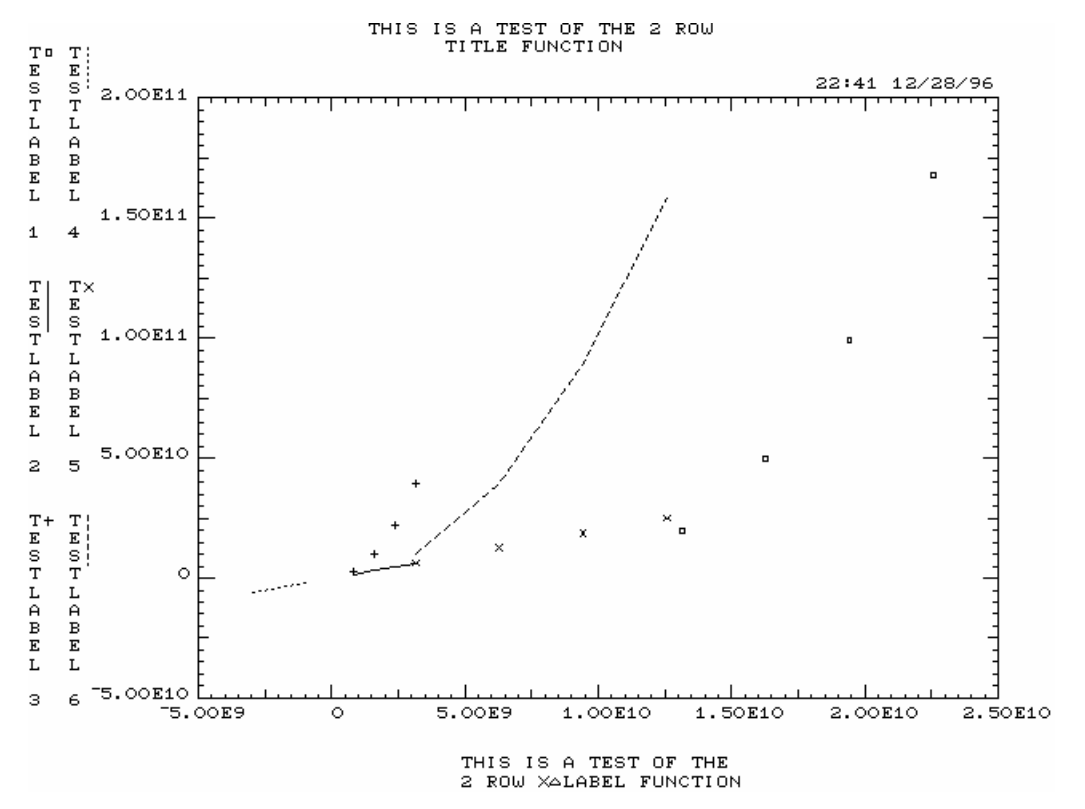

*Figure 3.1. Sample plot with multiple variables* 

### **3.4 MARKING & LABELING WITH THE MOUSE**

The various plotting functions support markers and annotation with a mouse. The sequence of marking and labeling options is as follows:

MODE: Pause (plot is on screen, no mouse readout at lower left)

Mouse Buttons: Left - enter Marker mode Right - enter Text Label mode Both - Return to text mode

MODE: Marker (mouse readout at lower left)

Mouse Buttons: Left - Place mark at mouse pointer location & enter Label Placement mode Right - same as Left Both - Return to Pause mode without marking

MODE: Text Label (mouse readout at lower left)

Mouse Buttons: Left - Place mark at pointer location, prompts for text entry (CR terminates text and enters Text Placement mode) Right - same as Left Both - Return to Pause mode without marking

MODE: Label Placement (mouse readout at lower left is frozen)

Mouse Buttons: Left - Place mark and coordinate label at mouse pointer location, return to Pause mode Right - Place mark and coordinate beneath last label to make a table, return to Pause Both - Return to Pause mode without labeling MODE: Text Placement (Text label frozen at lower left)

Mouse Buttons: Left - Place mark and text at mouse pointer location, return to Pause mode Right - Place mark and text beneath last label to make a table, return to Pause mode Both - Return to Pause mode without placing text

### **3.5 PRINTING**

Pressing <shift> P while in Pause mode (no data or text at lower left) will produce a screen dump to your printer. Once the hardcopy process is complete, the program returns to Pause mode, rather than leaving graphics. To exit the plotting function, press any other key, or both mouse buttons while in Pause mode.

### **3.6 FORMATTING FUNCTIONS**

There are 2 formatting functions, used to construct the right argument for the plotting functions from various types of inputs. Both functions are dyadic. The functions are:

VS: This is used to associate a horizontal variable with one or more vertical variables. The syntax is:

PLOT Y VS X

In the simple case of  $X$  and  $Y$  being 2 equal length vectors, this will produce a plot with  $Y$  as the vertical variable, and  $X$  as the horizontal variable.  $Y$  can also be an array, with each column representing a different set of points to be plotted against X. X can be either a vector or a single row or column array, but it must have the same number of elements as Y, or as Y has rows. The result of VS is a three dimension array of depth 1, with X being the last column.

AND: This is used to associate multiple vertical variables with a horizontal variable, or multiple XY data sets for display in a single plot. The syntax is:

PLOT A AND B, or PLOT A AND B VS X, or PLOT (A VS X1) AND B VS X2

In the first two cases, A can be a vector, a single row or column array, or a multi-column 2 dimensional array, representing one or more vertical variables. B can be a vector, a single row or column array, a multi-column 2 dimensional array, or a 3 dimensional array. If B represents only a single list of data, A and B will be plotted against a horizontal axis of indices ( $l \rho$ , B). If B is 2 or 3 dimensions, it is assumed to represent one or more vertical variables with the last column as the horizontal variable. The AND function appends the left argument to the right argument to produce a three dimensional array of depth 1, with the last column being the horizontal variable.

In the second case,  $(A \text{ } VS \text{ } X1)$  will be a 3 dimensional array of depth 1. This signifies to the AND function that the left argument represents a set of XY data, and not just more vertical variables. In this case, AND will produce a 3 dimensional array with one plane for each set of horizontal variables. If the left argument has a different number of rows or columns from the right argument, the array with the smallest dimension will be padded with multiple copies of its endpoint(s) to fill it out to conform to the larger array. These will not actually be plotted, but they won't upset the autoscaling this way.

#### **3.7 SETUP FUNCTIONS**

There are a number of functions that allow you to control and modify your plots:

AUTOSCALE: This turns autoscaling on and off. The default is 'on'. It can be used with the dummy function 'SET' and the variables 'ON'  $(= 1)$  and 'OFF'  $(= 0)$  i.e. :

#### SET AUTOSCALE ON

- DEFAULT: This restores everything to a known state, including resetting the video adapter and printer selections to 'none'. Restores the axis labels and title to echo the variable name  $(TITLE\Delta=''TITLE\Delta'$  etc.).
- GLABEL: This is used to write additional text to the graphics screen. The right argument is the 'user' coordinates of the text, which means XY coordinates in terms of the data you are

plotting, and the left argument is the text desired. GLABEL must be executed from within the plotting routine while the graphics display is active. PLOT has a comment indicating where GLABEL calls can be run. The label will be centered on the coordinates. For labeling in absolute screen coordinates you can use the ' $\Box$ GWRITE' system function, or the plot background function ' $c$ w $\text{crit}$ e', which allows text to be centered.

POINTS: Controls whether data is plotted as continuous lines or as separate points. The default is off (draws lines). The points of each successive data set are marked with a series of symbols. POINTS can be used with  $SET$ , ON, and OFF similar to the AUTOSCALE function i.e.:

SET POINTS ON

NOTE: The argument of POINTS can be a vector of 1's and 0's to alternate between drawing points and lines.

- PLOTSEQ: Controls the order of linetypes used for plotting. The argument is a string containing any combination of the following linetype names: DRAW, DOT, SHORTDASH, DOTDASH, LONGDASH. They can be separated by either spaces or commas.
- RESTORE: This is a milder version of DEFAULT, in that it only resets the display parameters, without erasing the labels or the video and printer settings. If you want to change the default location or size of the plot on the screen, edit the Viewport setting in RESTORE, and run the function once.
	- SET: This is a 'dummy' function that absorbs the result of some functions that would otherwise clutter up the screen.
	- WINDOW: This is used to set the plotting scales when autoscaling is off. The syntax is:

 SET WINDOW X1 , Y1 , X2 , Y2 (lower left) (upper right)

To check the current setting, run  $WINDOW$  with an empty vector for an argument (without SET) i.e.

 WINDOW '' 0 0 1 2 9.77 $E^{-}$ 4 1.95 $E^{-}$ 3 (1st 4 elements = current Window)

Note: For Log plots, the units are the exponents of the coordinates desired. For example, if you want your plot to start at  $10E^{-}6$ , you would use ' $\overline{6}$ ' for WINDOW.

VIEWPORT: This is used similar to the WINDOW function, but it controls the screen coordinates of the plot border. The screen covers an area ranging from 0,0 at the lower left, to 1023,1023 at the upper right. The right argument is XY coordinates of the border corners. The syntax is:

> SET VIEWPORT X1 , Y1 , X2 , Y2 (lower left) (upper right)

To check the current setting, run *VIEWPORT* with an empty vector for an argument (without  $SET$ ) i.e.

 VIEWPORT '' 200 124 1000 924 0.782 0.782 (1st 4 elements = Viewport)

Note: For Log plots, the units are the exponents of the coordinates desired. For example, if you want your plot to start at  $10E^-6$ , you would use ' $\overline{6}$ ' for VIEWPORT.

XGRID: This turns X axis grid lines on or off. The default is 'off'. It can be used with the dummy function *SET* and the variables  $ON (= 1)$  and *OFF* (= 0) i.e. :

SET XGRID ON

YGRID: This turns Y axis grid lines on or off. The default is 'off'. Operation is similar to XGRID.

#### **3.8 HELP FUNCTIONS**

The 3 standard help functions described in the introduction are available:

EXPLAIN 'NAME': Displays a more detailed summary of the function NAME

SUMMARY: Lists 1 line descriptions of 'main' functions

SUMMARYALL: Lists 1 line descriptions of all functions

#### **3.9 VARIABLES**

This is a brief description of some of the variables used by PLOT. Names of variables normally modified by the user are in capital letters, and background variables are in lower-case.

User Variables: The main variables the user will deal with are the labels:  $TITLE\triangle$ ,  $X\triangle LABEL$ , and  $Y \triangle LABEL$ 

- $TITLE\Delta$ : This is a string or character matrix that will be placed at the center top of the page. There is room for 3 lines of text. The default value is  $TITILE \triangle'$ .
- $X \triangle LABEL$ : This is a string or character matrix that will be placed at centered under the plot. There is room for 2 lines of text. The default value is  $'X \triangle LABEL'$ .
- $Y \triangle LABEL$ : This is a string or character matrix that will be written vertically to the center left of the plot. There is room for 2 columns of text. If the text is formatted as a matrix, each row is assumed to the label for a plot variable, and will be colored to match. The screen can hold roughly 40 characters per column.
	- ON: This is a dummy variable equal to '1' to be used to set plotting parameters on.
	- $OFF$ : This is a dummy variable equal to '0' to be used to set plotting parameters off.

Background Variables: These are required by the plotting functions and must be copied with the workspace.

- vw: This is a 2 x 6 matrix. The 1st row contains the Viewport coordinates and scale factors, and the 2nd row contains the Window coordinates and scale factors.
- $xytic$ : This is a 2 x 5 matrix used by the Autoscaling and labeling routines. The 1st row is for X, the 2nd row for Y. The last entry in each row is the approximate number of major tic marks used in autoscaling.
- $f \, \text{Lags:}$  This contains a collection of numbers needed by various functions. There are at least 9 entries:
	- $f \text{lags}[1] = X$  axis Log flag (1 = Log)  $f \, \text{Lags}$  [2] = Y axis Log flag (1 = Log) flags[3] = Autoscale flag (1 = Autoscale On) flags[4] = Grid flag (1 = X, 2 = Y, 3 = Both)  $f \text{lags}$  [5] = Display flag (sets video adapter in 'ginit')  $f \, \text{lags}$  [6] = Printer flag (sets printer in 'printplot')  $f \, \text{lags}[7] = \text{Sparse}$  (not used)  $f \, \text{lags}$ [8] = Reserved for future use  $f \text{lags}$  [9-?] = Color numbers for sequential plot lines
- lines: This is a matrix containing the linetype codes set by PLOTSEQ
	- pts: A vector of 1's and 0's defining which data sets will be plotted as points (1's) or connected lines (0's). See POINTS function.

#### **3.10 SPACE (THE FINAL FRONTIER..)**

If you are using LLPLOT and are short of memory, you can use the function PDECOM located in the LLUTILTY workspace to remove the regular comments from the functions. PDECOM leaves all of the 'public comments' used by the documentation functions like EXPLAIN. If you are still short on room, you can also hardwire your video adapter and printer and strip out the extra code and comments from 'ginit' and 'print'.

#### **3.11 CUSTOMIZING**

There are a couple of things you may wish to 'play' with. If you don't like the size, placement or shape of the plot, you can change the coordinates called with the VIEWPORT function in RESTORE. If you want to put additional text on your plot, you can use the *GLABEL* function described above. This must be executed within PLOT at the place indicated by a comment. You can also add, subtract, or change the plot colors (stored in 'flags') by altering the vector in RESTORE.

#### **3.12** *MARTHA* **PLOTTING**

This is a description of the special features of the APL plotting workspace that pertain to its use with MARTHA. The 'MARTHAP' workspace can be used for all sorts of general plotting, but when used to display MARTHA results, the XY labels are automatically set to match the analysis parameters.

In general, the plotting functions in this workspace should perform exactly like the original lineterminal character plot function in MARTHA. It has been tested with a variety of MARTHA simulations,
and displays the appropriate labels, curves etc. There are three functions that have special code for MARTHA use: PLOT, AND, and VS. All three look for two MARTHA variables: 'hd', which is a character vector containing labeling information for the last analysis executed, and ' $\sigma f$ ', which is a numerical vector containing scaling and other plotting data. If either of these do not exist in the workspace, or if hd is empty, the plot is drawn using the normal plotting routines and labels, so there is no need to carry around extra variables if the plotting functions are used for other work.

A brief description of the MARTHA use of PLOT, AND, and VS follows:

- PLOT: This should be fairly transparent. All MARTHA requirements should be handled automatically. Because PLOT is called by XLOGPLOT, YLOGPLOT and XYLOGPLOT, all of these can be used as well.
	- AND: This is new to MARTHA, and is primarily of use if you have an old result you wish to plot along with a new analysis. It works the same as for regular plots, except it checks for and removes duplicate frequency data. The Y axis labels won't necessarily match the data, but you can fake this by creating a new hd. hd must be formatted as a string, with 12 spaces per label, and 24 spaces tacked on the end. The labels are entered from right to left, to match the plotting order of the data.
	- VS: If used in a MARTHA analysis, this behaves identically to the old VS in MARTHA. For those of you unfamiliar with this, MARTHA plots any results against the one variable preceded by VS in the argument string. For example:

PLOT DB S21 DB S11 VS DB S12 DB S22 OF NET

would plot dB S21, dB S11, and dB S22 against dB S12.

There are also two function for plotting Smith Charts; ' $SMTTH'$ ' and the background function ' $cp'$ '. Running EXPLAIN on SMITH gives:

EXPLAIN 'SMITH'

SMITH Z -- Plots Smith chart from MARTHA impedance data For example, to plot the reflection coefficient of a 1-port: SMITH SC OF Net

## **3.13 ACKNOWLEDGMENTS**

Mark Stevens did the bulk of the work on the Log plotting capabilities, and helped debug and polish several other features. Don Boroson originated the approach used to get multiple linetypes and John Kaufmann provided a great deal of useful feedback on features for the latest version. Brian Clifton originated the Smith Chart functions.

# **4.** *LLMARTHA* **WORKSPACE**

## **ENHANCED** *MARTHA* **CIRCUIT ANALYSIS WORKSPACE**

### **4.1 INTRODUCTION**

This workspace is a combination of a number of MARTHA and LLAMA workspaces, and contains the most frequently used functions for general circuit analysis work. The core is the main MARTHA workspace, but with all of the plotting functions replaced with the MARTHAP versions. It also contains a number of element, wiring and response functions that are frequently needed from the MARTHA library workspaces. In addition, there are a number of small utility programs for setting frequency sweeps, calculating Pi and Tee pad values etc. This workspace (assumed to be in Library 8) is copied into many of the other LLAMA workspaces by the COPY $\triangle$ WS function when they are )LOADed. The objects from LLMARTHA are then erased by the LEAVE function to avoid cluttering up your disk with multiple copies of LLMARTHA. Section 1, which describes the LLUTILTY workspace, contains detailed information on how this system works.

Documentation of the MARTHA functions can be found in the MARTHA manuals, or the HOWMARTH workspace. The plotting functions all work with the ' $EXPLAIN$ ' function, as do all of the utility functions. A detailed explanation of the plotting system can be found in Section 3, or in the workspace 'HELPPLOT', with MARTHA specific information in the variable 'HLPMPLOT'.

Below are some comments and the EXPLAIN results for the utility functions that are unique to the LLMARTHA workspace:

#### **4.2 FREQUENCY VECTOR FUNCTIONS**

MARTHA uses the global variable 'F' to contain the frequency vector for analyzing circuits. There are three small utility functions that help set up various types of frequency vectors:

EXPLAIN 'LINF'

LINF Fstart(MHz), Fstop(MHz), Nsteps -- Creates a Global Linear Freq Vector 'F' Creates Nsteps+1 points, so that frequency steps come out even LLAMA Ver. 1.0, 12/31/96, Copyright 1996 by M.I.T.

EXPLAIN 'LOGF'

LOGF Fstart(MHz), Fstop(MHz), Nsteps -- Creates a Global Log Freq Vector 'F' Creates Nsteps+1 points, so that frequency steps come out even LLAMA Ver. 1.0, 12/31/96, Copyright 1996 by M.I.T.

EXPLAIN 'FZEROANDF'

FZEROANDF Fzero(Hz), AF(Hz), Npts -- Creates a Freq Vector Centered on Fzero Creates a global 'F' variable over Fzero +/-  $\Delta F/2$ , with Npts points LLAMA Ver. 1.0, 12/31/96, Copyright 1996 by M.I.T.

## **4.3 ATTENUATOR FUNCTIONS**

There are two functions that create MARTHA network 'pads':

EXPLAIN 'PIPAD'

Net  $\leftarrow$  PIPAD Atten(dB) -- Creates a MARTHA network Pi-Pad Attenuator LLAMA Ver. 1.0, 12/31/96, Copyright 1996 by M.I.T.

EXPLAIN 'TPAD'

Net  $\leftarrow$  TPAD Atten(dB) -- Creates a MARTHA network T-Pad Attenuator LLAMA Ver. 1.0, 12/31/96, Copyright 1996 by M.I.T.

#### **4.4 CIRCUIT EQUIVALENT FUNCTIONS**

There are two functions that are designed to model resonant LC circuits from measured data placed in a MARTHA FOF (Function Of Frequency):

EXPLAIN 'RPCPOF'

 $Out$  $~RPCPOF$  FOF -- Computes Equiv. Parallel Resistance and Capacitance Analyzes an impedance FOF (2 col), or 1st parameter in a larger FOF LLAMA Ver. 1.0, 12/31/96, Copyright 1996 by M.I.T.

EXPLAIN 'TORPXP'

Out-TORPXP FOF -- Computes Equiv. Parallel Resistance and Reactance Analyzes an impedance FOF (2 col), or 1st parameter in a larger FOF LLAMA Ver. 1.0, 12/31/96, Copyright 1996 by M.I.T.

#### **4.5 MISCELLANEOUS FUNCTIONS**

There are two other functions unique to LLMARTHA:

EXPLAIN 'WILKENSONA2'

Net-WILKENSONA2 Fzero(Hz) -- Creates 3-Port Wilkenson Pwr Divider Designed to be used with nodal wiring functions (see LLMARTHAD WS) LLAMA Ver. 1.0, 12/31/96, Copyright 1996 by M.I.T.

EXPLAIN 'ZNORM'

ZNORM Zo -- Sets All MARTHA Impedances = Zo. If  $0 = pZo$ , Lists Current Values Sets  $ZG \leftarrow ZL \leftarrow ZN \leftarrow ZNIN \leftarrow ZNOUT \leftarrow ZO$ LLAMA Ver. 1.0, 12/31/96, Copyright 1996 by M.I.T.

#### **4.6 ACKNOWLEDGMENTS**

The original selection of commonly used MARTHA functions is from Dave Hodsdon, who also wrote a number of the utility routines.

# **5.** *LLMSDIM* **WORKSPACE**

## **'FULL FIELD' MICROSTRIP TRANSMISSION-LINE ANALYSIS**

## **5.1 INTRODUCTION**

Microstrip transmission line circuits are very useful, and relatively easy to fabricate. Unfortunately, the propagation of signals on microstrip lines is not easy to analyze, and there are no exact closed-form solutions for even the simplest of geometries. Over the years, a large number of numerical and approximate solutions have been developed to deal with this. One of the most accurate and successful solutions was the MSTRIP FORTRAN program developed by Bryant and Weiss in the late 60's [5.1, 5.2]. This used numerical integration of the field equations to calculate the impedances of single and coupled-pair microstrip lines. This program was used as the foundation of a number of closed-form curve-fit approximations in many RF CAD programs.

In the late 70's, an improved version of MSTRIP [5.3] was modified to be accessible from APL running on Lincoln Lab's mainframe. Although slow, this gave users access to very accurate microstrip parameters and allowed the development of microstrip filter synthesis workspaces like LLCOMBFL (see Section 6). When the Lincoln mainframe was decommissioned, an intense rescue effort was made to retain this capability. This effort was successful, and a fast accurate version of MSTRIP has been implemented completely in APL, and is included in the LLMSDIM workspace.

In addition to the MSTRIP function, LLMSDIM includes three additional functions that are useful for microstrip filter work, as well as a number of background functions required by MSTRIP.

#### **5.2** *MSTRIP* **FUNCTION**

The EXPLAIN result for MSTRIP is shown below. The function handles both single and coupled-pair microstrip lines. All of the dimensions are normalized to the substrate thickness, and are therefore unitless. The one thing to watch out for is that the cover height is specified FROM THE GROUNDPLANE. This is not the way many programs work, but this convention was used in the original program, and has been maintained for compatibility. MSTRIP will check the cover height to make sure that it is either zero (no cover), or  $\geq$  2. This catches the case where the cover height is equal to the substrate thickness, but is mistakenly referred to the top of the substrate, rather than the ground plane. MSTRIP can generate a table of results for different width lines by specifying a ' $\Delta W/H1$ ' (width increment) and 'NT' (number of 'tries'). For a single line (or pair), these are set to zero and 1 respectively. The output includes a copy of the input parameters and then (for a single line) the calculated impedance, velocity, effective dielectric constant and capacitance of the line. For coupled lines, the output parameters are the same, only they are presented in pairs of even- and odd-mode parameters (i.e. Zoe and Zoo). An error is reported when analyzing coupled lines if Zoe < Zoo. This can occur with light coupling if the numerical integration parameters within MSTRIP aren't set correctly (see Section 5.4 for details).

```
out←MSTRIP in -- Full-Field Microstrip Line Analysis
 Computes the characteristics of single and coupled microstrip lines 
 This is an APL version of the FORTRAN program MSTRIP described in: 
 J.A. Weiss, ADVANCES IN MICROWAVES, Vol. 8, pp. 295-320; 
              Academic Press, 1974.
```

```
 The input and output formats match the old mainframe APL MSTRIP to 
 be compatible with other existing APL functions. 
 'in' is a vector, or an N \times 5 or 6 matrix. 'in' is dimensionless
 Each row is: W/H1, \Delta W/H1, NT, H2/H1, \epsilonr, [S/H1]
\uparrow(NT = No. of \Delta W/H1 increments) Coupled Lines Only
  'out' is always a matrix (although it may have only 1 row) 
 For Coupled Lines: \rho out = NT \times 12out= \epsilon r, H2/H1, S/H1, W/H1, Zoe, Zoo, Ve, Vo, \epsiloneffe, \epsiloneffo, Ce, Co
 For Single Lines: \rho out = NT \times 7out= \epsilon r, H2/H1, W/H1, Zo, V, \epsiloneff, C
  'out' units are Meters/Sec for V's, and Farads/Meter for C's 
TOPOLOGY: cover
\uparrowþessum er einnig er einnig er einnig er einnig er einnig er einnig er einnig er einnig er einnig er einnig er
                 |\leftarrow W \rightarrow |\leftarrow -S---\right\rangle |\leftarrow W \rightarrow | H2
                  ___=======_______=======________É___ þ 
                   dielectric \epsilon rGROUND PLANE
```

```
 Note! H2 is measured w.r.t. Ground Plane, NOT top of substrate!!
```
### **5.3 AUXILIARY FUNCTIONS**

There are three additional user functions in the workspace;  $KLAMSTRIP'$ ,  $ZFROMKL'$  and  $WSFROMZ'$ . KLAMSTRIP is used to calculate the coupling factor 'KL' for coupled microstrip lines. This parameter is used in several filter synthesis procedures. ZFROMKL is used to compute the oddmode impedance of a pair of coupled lines given the even mode impedance and the coupling factor. WSFROMZ computes the coupled-line width and spacing required to obtain a particular odd- and evenmode impedance.

```
outKLAMSTRIP params -- Adds the Coupling 'KL' to the Output of MSTRIP
 Inputs and outputs are identical to MSTRIP except that 
KL = [Zoe-Zoo]\div 2 \times Zoo is catenated onto the end of each output line
'params' is a vector, or an N \times 6 matrix
 Each row is: W/H1, \Delta W/H1, NT, H2/H1, \epsilonr, S/H1(NT = # OF \triangle W/H1 \text{Increments}) 'params' is dimensionless 
 'out' is also a vector or matrix. \rho out = NT \times 12out= \epsilonr, H2/H1, S/H1, W/H1, Zoe, Zoo, Ve, Vo, \epsiloneffe, \epsiloneffo, Ce, Co, KL
```
Zoe, Zoo $\epsilon$ ZFROMKL Zoe, KL -- Computes Zoo, Given Zoe and KL

 $out+Ldummy WSFROMZ$  params -- Computes  $W/H$  and  $S/H$  from Zoe and Zoo Synthesizes W/H and S/H for coupled microstrip lines, given Zoe and Zoo. Uses Newton's Method and MSTRIP to compute line parameters. Inputs and outputs are compatible with old mainframe WSFROMZ.

SYNTAX: out  $\leftarrow$  <Ldummy> WSFROMZ H2/H1,  $\epsilon$ r, Zoe, Zoo, <S, W>

 L, S, and W are optional 'place-keepers' required only to maintain compatibility with Mainframe version 'out' = Last value  $of$ :  $\epsilon$ r, H2/H1, S/H1, W/H1, Zoe, Zoo, Ve, Vo,  $\epsilon$ effe,  $\epsilon$ effo, Ce, Co, KL (Same as MSTRIP output with  $KL = [Zoe-Zoo]:2 \times Zoo$  catenated on end) REF: Stanislaw Rosloniec, "Design of Coupled Microstrip Lines By Optimization Methods" MTT-35 #11, Nov 1987 pp. 1072-1074

### **5.4 ACCURACY, SPEED, AND MEMORY TRADEOFFS**

Inside the MSTRIP program, there are three different places where the computation is 'subdivided'. The strips are divided into 'M' sub-strips, the Green's function integration is broken up into 'INT' sub-integrals, and the integration itself is performed with an order 'G' Gauss-Legendre Quadrature routine. The number of these sub-divisions has a big effect on the accuracy of the results, but it also affects the speed and memory requirements of the program. Extensive testing has been done to verify the basic operation of the translation, as well as to determine the trade-offs among the three parameters M, INT, and G. The results are described in detail in three sections below.

#### **5.4.1 Accuracy**

The first concern was that the results are accurate. In order to verify the performance of the program, a set of 83 test cases was constructed. The first 81 tests include all possible combinations of the following parameters:

 $W/H_1 = 0.1, 1, 10$  $S/H_1 = 0.1, 1, 10$  $H_2/H_1 = 2, 11, 0$  (no cover)<br>Diel. = 1, 5, 10  $= 1, 5, 10$ 

Present curve-fit formulas break down at parameters that can be encountered in the design of Lange Couplers, or with ceramic and super-conducting materials. The following two tests were included to check the performance for extremely narrow strips and at high dielectrics:

W/H<sub>1</sub>=0.01, S/H<sub>1</sub>=0.01,  $\varepsilon_r$ =9.9, No cover W/H<sub>1</sub>=0.2, S/H<sub>1</sub>=1,  $\varepsilon_r$ =30, No cover

Internally, MSTRIP starts by computing the strip capacitances and effective dielectric constants, and then derives the impedances and velocities from those. To minimize storage, only the strip capacitances and effective dielectrics were compared.

The first standard for comparison was the battered remains of the old APL/FORTRAN program running on the MIT Campus mainframe. Although difficult to run, it did store valid results in a file before it crashed. When the new program was run with  $M=20$ ,  $INT=8$ , and  $G=32$  the results match to better than 1 part in  $10^4$  for all 83 cases. These differences are probably due to improvements made in the accuracy of some of the integral routines.

The next step was to increase the number of sub-strips, M, and compare the results against an analytical standard using a technique from Ref. [5.3]. With the cover height set equal to the substrate thickness ( $H_2/H_1=2$ ), microstrip produces identical impedances to a stripline geometry filled with a dielectric of  $\varepsilon_{rSL} = \frac{1}{2}(\varepsilon_{rMS} + 1)$ . The stripline impedances can be calculated exactly, and Table II from Ref. [5.2] includes a comparison of the impedances calculated by the original MSTRIP program, the improved MSTRIP2 (which is the FORTRAN program we had been running), and the stripline values. The table below (Table 5.1) compares the MSTRIP2 and stripline results from that table to results obtained with the new APL program running with  $M=100$ ,  $INT=16$ , and  $G=32$ .

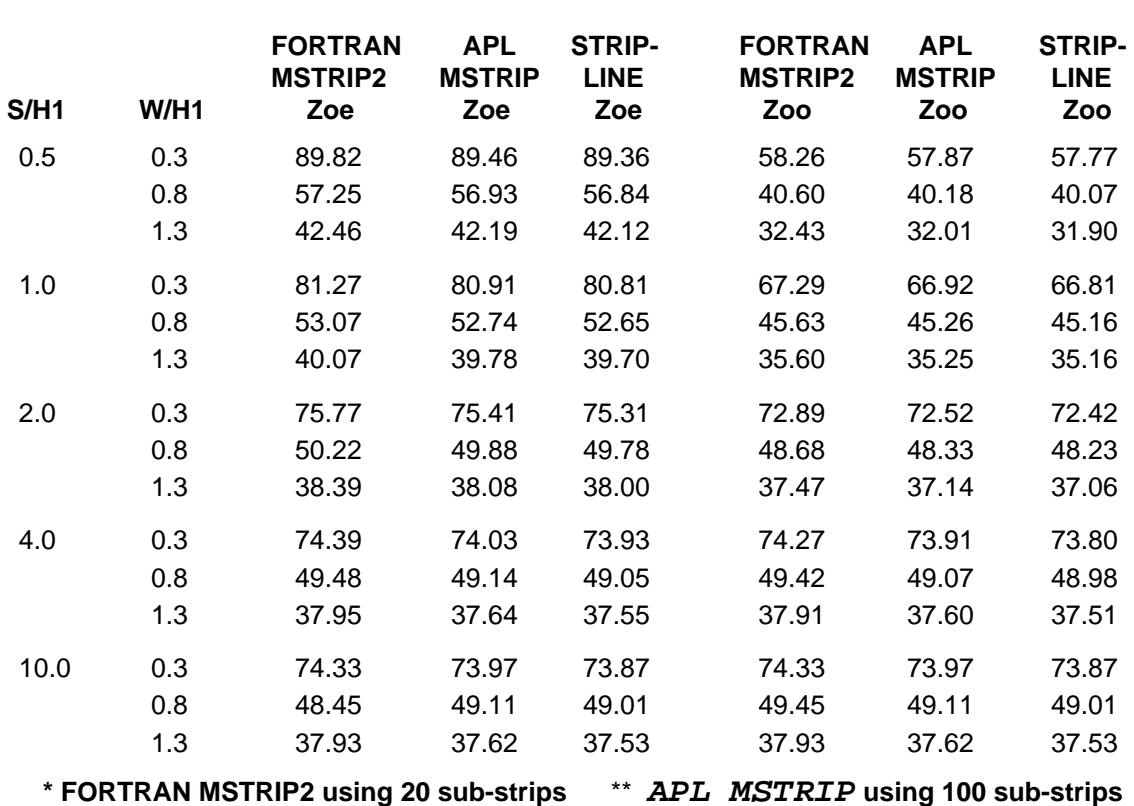

# **Table 5.1. Computed Impedance Comparison Of Coupled Microstrip Lines FORTRAN MSTRIP\*,** *APL MSTRIP***\*\*, and Balanced Stripline H2/H1=2,** ε**r=9.6 for Microstrip, 5.3 for Stripline**

For the cases shown, the errors between the new program and the stripline result are typically 0.1 Ohms or less. At  $M=20$ , the MSTRIP2 program shows errors of 0.6 to 0.3 Ohms. Unfortunately, some internal computations are proportional to  $M^2$ , so going to 100 strips from 20 increases the load by a factor of 25, which causes severe memory and speed problems. This is a fairly heavy penalty to pay for a few 10ths of an Ohm!

In order to better understand the tradeoffs among the three parameters; M, INT, and G, a number of experiments were done using the 81 standard tests mentioned above. The baseline was a table of results with  $M=60$ ,  $INT=16$ , and  $G=32$ . Percentage errors were calculated for the capacitances and effective dielectrics for comparison. The results are summarized below:

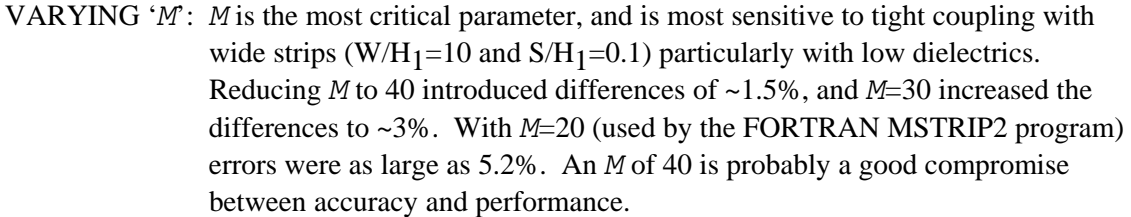

- VARYING 'INT': Reducing INT from 16 to 4 produced differences of  $\sim$ 1 ppm, when W/H<sub>1</sub>=S/H<sub>1</sub>=10. *INT*=2 increased these errors to ~1%. *INT*=4 appears to be quite adequate, and cuts the computational load from MSTRIP2 by half.
	- VARYING 'G': Reducing G from 32 to 20 introduced differences of  $\sim$ 0.1% for the case of W/H<sub>1</sub>=10, S/H<sub>1</sub>=10,  $\varepsilon_r$ =10, H<sub>2</sub>/H<sub>1</sub>=11. To be safe, G should probably be left at 32.

#### **5.4.2 Accuracy Enhancements**

For a typical range of strip widths, line spacings, dielectrics etc., the best compromise for general use seemed to be  $M=40$ ,  $INT=4$ , and  $G=32$ . The combline filter synthesis routines in the LLCOMBFL workspace call MSTRIP repeatedly, and G was set to 20 in that version to get slightly faster response.

After the analysis above had been completed, and while developing some narrow band filter designs, a problem was discovered in MSTRIP's results. The narrow bandwidths require lightly coupled lines, and MSTRIP was predicting even-mode impedances lower than the odd-mode impedance, which is physically impossible. This occurred at S/H values above roughly 20, but it was unclear how inaccurate the results might be at narrower spacings. The original tests only evaluated MSTRIP up to an S/H of 10, where there was no indication of trouble.

The spacing at which Zoe first becomes less than Zoo is largely independent of the other microstrip dimensions and  $\varepsilon_r$ , and grows roughly linearly as the integration parameter INT is increased. Going back to  $INT=8$  (which was used in the original FORTRAN program) moved the problem out to  $S/H >$ 40. Rather than pay a computational penalty by fixing *INT* to a large value, *INT* can be increased as a function of S/H. The new version of APL MSTRIP uses  $INT=4$  up to S/H=16, and increases INT by 1 for every increase of 4 in S/H beyond that. For most applications, there will be no speed penalty at all. A quick test of the LLCOMBFL filter workspace showed that using  $G=20$  aggravates the problem, so G was set back to 32 there as well.

Figure 5.1 shows a comparison of the even and odd-mode impedances calculated with  $INT=4$ , and using the new  $INT=f(S/H)$ . When  $INT=4$  and the problem manifests itself, the errors grow wildly as S/H increases. However, the spacings required to get serious errors aren't likely to be encountered except in extreme cases. When the problem was discovered, fixing MSTRIP was the only way to find out how large the errors might be, because none of the curve-fit microstrip solutions are valid at these spacings.

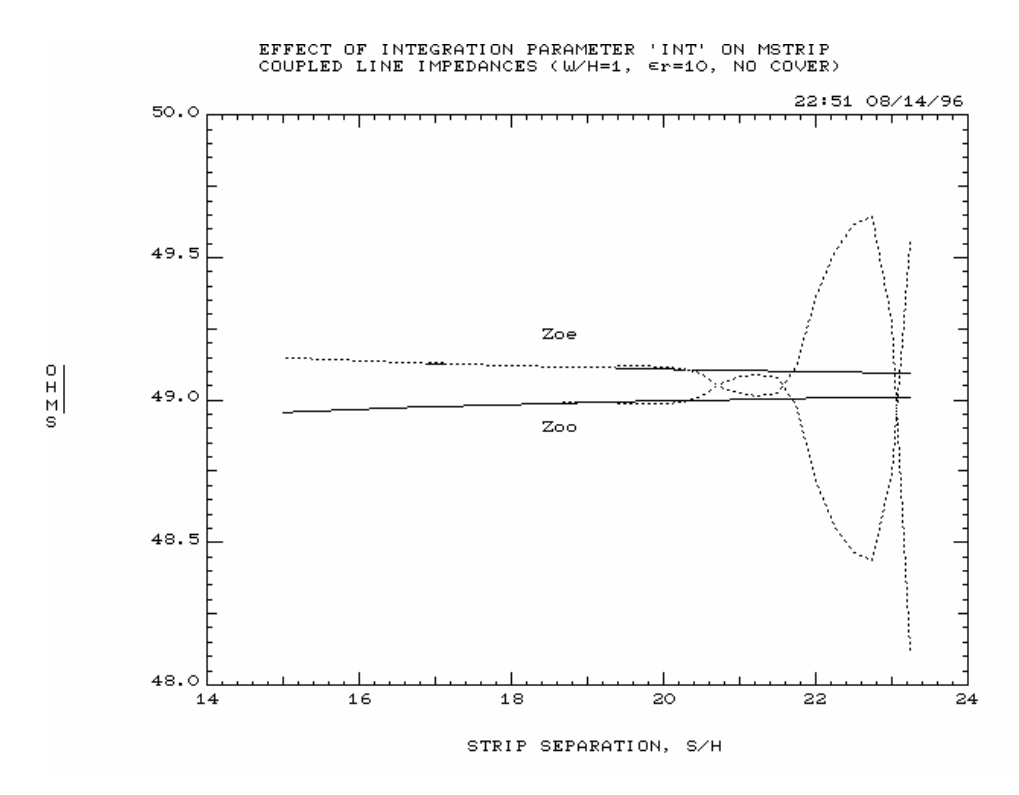

*Figure 5.1. Coupled microstrip impedance problem (new version —*  $\rightarrow$  *old version ......)* 

#### **5.4.3 Speed**

Because APL is an interpreted language, program loops require re-interpretation of the code each time through the loop. FORTRAN makes extensive use of loops, because it lacks the array operations available in APL. The original translation of MSTRIP into APL retained all but the simplest loops, and required almost a full minute to analyze a single pair of coupled lines (using  $M=20$ ,  $INT=8$ ,  $G=10$ ) on a 33 MHz '486 PC. The integration routine at the heart of the Green's function analysis was being called (and re-interpreted) 4,720 times. By converting the integration to a three dimensional array computation, it gets called twice. Similar changes were made in other parts of the code, and the execution time was reduced to 1.48 seconds!

Unfortunately, the accuracy issues described above indicated that  $M=40$ ,  $INT=4$ , and  $G=32$  may be a better parameter set to work with, and this boosted the execution time back up to 5.7 seconds. This is probably comparable to what the 1978 mainframe took to produce less accurate results. Depending on what sort of materials and dimensions you are working with, it may be possible to get perfectly adequate results using  $M=20$  and  $G=20$ , which should run in under 30 seconds on a '286 machine. Changing M is a simple 1 line edit in the main MSTRIP function. Altering G requires a single change in the 'q lqint' function, but it also requires a background variable containing the appropriate weights and abscissas. The variables for G=32 and G=20 are included in the LLMSDIM workspace.

The last major change affecting speed was actually necessitated by memory limitations (see below). In order to reduce the memory requirements during the Green's function integration, the loop over  $INT$ sub-divisions was placed back into the ' $mgreen$ ' function. This loop is only executed 4 times now (for all but very light coupling), so the overhead of re-interpreting each pass is minimal. This increased the

execution time by less than 5%. For people working with  $M=20$ , the function  $mg$  reen is clearly commented so that this loop can be eliminated again, if desired.

#### **5.4.4 Speed Enhancements**

Since the work above was completed, some additional speed improvements have been made. The original FORTRAN program included a fairly direct coding of the Green's function for microstrip lines. Doug Dugas developed several simplifications based on trigonometric identities that reduce the complexity of the computations significantly. Applying these changes to the APL 'mgreen' function resulted in a 17% speed improvement. Personal computer technology has also improved. On a 100 MHz Pentium system, MSTRIP runs in 1.7 seconds under  $APL+PC$  and in 0.44 seconds under  $APL+DOS$ (which uses 32 bit operations).

#### **5.4.5 Memory**

With the major computational loops removed from the APL code, there are two places where the memory requirements can produce a WS FULL message. The first is in the Green's function integration routines, and the second involves matrix inversions. APL uses 64 bit floating point numbers, so it uses up memory very quickly on large arrays.

The Green's function integration is performed using an M by INT by  $G/2$  array. For M=40, INT=4, and  $G=32$ , this requires working with an array of 2,560 floating point numbers ( $\sim$ 20 Kbytes), including operations with background arrays of similar size. This will execute in APL2000's APL+PC standard system, with DOS 5.0, but requires an efficient memory manager to free up as much of DOS's 640K memory as possible. There is no way it could execute within a MARTHA application. Eliminating the INT dimension from the array reduces the space requirements by a factor of 4, at only a minor impact on speed (see above).

The second memory bottleneck involves matrix inversion. After the Green's function is integrated, an  $M$  by  $M$  matrix is formed, which must be inverted to compute the charge distribution on the strips. Although  $APL$  has an exceedingly efficient matrix inversion operator, it has its limits.  $M=40$  works fine, but because the amount of computation tends to grow as  $M^2$ , larger M's could be a problem. M=60 appears to be about the largest array that can be handled in APL2000's APL+PC. This should provide more than adequate accuracy for all but the most demanding jobs. The newer APL interpreters available  $(APL+DOS$  and  $APL+WIN)$  can use high memory, which eliminates the problem entirely.

## **5.5 ACKNOWLEDGMENTS**

Doug Dugas did a lot of the archeological work required to get the FORTRAN source code for MSTRIP2 and helped cross-check the APL version against his C version. Doug developed the simplified equations to speed up the mgreen function, and was the first to suggest the  $INT$  parameter as the likely source of the wide spacing problem. Jerry Weiss was also very helpful in providing some historical insight and references on the original program. The three auxiliary functions were originally developed on the Lincoln mainframe computer by Dave Hodsdon.

## **5.6 REFERENCES**

- 5.1 Bryant, T.G., and Weiss, J.A., "Parameters of Microstrip Transmission Lines And of Coupled Pairs of Microstrip Lines," IEEE Trans. Microwave Theory & Techniques, Vol. 16, 1968, pp. 1021-1027
- 5.2 J.A. Weiss, "Microwave Propagation on Coupled Pairs of Microstrip Transmission Lines," ADVANCES IN MICROWAVES, Vol. 8 Academic Press, New York, 1974, pp. 295-320
- 5.3 J.A. Weiss, R.S. Withers & R.C. Lewis, "MSTRIP2: Parameters of Microstrip Transmission Lines and of Coupled Pairs of Lines -- 1978 Version and Its Application," Lincoln Laboratory Technical Report No. 600, 4 June 1982

# **6.** *LLCOMBFL* **WORKSPACE**

## **MICROSTRIP COMBLINE FILTER SYNTHESIS**

#### **6.1 INTRODUCTION**

This workspace contains functions to synthesize tap-fed microstrip combline filters. The synthesis starts by executing the 'HELP' function, which prompts the user for the required inputs. Following the completion of a given design, it may be analyzed using any available 'MARTHA' functions. A display of all of the filter parameters is produced, and they are stored for editing later.

In order to have all the MARTHA functions available to work with the results, loading LLCOMBFL automatically copies the LLMARTHA workspace, which is assumed to be in Library 8. If you are using a different library for the LLAMA workspaces, you with need to edit the argument of the  $COPY\Delta WS$ command in the STARt function as described in Sections 1.8 and 2.2.

#### **6.2 TOPOLOGY**

The combline filter consists of a number of electrically-short ( $<<$  ¼  $\lambda$ ) parallel coupled microstrip lines. The layout of a combline filter is shown in Figure 6.1. The lines are grounded on one end, and resonated by capacitors (usually variable) on the far end. The line and substrate parameters are specified to be compatible with the MSTRIP analysis program.

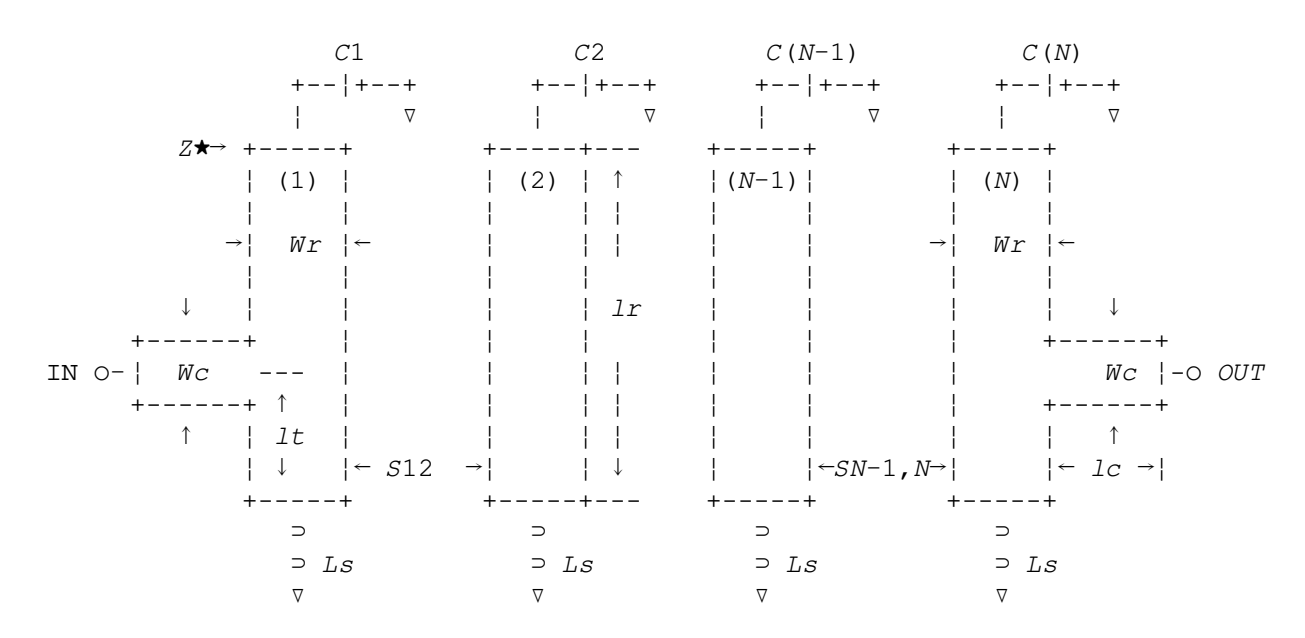

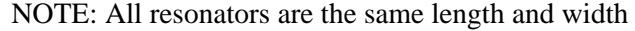

*Figure 6.1. Layout of combline filter* 

Figure 6.2 shows how the line-spacing and widths are dimensioned, along with the substrate thickness and cover-height. Cover-height is measured relative to Ground Plane, not substrate!

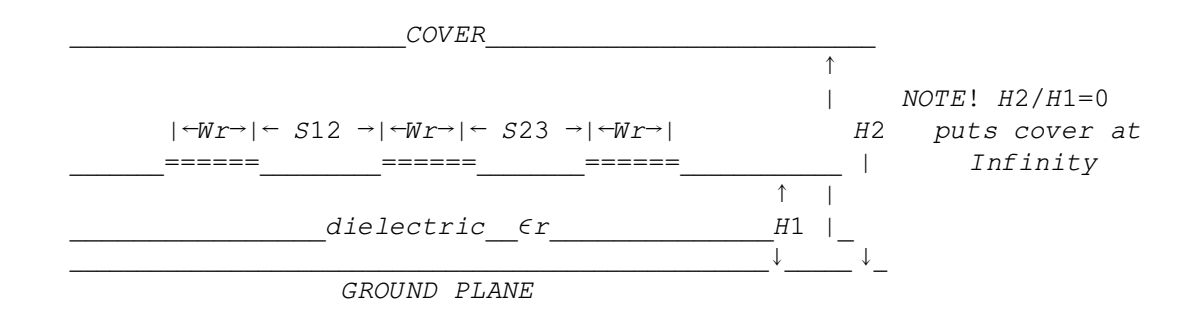

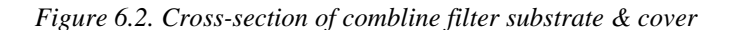

## **6.3 PARAMETER INPUT**

'HELP' prompts the user for the following 14 inputs:

1. In-Band Ripple (dB):  $0 = Butterworth Response$ 

 $(>0)$  = Chebyshev Response

 $\overline{1}$  = Constant K Response

- $\overline{z}$  = Gaussian Amplitude Response
- 2. Number of Poles  $(≥2)$
- 3. Center Frequency in MHz
- 4. 3 dB (!) Bandwidth in MHz (Regardless of Filter type)
- 5. Source Resistance in Ohms
- 6. Resonator Line Width in Inches  $(Wr)$
- 7. Resonator Electrical Length in Degrees
- 8. Resonator 'Short' Inductance in NanoHenries
- 9. Substrate Relative Dielectric Constant  $(\epsilon r)$
- 10. Substrate Thickness in Inches (H1)

11. Cover Height in Inches (H2)

12. Input Coupling Line Width in Inches (Wc)

13. Input Coupling Line Length in Inches  $(1c)$ 

 14. Filter Name: Any valid APL variable name. This becomes a Global variable. After the analysis, this variable will contain a MARTHA compatible network description of the filter.

#### **6.4 COMBLINE FILTER EXAMPLE**

Below is an example listing of a session used to create a  $2<sup>nd</sup>$  order Butterworth filter:

 HELP N POLE MICROSTRIP COMBLINE FILTER SYNTHESIS DO YOU WISH TO MODIFY AN OLD DESIGN (Y OR N)? N ENTER RIPPLE(DB), POLES, CENTER FREQ(MHZ), BW(MHZ,3 DB), RGEN(OHMS)  $\Box$  0 2 1000 100 50 ENTER RESONATOR WIDTH(INCHES), LENGTH(DEG), SHORT INDUCTANCE(NANOHENRIES)  $\Box$ : 0.1 40 0.2 ENTER SUBSTRATE DIELECTRIC(ER), THICKNESS(H1,INCHES), COVER HEIGHT(H2,INCHES)  $\Box$ : 2.56 0.06 1 ENTER COUPLING LINE WIDTH(WT,INCHES), LENGTH(LT,INCHES)  $\Box$ : 0.1 0.5 WHAT IS FLT NETWORK NAME TO BE? DEMO NO PARAMETER VALUE UNITS 1 RIPPLE .000 DB 2 POLES 2.000 3 CENTER FREQUENCY 1000.000 MHZ 4 BANDWIDTH, 3DB 100.000 MHZ 5 SOURCE RESISTANCE 50.000 OHMS 6 RESONATOR WIDTH .100 INCHES 7 RESONATOR LENGTH 40.000 DEG 8 SHORT INDUCTANCE .200 NANOHENRIES 9 SUBSTRATE DIELECTRIC 2.560 10 SUBSTRATE THICKNESS .060 INCHES 11 COVER HEIGHT 1.000 INCHES 12 INPUT LINE WIDTH .100 INCHES 13 INPUT LINE LENGTH .500 INCHES 14 FILTER NAME DEMO

ENTER PARAMETER NO. TO BE CHANGED (0, IF OK): 0 ( $\leftarrow$  NOTE! You can edit your inputs SYNTHESIS STARTED AT 14:59 HOURS, FEB 07, 1992 before beginning synthesis) SYNTHESIS STARTED AT 14:59 HOURS, FEB 07, 1992

# **6.5 SAMPLE COMBLINE SYNTHESIS OUTPUT**

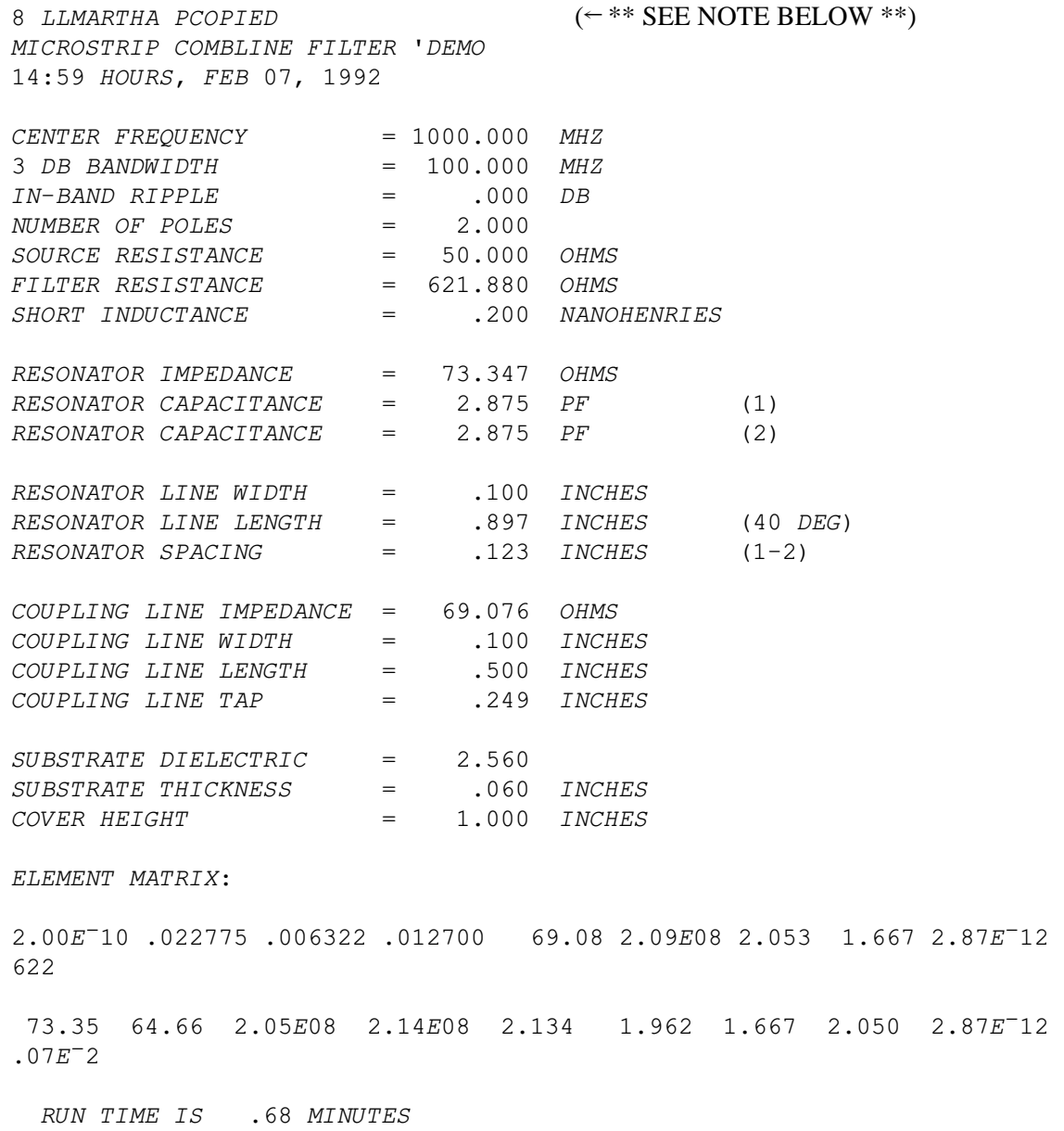

\*\* NOTE: In order to run, the functions ' $\mathcal{G} \in \mathcal{L} \subset \mathcal{L}'$  and ' $\mathcal{G} \in \mathcal{L} \subset \mathcal{L}'$  may need editing to contain the correct library number of your LLMARTHA workspace!

## **6.6 ELEMENT MATRIX KEY**

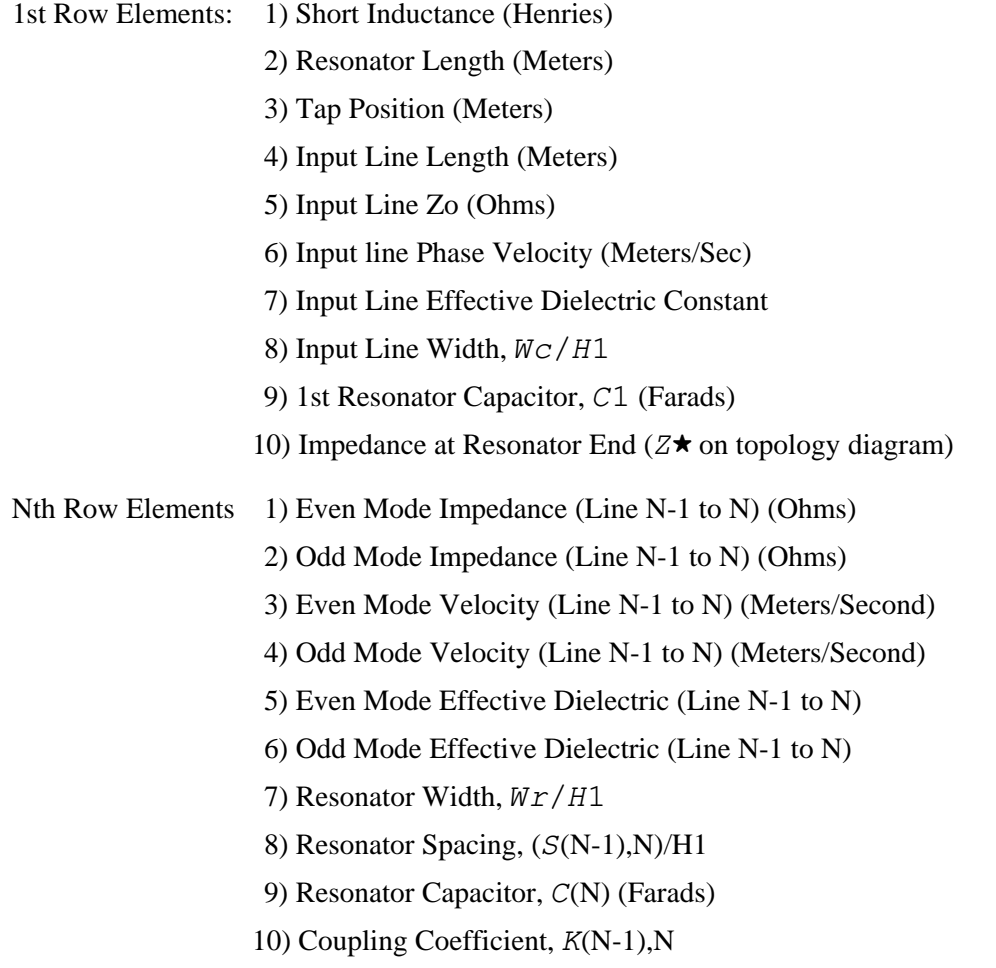

# **6.7 ACKNOWLEDGMENTS**

This workspace was originally developed on the Lincoln Lab mainframe by Dave Hodsdon, using the old FORTRAN version of MSTRIP (see the LLMSDIM section for more details on this).

# **7.** *LLFILTER* **WORKSPACE**

## **FILTER DESIGN WORKSPACE**

## **7.1 INTRODUCTION**

This workspace contains a variety of functions for synthesizing and modifying passive and active filters. All of the functions have been set up to work with the EXPLAIN function, and most are designed to prompt the user for input if an empty vector is given as a right argument. For example, executing

LPGAUSS ''

produces the following prompt for input:

Npoles,Fcutoff(Hz),Zo(Ohms):

The functions in this workspace have been grouped into eleven different categories, and are described in detail below. In addition to calculating fairly standard LC filters, there are a number of functions to aid in designing practical filters with realizable component values using impedance transformations and the like. Many of the functions allow the inclusion of parasitics, and produce MARTHA network descriptions that can be analyzed, plotted or combined with other circuits. Because this workspace makes extensive use of MARTHA, loading LLFILTER copies the LLMARTHA workspace (assumed to be in Library 8). If you are not using library 8, you with need to edit the argument of the COPY  $\triangle$ WS command in the STARt function as described in Sections 1.8 and 2.2.

### **7.2 BASIC BAND-PASS FILTER FUNCTIONS**

The functions 'BPFILTER' and 'BPGAUSS' implement standard LC band-pass filters.

```
net-'LorC' BPFILTER params -- Synthesizes LC Band-Pass Filters
 Uses 'proto' fn to synthesize Tchebysheff or Butterworth filters. 
'LorC' = 'L' or 'C', indicates end element type.
'params' is a five element vector:
    params[1] = In-Band Ripple (dB) (Zero for Butterworth) 
    params[2] = Number of Poles 
    params[3] = Center Frequency (Hz) 
  params[4] = Bandwidth (Hz) (Butterworth\rightarrow3 dB, Tchebysheff\rightarrowRipple)
   params[5] = Generator Impedance 
 'net' = MARTHA network description with ZG and ZL specified 
Prompts for input if 'LorC' missing or invalid, or if p_0arams#5
 net¶BPGAUSS Np,Fo(Hz),BW(Hz),Zo(Ohms) -- Synthesizes Gaussian BP Filters 
 Performs a band-pass transformation on the results from 'LPGAUSS'. 
 Bandwidth is 3 dB. Prompts for parameters if any inputs are missing. 
2 \leq Npoles \leq 11
```
## **7.3 'HIGH SIDE C' CAPACITIVELY COUPLED BAND-PASS FILTER FUNCTIONS**

The main function in this group is 'HSCBPF', which synthesizes a band-pass filter consisting of resonators coupled with capacitors. This type of filter is suitable for narrow band designs where reduced attenuation at high frequencies is not a problem. The function 'HSCBPFNET' is used to convert the output of HSCBPF into a MARTHA network. Although easy and economical to build, the component values and impedance of the resulting filter design can be awkward. The functions 'ENDCAP', 'LTRANS' and 'TEECIJ' can be used to modify the design to transform the impedance and correct for component value problems.

```
Z-HSCBPF params -- Synthesizes a High-Side C Coupled Band-Pass Filter
 Uses 'k' and 'q' values from 'kqvalues', with the resonator inductance 
 forced. Typically used for fractional BW's less than 10 percent, and 
 where finite high-frequency attenuation is acceptable. 
 'params' is a 5 element vector: 
   params[1] = In-Band Ripple (dB) (0-Butterworth, (>0))-Tchebycheff
                                     \overline{C}1\rightarrowConstant K, \overline{C}2\rightarrowGaussian)
    params[2] = Number of Poles 
    params[3] = Center Frequency (Hz) 
   params[4] = Bandwidth (Hz) (Ripple for Tchebysheff, 3 dB for others)
   params[5] = Resonator Inductance (Henries) Prompts for input if parameters missing, or if number of params†5 
 The output vector 'Z' is equal to the input vector 'params' with the 
 following items catenated: 
   Z[6] = Load Resistance (Ohms)Z[7 8] = 0, or L[1] & L[N] Resonator Inductors For Gaussian Filter
   Z[9 to 11] = 0 (Reserved for use by 'TEECIJ' and 'ENDCAP')
   Z[12 \text{ to } nn] = (Np) Resonator Capacitors (Farads)
   Z[(nn+1) to mm] = (Np-1) Coupling Capacitors (Farads)
When the resonator inductance is pre-determined, the filter impedance
 is typically NOT 50 Ohms. The function ENDCAP can add a capacitive 
 impedance divider to the output of HSCBPF to correct this. If the 
 coupling capacitor values are too small, the function TEECIJ can be 
 used to increase their value at the cost of additional capacitors. 
 The function HSCBPFNET is used to convert the result of any of the 
 above functions into a MARTHA network description. 
 Notes: Constant K design produces minimum loss for a given stop-band. 
 Gaussian filters are inherently asymmetric, and only the inner L's 
 can be set equal to params[5]. The 1st & last inductor are set so 
that the inner inductor(s) = geometric mean of L[1] & L[N].
net\Theta HSCBPFNET X -- Converts Output From 'HSCBPF' Into MARTHA Network
 Creates a MARTHA network description of a high-side C-coupled band-pass 
 filter synthesized using 'HSCBPF'. 'X' is the output from 'HSCBPF', 
 with or without modifications from 'ENDCAP' or 'TEECIJ'. 'Q' is the 
coil Q at Fo. 'Q' = 0 assumes infinite coil Q. If 'Q' is omitted, fn
 prompts for input. 
V<sup>+</sup>Ro ENDCAP X -- Adds Capacitive Imp. Transformer To Output Of HSCBPF
 Converts the input/output resonator capacitances from 'HSCBPF' to a 
 capacitive divider to transform the resonator impedance (Rp) down to a 
 desired input/output impedance (Ro). 'X' is the output from 'HSCBPF' 
or 'TEECIJ'. The output vector 'V' = 'X', but with:
```
 $V[6]=R\sigma,V[10]=Ctop,V[11]=Cbot,V[14 \text{ to } nn]=Cr's,V[(nn+1) \text{ to } mm]=Cij's.$  NOTE: The capacitance of the matching network is subtracted from the end resonator capacitances. If the impedance transform required is too small, this can result in negative resonator capacitors! If this occurs, you can find the impedance transform where the  $Cr's=0$ . Then transform the remaining amount using standard impedance scaling.

 $V \leftarrow CS$  TEECIJ X -- Modifies High-Side C Coupling to Capacitor 'Tee's This can be used to raise the values of the coupling-network capacitors in a high-side C coupled filter. 'X' is the output of either 'HSCBPF' or 'ENDCAP'. 'Cs' is the desired shunt capacitance. If 'Cs' is omitted, fn prompts for input. The output 'V' is vector equal to 'X', but with  $V[9] = Cs$ , and modified  $Cr's$ , and  $Cij's$ 

 $els\nightharpoonup LTRANS$   $L, CO, C1, C2$  -- Imp. Transform for Cap-Coupled Shunt Tanks Performs transform in Geffe, 'Simplified Modern Filter Design', p34, Fig 4-8. Typically used to increase size of tank inductors.

 $C1$   $C2$   $C1 \div N$   $C2 \div N$  ø-þþ--ø--þþ--ø ø--ø-----þþ---ø---þþ-----ø--ø þ þ þ þ þ--ø--þ þ þ--ø--þ þ  $C0$   $\vert$   $\subset$   $---\setminus$   $C1\times\alpha$   $\vert$   $C3$   $\vert$   $\subset$   $L\times$   $\vert$   $C2\times\alpha$  === » L ---/ === === » N\*2 === þ » þ þ » þ  $|--$ ø $--|$   $|--$ ø $-$ - $|$  $\begin{array}{ccc} \nabla & \quad & \nabla & \quad \nabla \end{array}$  $\alpha = (N-1) \div N$  C3=(C0-(N-1)×(C1+C2)) $\div N \star 2$ 

 $L'$  = Desired value for  $(L \times N \star 2)$ els =  $(L \times N \star 2)$ ,  $(C1 \times (N-1) \div N)$ ,  $(C1 \div N)$ ,  $C3$ ,  $(C2 \div N)$ ,  $C2 \times (N-1) \div N$ 

### **7.4 'HIGH SIDE L' INDUCTIVELY COUPLED BAND-PASS FILTER FUNCTIONS**

High-Side-L filters are similar to the High-Side-C design, only the resonator sections are coupled with inductors. This type of filter has poor attenuation at low frequencies, but rolls off more at higher frequencies. In general, the response of inductively coupled filters will be more symmetrical than capacitively coupled designs. The function 'HSLBPF' does a straight forward synthesis, where the 'HSLCBPF' function includes the effects of finite Q and parasitic capacitance of the coupling inductors. Both functions return a MARTHA compatible network for further analysis.

```
net-HSLBPF params -- Synthesizes High-Side L Coupled Band-Pass Filters
 Creates a MARTHA network description with ZG and ZL set to Rsource. 
  Computes coupling using K and Q values from 'kqvalues' fn. 
  'params' is a five element vector: 
    params[1] = In-Band Ripple (dB) (0-Butterworth, (>0))-Tchebycheff
                                       \overline{C}1\rightarrowConstant K, \overline{C}2\rightarrowGaussian)
    params[2] = Number of Poles (≥2) params[3] = Center Frequency (Hz) 
    params[4] = Bandwidth (Hz) (Ripple for Tchebysheff, 3 dB for others)
     params[5] = Load and Generator Resistance (Ohms) 
  Prompts for input if any parameters are missing. Typically useful for 
  10 percent fractional BW or less. See 'HSLCBPF' fn to account for 
  coupling inductor parasitics and finite Q. 
  Notes: Except for Gaussian designs, resonator inductors are identical. 
  Gaussian filters are inherently asymmetric, and only the inner L's
```

```
 can be set equal. The 1st & last inductor are set so that the inner 
inductor(s) = geometric mean of L[1] & L[N].
 Constant K design produces minimum loss for a given stop-band. 
net\lnot Q HSLCBPF params -- High-Side L BP Filter Synthesis w/Parasitics
 Creates a MARTHA network for a high-side L coupled band-pass filter 
 with finite Q and coupling inductor parasitic capacitance included. 
 'params' is a 7 element vector: 
 params[1] = In-Band Ripple (dB) (0-Butterworth, (>0)-Tchebycheff
                                     \overline{z} + Constant K, \overline{z} + Gaussian)
  params[2] = Number of Poles 
  params[3] = Center Frequency (Hz) 
 params[4] = Bandwidth (Hz) (Ripple for Tchebysheff, 3 dB for others)
  params[5] = Source Resistance (Ohms) 
 params[6] = Resonator (Shunt) Inductance (Henries) params[7] = Coupling Inductor Parasitic Capacitance (Farads) 
 Prompts for input if any parameters or Q are missing. 
Function sets: ZGEZLEZNEZNINEZNOUTERsource
 'Q' is coil Q: Q=0 denotes infinite Q, function sets Q=1E12 
                Q>0 adds series R to coils, Q=2\times P I \times F o \times Lo\div Resries Notes: This function synthesizes an LC ladder filter, and then adds 
 a series-L, shunt-C, series-C matching network. Because the 
 impedance transform is added to an existing network, it includes a 
 negative capacitor to cancel the shunt-C at the filter input. If 
 the impedance transformation required is too low, the matching 
 network may have negative elements, requiring a large value for L. 
 Except for Gaussian designs, the resonator inductors are identical. 
 Gaussian filters are inherently asymmetric, and only the inner 
 inductors can be set to the specified value. The 1st & last inductor 
are set so the desired value (params[6]) = geometric mean of L[1] & L[N].
 Constant K design produces minimum loss for a given stop-band.
```
#### **7.5 IMPEDANCE TRANSFORMING BAND-PASS FILTERS**

The function 'BPXFMR' synthesizes a Tchebysheff band-pass filter with unequal input and output impedances. This is frequently used more for its impedance matching characteristics than as a filter, but it is often handy to be able to combine the two functions in one network. The function currently only does second order filters, but there are references that could be used to expand its capabilities.

```
net-BPXFMR params -- Synthesizes a BP Filter Impedance Transformer
 Synthesizes a Tchebyscheff bandpass-filter impedance transformer using 
 the background fn 'protog'. 'params' is a seven element vector: 
        params[1] = In-Band Ripple (dB) (0 Not Allowed) 
       params[2] = Number of Poles (Only N=2 Implemented)params[3] = Center Frequency, Fo (Hz) params[4] = Ripple Bandwidth, BW (Hz) 
        params[5] = Generator Resistance, ZG (Ohms) 
        params[6] = Load Resistance, ZL (Ohms) 
       params[7] = Option Selection (1 - 5) Selectable Options Are: 
         1 = Inductive 'PI' Reactive Transformer 
        2 = Inductive \,^{\dagger} \,^{\dagger} \,^{\dagger3 = Capacitive'PI'
```
 $4$  = Capacitive 'TEE' '' 5 = Maximum Transformer Turns Ratio

'net' is a MARTHA network description with ZG and ZL specified, ZG
iL. Prompts for inputs if any parameters are missing.

 The synthesis procedure is: 1) design low-pass prototype, 2) bandpass transform to a center freq. of  $(Fo\div B W)$ , 3) insert the selected reactance transformer, 4) frequency and impedance scale to the desired center frequency and generator resistance.

```
 References:
```
- 1. Geffe,Philip R.,'Simplified Modern Filter Design,' Hayden Book Company, Inc., New York, 1966 pp.33-35
- 2. Plotkin,S. AND Nahi,N.E., 'On Limitations of Broad-Band Impedance Matching Without Transformers', IRE Transactions on Circuit Theory, June 1962, pp.125-132

## **7.6 BAND-STOP FILTER FUNCTION**

The function 'BSFILTER' creates a MARTHA network description of a simple LC band-stop filter. You can specify whether the end element of the filter is an inductor or a capacitor.

```
 net¶'LorC' BSFILTER params -- Synthesizes LC Band-Stop Filters 
 Uses 'proto' fn to synthesize Tchebysheff or Butterworth filters. 
'LorC' = 'L' or 'C', Indicates end element type.
 'params' is a five element vector: 
    params[1] = In-Band Ripple (dB) (Zero for Butterworth) 
    params[2] = Number of Poles 
    params[3] = Center Frequency (Hz) 
   params[4] = Bandwidth(Hz) (Butterworth<sup>-3</sup> dB, Tchebysheff<sup>-Ripple</sup>)
    params[5] = Generator Impedance 
 'net' = MARTHA network description with ZG and ZL specified 
Prompts for input if 'LorC' missing or invalid, or if \varphi params#5
```
#### **7.7 HIGH-PASS FILTER FUNCTION**

'HPFILTER' creates a MARTHA network description of a simple LC high-pass filter. You can specify whether the end element of the filter is an inductor or a capacitor.

```
net-'LorC' HPFILTER params -- Synthesizes LC High-Pass Filters
 Uses 'proto' fn to synthesize Tchebysheff or Butterworth filters. 
'LorC' = 'L' or 'C', Indicates end element type.
 'params' is a four element vector: 
  params[1] = In-Band Ripple (dB) (Zero for Butterworth) 
  params[2] = Number of Poles 
 params[3] = Cut-OffFreq (Hz) (Butterworth\rightarrow 3 dB, Tchebysheff\rightarrow Ripple) params[4] = Generator Impedance 
 'net' = MARTHA network description with ZG and ZL specified 
Prompts for input if 'LorC' missing or invalid, or if \varphi params#4
```
#### **7.8 LOW-PASS FILTER FUNCTIONS**

There are two functions for synthesizing low-pass filters, 'LPFILTER' and 'LPGAUSS'. LPFILTER will do either Butterworth or Tchebysheff designs, and LPGAUSS is used for Gaussian response filters. Both functions return a MARTHA network description.

```
net-'LorC' LPFILTER params -- Synthesizes LC Low-Pass Filters
 Uses 'proto' fn to synthesize Tchebysheff or Butterworth filters. 
'LorC' = 'L' or 'C', Indicates end element type.
 'params' is a four element vector: 
  params[1] = In-Band Ripple (dB) (Zero for Butterworth) 
  params[2] = Number of Poles 
 params[3] = Cut-Off~Freq~(Hz) (Butterworth-3 dB, Tchebysheff-Ripple)
  params[4] = Generator Impedance 
 'net' = MARTHA network description with ZG and ZL specified 
Prompts for input if 'LorC' missing or invalid, or if \varphi params#4
```

```
 net¶LPGAUSS Np,Fc(Hz),Zo(Ohms) -- Synthesizes Low-Pass Gaussian Filters 
Uses 'lpAqauss' fn to synthesize LC ladder low-pass Gaussian filters.
 'net' is a MARTHA network description. Prompts for parameters if 
inputs missing or wrong number. 2 \leq Npoles \leq 10
```
#### **7.9 RESONATOR MODELING FUNCTIONS**

There are two functions in the LLFILTER workspace that create MARTHA network models of crystal or SAW (Surface Acoustic Wave) resonators.

```
net \in CRYSTAL Fs, Rs, Q, Ccase -- Creates MARTHA Network Model of a Crystal
 net-SAWRESONATOR params -- Creates a MARTHA Model of a SAW Resonator
  'params' is a six element vector: 
       params[1] = Series Resonant Freq, Frs (Hz) 
       params[2] = Unloaded Q 
        params[3] = Series Resistance, Rs (Ohms) 
        params[4] = Output Capacitance, Co (Farads) 
        params[5] = Package Capacitance, Cp (Farads) 
       params[6] = Phase (+1=0 Deg, -1=180 Deg) 'net' = MARTHA network description of the following circuit: 
                                     Cp 
              -------------||--------------
              \begin{array}{ccc} \mid & & \text{Ls} & \text{Cs} & \text{Rs} & \text{ }\mid \\ \end{array}IN \circ --\circ ------ ---^^^---||---^^^---\circ --\circ OUT<br>| \supset C
\begin{array}{|c|c|c|c|c|}\n\hline\n\text{\textendash}} & \text{\textendash}} & \begin{array}{|c|c|c|c|}\hline \text{\textendash}} & \text{\textendash}} & \begin{array}{|c|c|c|}\hline \text{\textendash}} & \begin{array}{|c|c|c|}\hline \text{\textendash}} & \text{\textendash}} & \begin{array}{|c|c|c|}\hline \text{\textendash}} & \begin{array}{|c|c|c|}\hline \text{\textendash}} & \text{\textendash}} & \begin{array}{|c|c|c|}\hline \text{\textendash}} & \begin{array}{|c|c|c|}\hline \text{\
```

```
Co \implies \supset \supset \supset \supset \supset \supset \supset \supset \supset \supset \supset \supset \supset \supset \supset \supset \supset \supset \supset \supset \supset \supset \supset \supset \supset \supset \supset \supset \supset \supset \supset \supset \supset \supset \supset \supset| \supset \supset phase | ì ì ì ì
```
Prompts for input if no. of params  $\neq 6$ 

### **7.10 NORMALIZED STOP-BAND FREQUENCY FUNCTIONS**

The functions 'BOMEGAS' and 'COMEGAS' calculate the ratio of the stop-band frequency to the pass-band frequency of either Butterworth or Tchebysheff filters. These are useful when you have specific stop-band attenuation requirements, and are trying to determine what order of filter is required.

```
Fs-BOMEGAS params -- Computes Normalized Butterworth Stopband Frequency
 'params' is a 3 element vector: 
     params[1] = Number of poles 
    params[2] = Max Passband Atten (dB) params[3] = Min Stopband Atten (dB) 
 'Fs' is the normalized Stopband edge 
 User is prompted for input if 'params' isn't 3 elements 
Fs-COMEGAS params -- Computes Normalized Tchebysheff Stopband Frequency
 'params' is a 3 element vector: 
    params[1] = Number of poles 
   params[2] = Ripple (dB)params[3] = Min Stophand Atten (dB) 'Fs' is the normalized Stopband edge 
 User is prompted for input if 'params' isn't 3 elements
```
#### **7.11 MISCELLANEOUS FILTER FUNCTIONS**

There are three remaining functions in *LLFILTER*: 'ACTIVEFLT' for designing op-amp active filters, 'DIPLEXER' for designing LC diplexers and 'TAPL' for designing tapped inductor impedance transformation networks.

```
 net¶ACTIVEFLT params -- Models a 2-Pole Low-Pass Active Filter 
 Uses MARTHA 'OPAMP' element to implement the filter on p 289 of 
"Operational Amplifiers" by Tobey, Graeme, Huelsman.
'params'= Ho(Negative),Fo(Hz),\alpha(1.414 for Butterworth),C2(Farads)
Ho is the DC gain, and \alpha is 2 times the damping coefficient.
```

```
net-'LPorHP' DIPLEXER params -- Synthesizes Lumped-Element Diplexers
 'LPorHP' defines the response desired: 'LP' gives a network with the 
 High-Pass section terminated, 'HP' terminates the Low-Pass section. 
 'params' is a four element vector: 
     params[1] = Ripple (dB), (0 dB is invalid)
      params[2] = Number of poles (per section) 
     params[3] = Crossover frequency (Hz) 
     params[4] = Source and Load Resistance (Ohms) 
 'net' is a MARTHA network with ZG and ZL specified. 
 Prototype design is generated by background fn 'prot1' 
 Fn prompts for inputs if response type or any of 'params' are missing 
net-TAPL params -- Computes tapped inductors corrected for loaded Q
 Computes the tapped-inductor required to perform a step-down impedance 
 transformation, including the effects of loading. 'net' is a MARTHA 
network of L1 and L2. 'params' = RL(Ohms), RP(Ohms), LP(nH), Fo(MHz) Function prompts for inputs if any are missing. 
NOTE: RP \div RL > 2
```
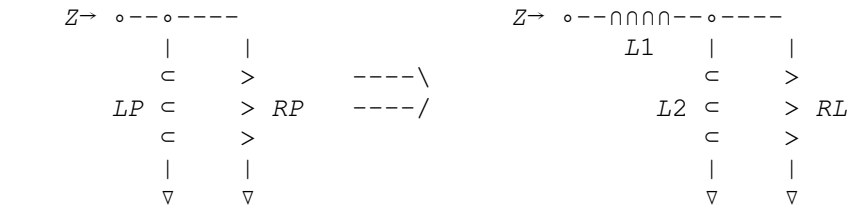

## **7.12 BACKGROUND FUNCTIONS**

In addition to the functions listed above, there are a number of background functions (with lower case names) that are called by these functions, but are not typically executed directly by the user. If you need to create a specialized filter synthesis routine, you may want to investigate these. Many filter designs begin with the calculation of prototype 'g' values, or 'k' and 'q' values, and functions already exist to compute these. In addition, MARTHA includes a number of functions to do frequency and impedance scaling of networks to further simplify the task.

Below are the EXPLAIN listings for the three more useful background functions in LLFILTER:

```
kq<sup>\sim</sup>kqvalues Ripple(dB), Npoles -- Background Fn for Filter Synthesis
 This function determines normalized 'k' and 'q' values for four 
 filter types: 1) Butterworth (Ripple=0), 2) Tchebysheff (Ripple>0), 
3) Constant K (Ripple=^{-1}), and 4) Gaussian (Ripple=^{-2}), for any number
of poles. The generator impedance (ZG) is 1 Ohm, and the bandwidth
 (ripple BW for Tchebysheff, 3 dB for others) is 1 Radian. 
 'kq' is an (Npoles+1) element vector: 
   kq<sup>\leftarrow</sup>q1, k12, k23, - - -, k(Npoles-1)Npoles, qNpoles
Note: Constant K (q1+k12+k23 - - qN-1) produces minimum loss for a
 given stop-band. 
net-'LorC' proto Ripple(dB), Npoles -- Background Fn for Filter Synthesis
 Synthesizes a low-pass prototype Butterworth or Tchebysheff filter of 
any number of poles. 'LorC'='L' or 'C', Indicates end element type.
 If 'Ripple'=0, response is Butterworth, with the 3 dB BW = 1 Radian. 
 If 'Ripple'†0, response is Tchebysheff, with the ripple BW = 1 Radian. 
'net' is a MARTHA network description with 'ZG'=1 Ohm, and 'ZL' set
 to the required value depending on the filter specs. 
elements-protog Ripple(dB), Npoles -- Background fn for BPXFMR
 Synthesizes standard doubly-terminated ladder-type Butterworth or 
 Tchebysheff low-pass filters of any number of poles. 'elements' is a 
 vector of normalized element values for a 1 Radian bandwidth and 1 Ohm
```
 generator impedance. If Ripple=0, filter is Butterworth and BW is 3 dB. For Ripple†0, filter is Tchebysheff, and ripple BW is used. Refer to Matthaei,Young,Jones 'Microwave Filters etc.', p. 95 for circuit topology. 'elements' is equivalent to g1, g2, g3, etc.

## **7.13 ACKNOWLEDGMENTS**

Most of the functions in LLFILTER were originally developed by Dave Hodsdon.

## **8.** *LLPHASE* **WORKSPACE**

## *MARTHA* **COMPATIBLE PHASE DISTORTION ANALYSIS**

#### **8.1 INTRODUCTION**

One concern when developing filters for RF systems is phase distortion. This may be described as group-delay variations or deviation from linear phase. While working on some filters for a receiver design, several APL functions were written to both analyze the phase distortion of the filters and synthesize all-pass compensating networks to correct for the most common type of distortion. To illustrate the use of these functions, an elliptic band-pass filter centered at 110 MHz will be used. The response of the filter is shown in Figure 8.1.

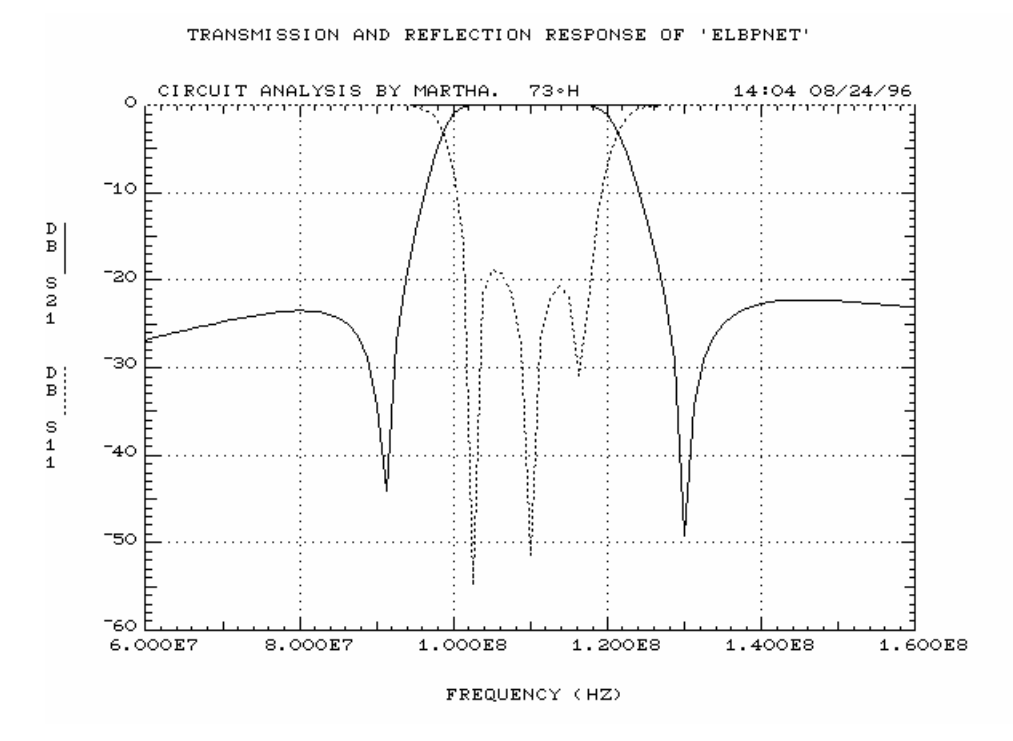

*Figure 8.1. Frequency response of 3rd order elliptic filter* 

The functions in this workspace are designed to work with MARTHA. Loading LLPHASE automatically copies the LLMARTHA workspace, which is assumed to be in Library 8. If you are using a different library for the LLAMA workspaces, you with need to edit the argument of the  $COPY\Delta WS$ command in the STARt function as described in Sections 1.8 and 2.2.

## **8.2 GROUP DELAY ANALYSIS FUNCTIONS**

One problem with elliptic filters is that they exhibit the most phase and group delay distortion of any of the standard filter types. A typical task would be to calculate the group-delay of such a filter. There is a group-delay function, AGD, distributed with MARTHA in the MARTHAD workspace that calculates the approximate group-delay of a network. Figure 8.2 shows the group-delay of the filter calculated using AGD.

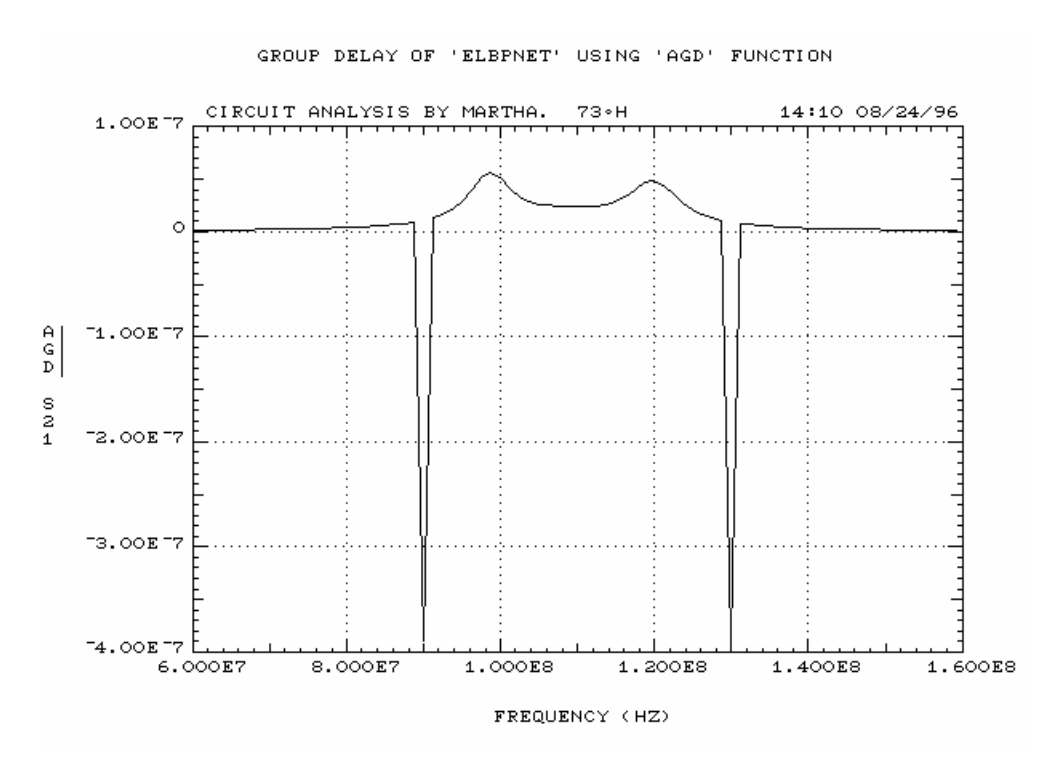

*Figure 8.2. Group-Delay using AGD function* 

Unfortunately, the plot is dominated by the 'glitches' produced by the zeroes of the elliptic filter. This is 'accurate', in the sense that the group-delay isn't really well defined at these points, but it produces a result that is difficult to work with. There is another function, called GD, that was written to deal with group delay plots in a somewhat cleaner fashion. The result of running the  $EXPLAN$  function on  $GD$  is listed below:

```
 EXPLAIN 'GD' 
Out-GD Net -- Computes Approx Group Delay of a MARTHA Network
Computes (\triangle Theta/\triangle F) \div^{-2} and \angle for a 0.1% \triangle F if F is 1 point. A \triangle F of
0.1 \times (F[i]-F[i-1]) is used as a starting point if F is a vector.
\Delta F is reduced until \Delta Theta < 0.175 Rad (10 Deg). The transfer
 parameter used is S21, and 'Out' is a MARTHA FOF. Fn is loosely 
 based on an old Mainframe fn, but has been extensively cleaned up 
 and enhanced for speed. NOTE: The algorithm 'searches' for smooth 
 phase, and will 'avoid' singularities (i.e. from zeroes of ellip. 
 filters). Results are more usable than a rigorous answer with the 
 spikes such singularities produce.
```
Figure 8.3 shows the group-delay response of the same elliptic filter computed using GD. As long as you are aware that the singularities are still there, the results from GD are scaled in a manner that allows much easier study of the critical regions of the plot. Because it is so poor, the group-delay of elliptic filters isn't treated much in the literature, so it isn't clear how such singularities are typically handled.

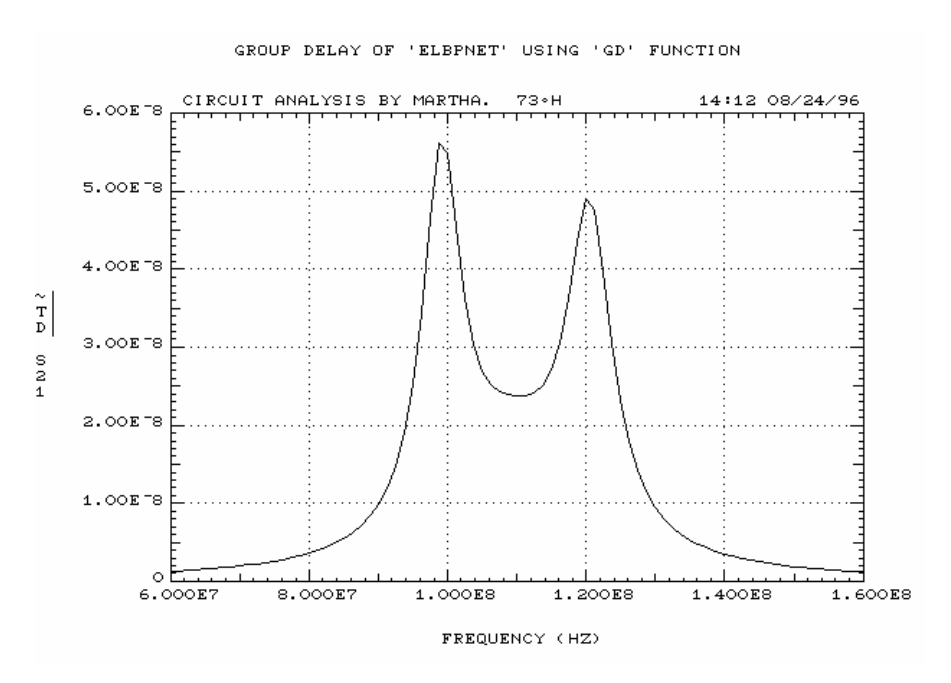

*Figure 8.3. Group-Delay response using GD function* 

#### **8.3 PHASE NON-LINEARITY FUNCTIONS**

A common response used for this is the 'deviation from linear phase'. This is merely the phase of a circuit with a constant delay term subtracted out. The function PHASNL was written to calculate this, and the EXPLAIN listing for this is shown below:

```
 EXPLAIN 'PHASNL'
```

```
Out\leftarrow Fo (Hz) PHASNL Net -- Computes Deviation From Linear Phase
 Computes the phase of MARTHA network, with the linear phase at 
Fo subtracted out. A \Delta F of 0.1 \times (F[i]-F[i-1]) is used as a
starting point to determine the phase slope at Fo. \Delta F is reduced
until \DeltaTheta \leq 10 Deg. Uses the fn PHUNWRAP to obtain the
 unwrapped phase of S21 of the network. 'Out' is a MARTHA FOF.
```
As mentioned above, PHASNL uses a function called PHUNWRAP. This is a useful function for a variety of applications. The EXPLAIN listing for PHUNWRAP is:

 EXPLAIN 'PHUNWRAP' Angl $\vdash$ PHUNWRAP Net -- Unwraps The Phase of S21 of a MARTHA network The phase unwrapping is done by rotating the phase vector 1 point, and then subtracting. If any point of the result is  $> 0$ , a wrap must have occurred, and -360 Degrees is added to all subsequent points. Result is a MARTHA FOF.

Figure 8.4 shows the unwrapped phase of the filter from PHUNWRAP, and Figure 8.5 shows the phase distortion analyzed using PHASNL. Note that the singularities introduce 180° phase jumps, which are not removed by the unwrapping process.

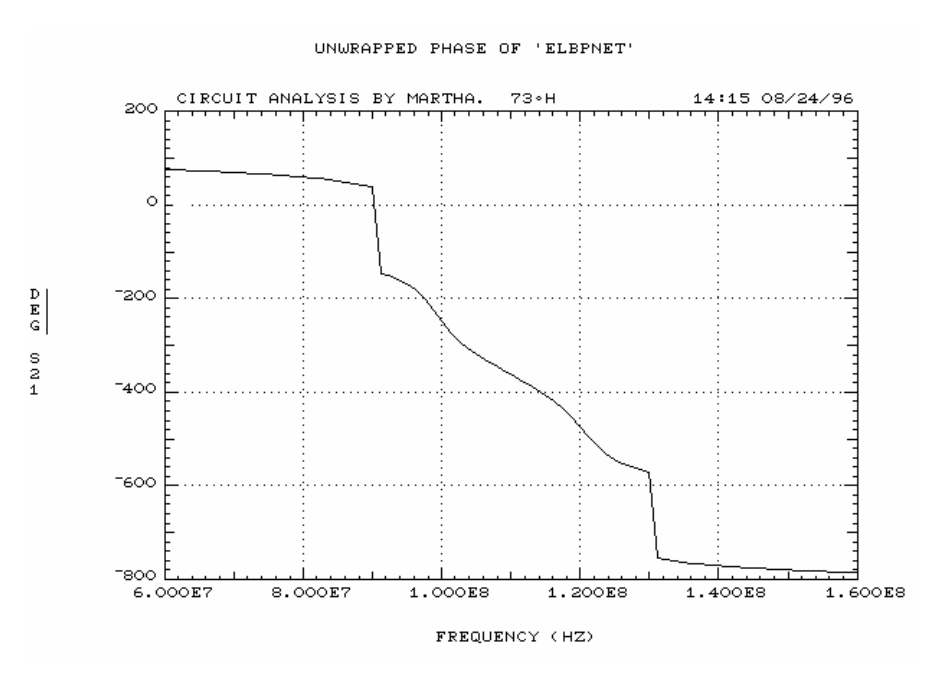

*Figure 8.4. Unwrapped phase of elliptic filter* 

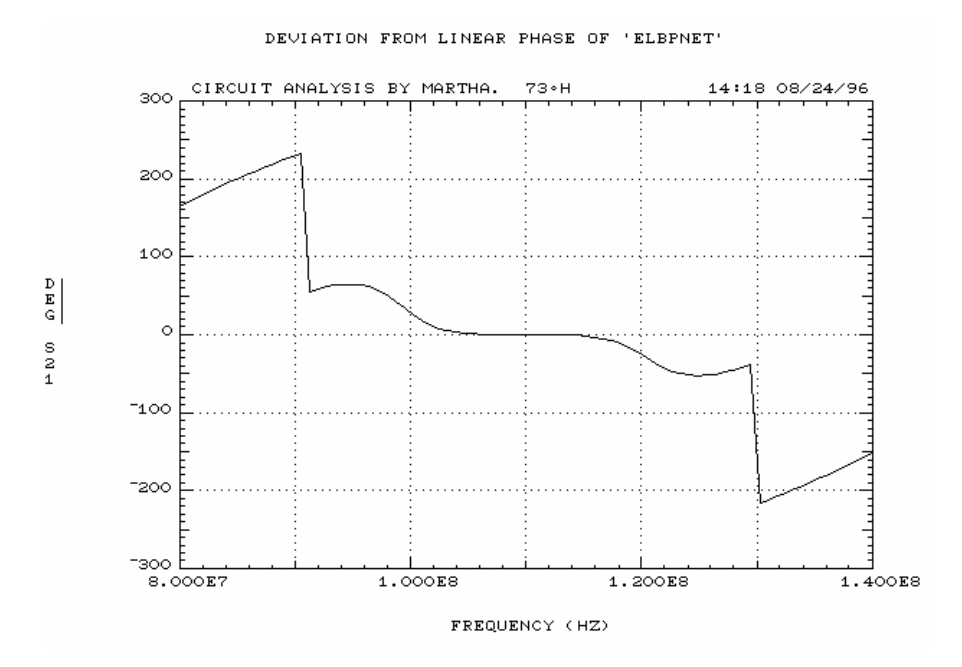

*Figure 8.5. Deviation from linear phase of elliptic filter* 

## **8.4 PHASE COMPENSATION WITH AN ALL-PASS NETWORK**

Over a  $\pm 10$  MHz bandwidth, the phase deviation is  $\sim \pm 30^{\circ}$ . This is more than enough to introduce significant distortion in some communications systems. In order to reduce this, a phase compensator can be added. A second-order all-pass circuit can be used, which the function ALLPASS synthesizes. The EXPLAIN listing is shown below:

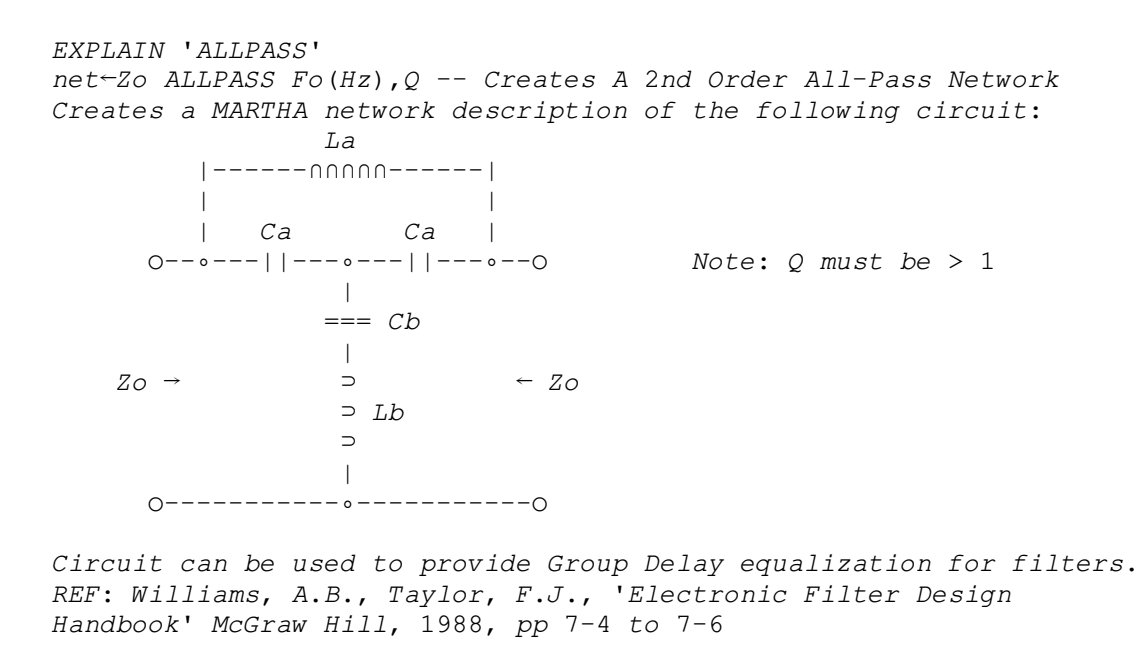

The result of adding an all-pass network to the filter is shown in Figure 8.6. After a few cut-and-try experiments, the best performance was achieved with a Q of 5. The phase ripple is now  $\sim \pm 6^{\circ}$  (note the change in vertical scale).

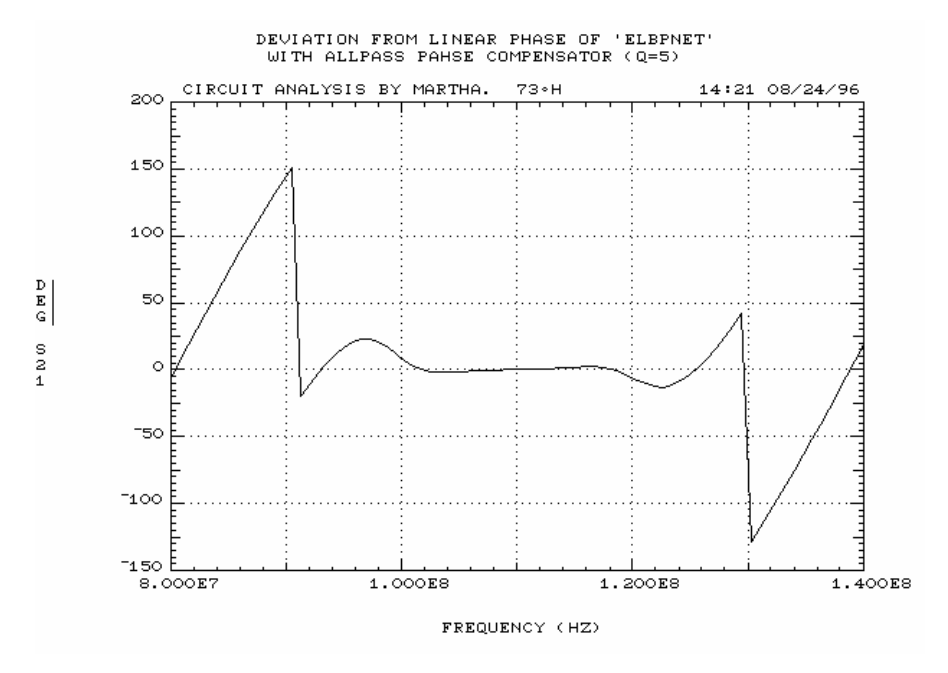

*Figure 8.6. Elliptic filter with all-pass phase compensator*

# **8.5 ACKNOWLEDGEMENTS**

All of the functions in the LLPHASE workspace are the efforts of the author.

# **9.** *LLMIXER* **WORKSPACE**

## **MIXER SPUR ANALYSIS**

#### **9.1 INTRODUCTION**

One of the more demanding tasks in designing RF systems is coming up with a 'clean' frequency plan. This requires selecting RF, IF and LO frequencies so that unwanted mixer products do not get folded back into a signal band somewhere. The LLMIXER workspace contains functions to provide a graphical analysis of mixer products and spurs to aid in this process. LLMIXER has been documented to work with the EXPLAIN and SUMMARY functions, and follows the various programming conventions of other LLAMA workspaces.

There are two main functions in the LLMIXER workspace: MIXSPUR, and SKIPSPUR. MIXSPUR calculates and plots mixer spurs given a Local Oscillator frequency, the RF and IF bands, and the maximum order to check. It will also optionally highlight an RF/IF sub-band. SKIPSPUR is identical to MIXSPUR, except that it allows omitting specific spurs from the plot.

Both functions will prompt for inputs if called with an empty vector ('') as a right argument. All frequencies are specified in MHz. SKIPSPUR can be used to sort out particularly busy spur plots, if some spur labels get overwritten by other spurs. If the frequency plan and bands are specified in 'round' numbers, some spurs may just 'nick' the corner of the plot. These spurs are labeled with a single letter at the appropriate corner. Once a plot is on the screen, typing <shift>P will exit and produce a hardcopy. Pressing any other key will exit without printing.

Here is a copy of the EXPLAIN result for MIXSPUR:

EXPLAIN 'MIXSPUR'

```
[Band] MIXSPUR params -- Plots Mixer Spurs For Given LO, RF, IF and Max Order
'params' is a six element vector (all Frequencies in MHz):
  params[1] = Local Oscillator Frequency 
 params[2] = Lower End of RF Bandparams[3] = Upper End of RF Band params[4] = Lower End of IF Band 
  params[5] = Upper End of IF Band 
 params[6] = Maximum Order (M+N) To Be Checked Function prompts for input if any parameters are missing. 
'Band' is an optional frequency range (Lower Limit, Upper Limit) which
when combined with the LO, defines a box on the plot. The frequency
 band is assigned depending on whether it is a subset of the IF or 
 RF band. Function prompts for 'Band' only if it has prompted for 
 'params'. 'Shift-P' dumps screen to printer.
```
SKIPSPUR is identical except for the extra parameters to indicate which spurs to skip:

EXPLAIN 'SKIPSPUR'

```
[Band] SKIPSPUR params -- Similar To MIXSPUR, But Can Omit Specified Spurs
 'params' is an eight or more element vector (all Frequencies in MHz): 
      params[1] = Local Oscillator Frequency 
      params[2] = Lower End of RF Band 
      params[3] = Upper End of RF Band 
     params[4] = Lower End of IF Band 
    params[5] = Upper End of IF Bandparams[6] = Maximum Order (M+N) To Be Checked params[7] = Order of LO for 1st spur to skip (0 to see all spurs) 
      params[8] = Order of RF for 1st spur to skip (0 to see all spurs) 
   params[7+2J] = Order of LO for Jth spur to skip 
 params[8+2J] = Order of RF for Jth spur to skip Function prompts for input if any parameters are missing. The order 
 of spurs to skip must be entered in pairs. 'Band' is an optional 
 frequency range (Lower Limit, Upper Limit) which when combined with 
 the LO, defines a box on the plot. The frequency band is assigned 
 depending on whether it is a subset of the IF or RF band. SKIPSPUR 
 prompts for 'Band' only if it has prompted for 'params'. 'Shift-P' 
 dumps screen to printer.
```
Below is a sample plot showing the highlighted sub-band, and the legend indicating that one spur has been skipped:

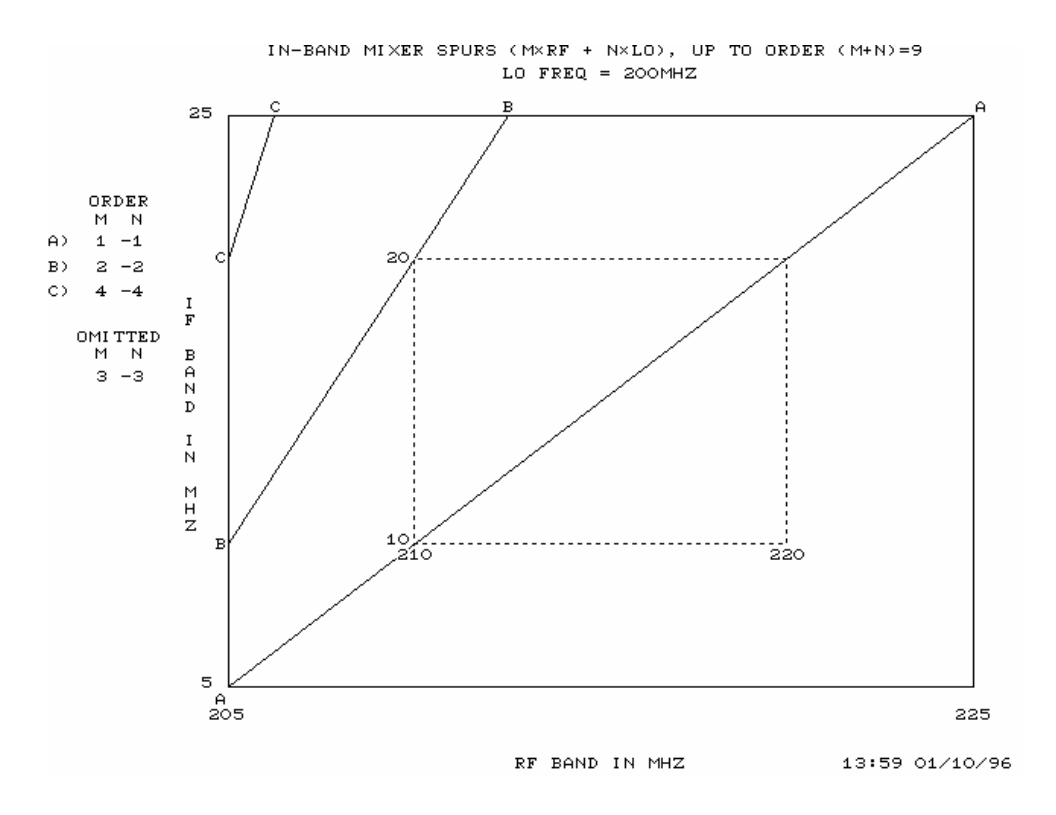

*Figure 9.1. Example spur plot*

The plotting functions used in this workspace are based on an old version of the  $\Box G$  graphics. These functions ARE NOT compatible with the newer  $\Box G$  plotting workspaces, so this should be kept separate. The default display device is set for VGA. If you have an EGA display, you must edit the 'init' function (lines 4 and 5). The printer is currently set to be an HP LaserJet. If you have an Epson LQ type printer, edit lines 45 and 46 of the ' $plotspur$ ' function. If you are running the program under a Windows operating system, you can always capture the results by copying the screen to the clipboard using Alt-PrintScreen.

#### **9.2 'RUN TIME' VERSION OF** *APL+PC* **MIXER SPUR PLOTTING SOFTWARE**

One of the unique features of APL2000's APL+PC is that you can create stand-alone 'run-time' programs. These are slightly modified workspaces that have been processed with a 'run time interpreter' to create a DOS executable program. This allows users without an APL interpreter to run programs written in APL. The process is best suited to well defined-single purpose workspaces like LLMIXER. If the APL workspace is modified to work with standard ASCII characters (converting the APL high minus  $\cdot$   $\cdot$   $\cdot$  to a regular  $\cdot$  -  $\cdot$ , for example), the user need never know about APL, the keyboard, character set etc. The resulting program can be now run on any IBM PC in either DOS or Windows. Although programs run a bit slower when executed in this manner, they are perfectly functional.

Starting from the LLMIXER workspace, the program MIXSPUR.EXE was created using this system, and is included with the LLAMA files. In order to have one program rather than two, it is based on the SKIPSPUR function, with an option of displaying all spurs. The program is 'hardwired' for a VGA display, and an HP LaserJet compatible printer. A sample session is show below, using the same input parameters that generated the plot in Figure 9.1. If you look closely, you will see that the spur to be skipped (3 -3) was designated using the standard minus sign.

 Lincoln Laboratory Advanced MARTHA Applications (LLAMA): MIXSPUR Program Copyright 1996 by the Massachusetts Institute of Technology

MIXSPUR calculates and plots mixer spurs given a Local Oscillator frequency, the RF and IF bands, and the maximum order to check. It will also optionally hi-lite an RF/IF sub-band. The program can omit specific spurs from a plot if things get too cluttered. The program will produce a screen plot on a standard VGA display, and can print a hardcopy on any HP LaserJet compatible printer.

The 'Sub-Band' is an optional frequency range (Lower Limit, Upper Limit) which when combined with the LO, defines a box on the plot. The frequency band is assigned depending on whether it is a subset of the IF or RF band.

The spur-skipping feature can be used to sort out particularly busy spur plots, if some spur labels get overwritten by other spurs. If the frequency plan and bands are specified in 'round' numbers, some spurs may just 'nick' the corner of the plot. These spurs are labeled with a single letter at the appropriate corner. Once a plot is displayed, typing <shift>P will produce a hardcopy. Pressing any other key will return from the plot without printing. The program will then ask if you wish to exit or run another analysis.

\*\*\*\*\*\*\*\*\*\*\*\*\*\*\*\*\*\*\*\*\*\*\*\*\* MIXSPUR \*\*\*\*\*\*\*\*\*\*\*\*\*\*\*\*\*\*\*\*\*\*\*\*\*\*\*\*\*\*\*\*\* LO, RF(low), RF(high), IF(low), IF(high), Maximum Order (Freqs In MHz): 200 205 225 5 25 9 Order of spurs to skip in M, N pairs (MxRF, NxLO), 0 0 shows all spurs:  $3 - 3$ RF or IF Sub-Band to be hi-lited (in MHz), or <ENTER> for none: 10 20

At this point, the program draws the plot and pauses. When you leave the plot, the program asks:

Do You Want Another Plot? (Y/N): n

## **9.3 ACKNOWLEDGMENTS**

This was loosely based on an old mainframe program by Dave Hodsdon, but with considerable enhancements. Bob Actis provided the motivation for creating the run-time version.

# **10.** *LLTIME* **WORKSPACE**

## *MARTHA* **COMPATIBLE TIME DOMAIN ANALYSIS**

#### **10.1 INTRODUCTION**

One of the APL workspaces that has been used for a number of systems is the LLTIME workspace. This contains functions to perform time domain analysis on linear circuits. LLTIME uses the APL FFT and IFFT functions developed by Prof. Paul Penfield Jr. at MIT. All of the functions have been heavily commented, and have been set up to work with the SUMMARY and EXPLAIN functions. They are also designed to be compatible with the LLMARTHA plotting routines, and the network analysis functions automatically produce X and Y labels for plotting using the MARTHA 'hd' header variable.

Because this workspace is primarily intended to be used with MARTHA, loading LLTIME automatically copies the LLMARTHA workspace, which is assumed to be in Library 8. If you are using a different library for the LLAMA workspaces, you will need to edit the argument of the  $COPY \triangle WS$ command in the STARt function as described in Sections 1.8 and 2.2.

### **10.2 TIME DOMAIN ANALYSIS FUNCTIONS**

The two most useful functions are 'AMPLVST' and 'IFAMPVST', which calculate the time response of a MARTHA network to the waveform shown in Figure 10.1. AMPLVST operates at baseband using the circuit in Figure 10.2, and *IFAMPVST* converts the response around some IF down to baseband using the circuit in Figure 10.3. There is also an 'IMPULSE' function, which computes the impulse response of a network.

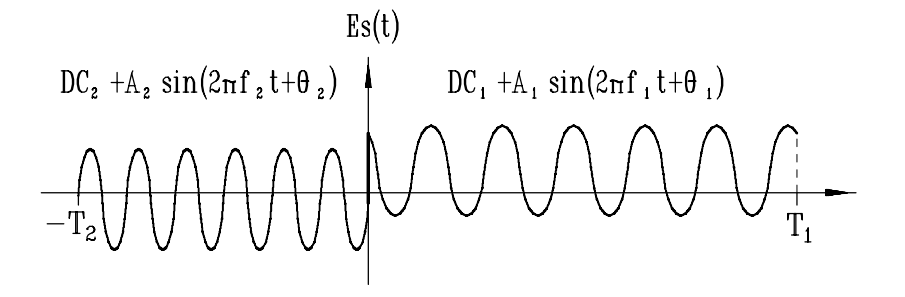

*Figure 10.1. Input waveform for time-response functions* 

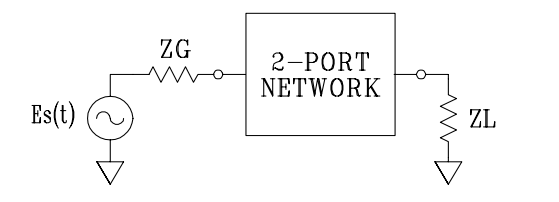

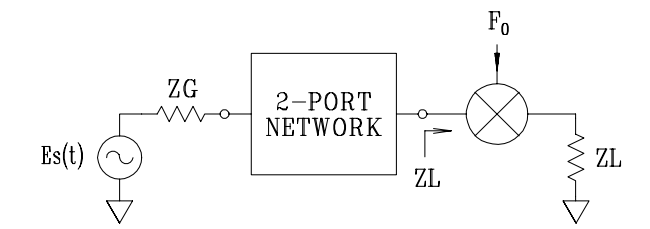

*Figure 10.2. System analyzed by* AMPLVST *Figure 10.3. System analyzed by* IFAMPLVST
Mat-Net AMPLVST params -- Computes Complex Time Response of a MARTHA Network The input waveform consists of a sequence of two sine waves, each of arbitrary amplitude, frequency, phase, DC offset, and duration. Mat has 4 columns; Real, Imaginary, Input, and Time.

Mat-Net IFAMPVST params -- Computes Time Resp. of a MARTHA Network at an IF Similar to AMPLVST, only the response is calculated about some IF, and then converted to baseband. Mat has 4 columns; Real, Imaginary, Input, and Time.

Mat $\neg$ Net IMPULSE Npts, T -- Computes Complex Impulse Resp of a MARTHA Network Mat has 3 columns; Real, Imaginary, and Time.

The parameter list for the right argument of *AMPLVST* and *IFAMPVST* is pretty involved, and both functions will prompt the user if called with an empty vector. There are several examples demonstrating the use of these functions and the input parameters later in the section. The left argument 'Net' is a character vector description of a MARTHA network, and the result 'Mat' is a multi-column matrix with time as the last column. This allows the results to be plotted easily without re-formatting. The last result calculated by any of the 3 main time response functions is stored in the global variable 'TAME' for later use.

#### **10.3 OUTPUT MODIFIER FUNCTIONS**

There are five additional functions that work with the network response functions and the 'SPECTRUM' function (described below). These allow you to extract various types of information from the output of the analysis functions, i.e. the envelope of a response, the real or imaginary part, etc.

```
dBV-DBV A -- Converts Output From Time Response Functions To dBV Output is 2 columns; dBV, and Time. 
Env<sub>E</sub>ENV A -- Calculates the Envelope of Complex Time Response Signals Output is 2 columns; Envelope, and Time. NOTE: Doesn't work on SPECTRUM 
Real<sup>-</sup>REAL A -- Picks Off Real Part of Complex Time Response Signals
Output is 2 columns; Real Part, and Time.
```
 $Image$ -IMAGINARY A -- Extracts Imaginary Part of Output Time Response Fns Output is 2 columns; Imaginary Part, and Time.

MagV-MAGV Signal -- Converts Complex Time Response To Magnitude w/Sign Calculates the magnitude of the signal, but restores the sign so that a bipolar waveform results. Output is 2 columns; 'Magnitude', and Time.

#### **10.4 TIME RESPONSE EXAMPLES**

The first example shows the response of a low-pass filter to a rectangular pulse (the input frequencies are zero, and the pulse is created by setting the phase of one signal to 90 degrees). The network is:

 LPNET  $(C 4.5E^-9)$  WC WS L 11.25 $E^-6$ 

Figure 10.4 was created using an empty argument to get prompts from AMPLVST:

```
 PLOT REAL LPNET AMPLVST '' 
1st Signal Params T1(secs), A1(volts), \theta1(degs), F1(Hz), <DC1(Volts)>:
0.5E^-6 2 90 0
2nd Signal Params T2(secs), A2(volts), \theta2(degs), F2(Hz), <DC2(Volts)>:
 1.5E-6 0 0 0 
 Enter Number of Points (Pwr of 2): 256
```
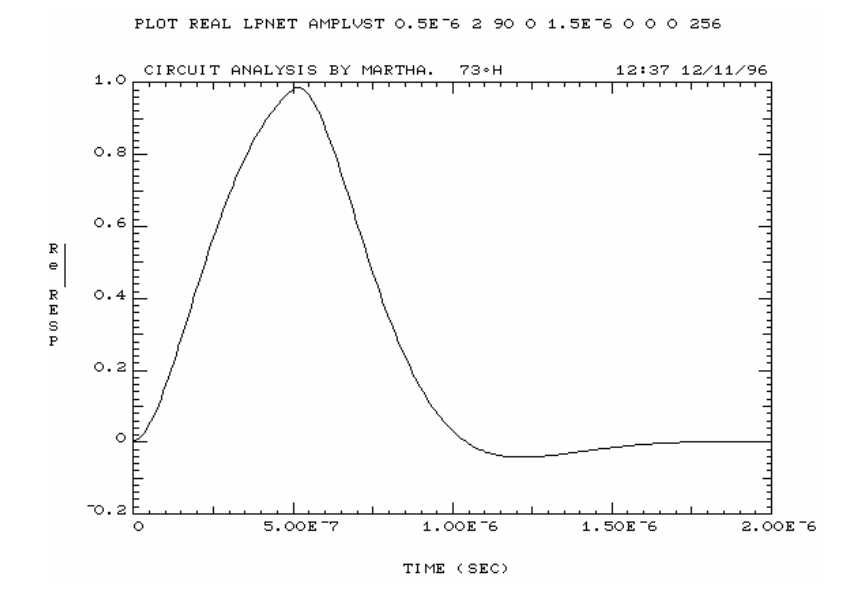

*Figure 10.4. Time response of a square pulse through a low-pass filter* 

The next example analyzes the response of a 25 MHz bandpass filter:

 BPNET  $((C 2.25E<sup>-9</sup>) P(L 1.801E<sup>-8</sup>) S R 0.01) W C W S (L 5.627E<sup>-6</sup>) S (C 7.2E<sup>-12</sup>) S R 0.01$ 

Figure 10.5 was created by:

 PLOT REAL BPNET AMPLVST '' 1st Signal Params T1(secs), A1(volts),  $\theta$ 1(degs), F1(Hz), <DC1(Volts)>: 0.5E-6 2 0 25E6 2nd Signal Params  $T2(secs)$ ,  $A2(volts)$ ,  $\theta2(degs)$ ,  $F2(Hz)$ ,  $\langle DC2(Volts)\rangle$ : 1.5E-6 0 0 25E6 Enter Number of Points (Pwr of 2): 256

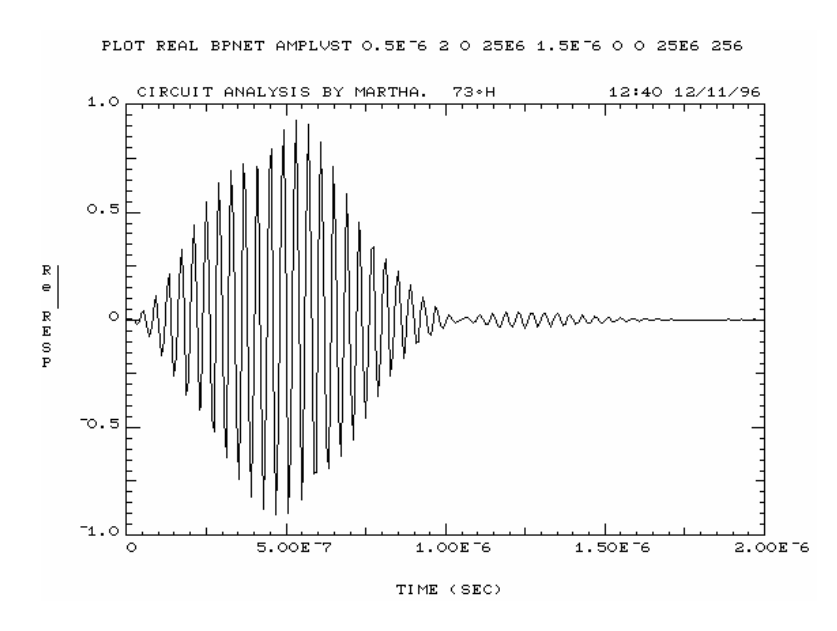

*Figure 10.5. Time response of a tone burst through a band-pass filter* 

The next example was created using the data from the previous analysis, which is stored in the global background variable TAME, by running:

```
 PLOT ENV TAME
```
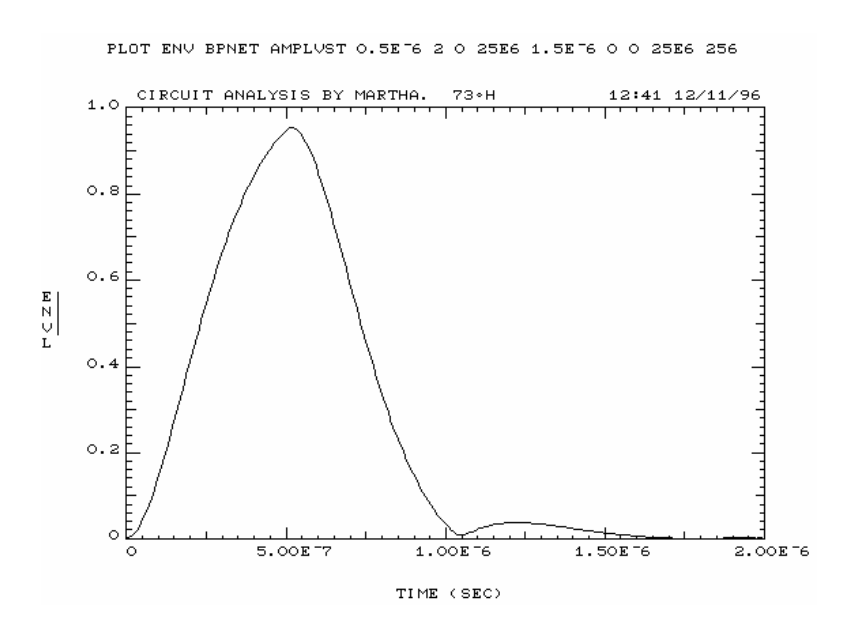

*Figure 10.6. Envelope of a tone burst through a band-pass filter* 

### **10.5 FREQUENCY SPECTRUM FUNCTION**

The function 'SPECTRUM' computes the spectrum of a time waveform using the FFT function. The last result of running SPECTRUM is stored in the variable 'FAME' for later use.

 $Mat-SPECTRUM V(t)$  -- Computes Spectrum of a Time Waveform Using FFT V(t) is a 3 column matrix of Real, Imaginary, Time. The Imaginary column is optional for pure real signals. Mat has 3 columns; Real, Imaginary, and Frequency.

### **10.6 FOURIER SERIES FUNCTIONS**

There are two functions, 'FOCO' and 'FOSER', for calculating and reconstructing Fourier Series representations of periodic waveforms. FOCO computes the Fourier coefficients of a periodic waveform, and FOSER reconstructs a time waveform from a set of Fourier coefficients.

```
Cmat-Nc FOCO Data -- Computes Fourier Series Coeffs of Periodic Waveforms
 Produces a table of 'Nc' Fourier Series coefficients in Magnitude/Angle 
 format from a vector of one period of a time waveform.
```
Mat-Npts FOSER Coeffs -- Reconstructs Waveform From Fourier Series Coeffs Checks the results of the FOCO function. Can be used with PLOT as follows:

PLOT FOCOdata AND (QFOCODATA) FOSER Ncoeff FOCO FOCOdata

Figure 10.7 shows the Fourier Series reconstruction of a square wave from the 1st eleven harmonics using the FOCO and FOSER functions. The command string and data array are described in the plot title.

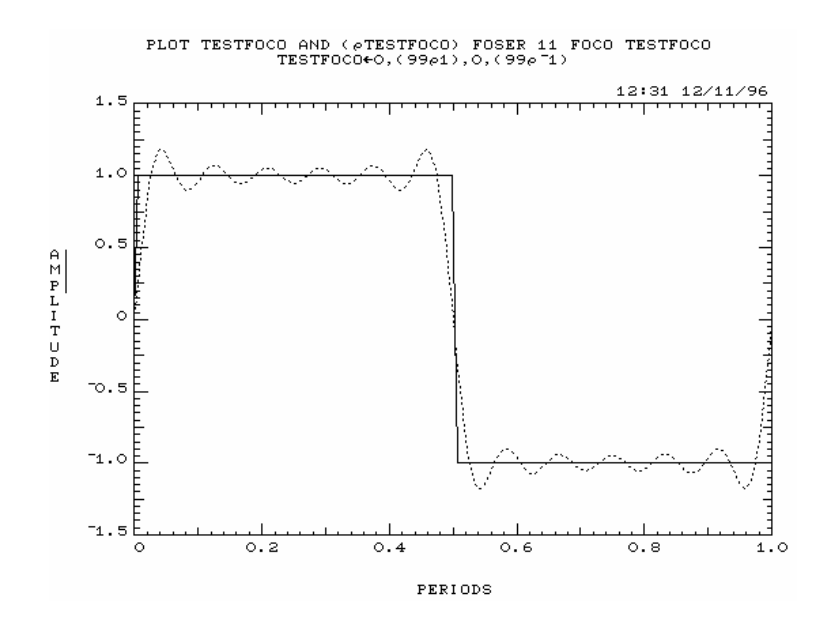

*Figure 10.7. Fourier series decomposition of a square wave up to 11th harmonic* 

### **10.7 FAST FOURIER TRANSFORM (FFT) FUNCTIONS**

Although typically not called by the user (thanks to the response functions mentioned above) the EXPLAIN listings for the two FFT functions at the heart of this workspace are given below:

 $Z$ <sup> $-$ </sup>FFT X -- APL-Style Fast Fourier Transform 'X' can be real (an N element vector) or complex (2 row × N column matrix). Result is always a 2 row complex matrix. N must be an integral power of 2. A global weight matrix 'wt' is created each time N changes, but 'wt' is re-used for subsequent transforms of the same length. Function is optimized for speed. Ref: Paul Penfield Jr., "EFFICIENT APL FAST FOURIER TRANSFORM", LL Tech. Memo. No. 63L-0019, 5/16/80

 $Z \leftarrow IFFT$  X -- APL-Style Inverse Fast Fourier Transform 'X' can be real (an N element vector) or complex (2 row  $\times$  N column matrix). Result is always a 2 row complex matrix. N must be an integral power of 2. A global weight matrix 'wt' is created each time N changes, but 'wt' is re-used for subsequent transforms of the same length. Function is optimized for speed. Ref: Paul Penfield Jr., "EFFICIENT APL FAST FOURIER TRANSFORM", LL Tech. Memo. No. 63L-0019, 5/16/80

### **10.8 ACKNOWLEDGMENTS**

In addition to the FFT functions by Prof. Penfield, the majority of the network time analysis functions were originally developed by Dave Hodsdon. Mark Stevens suggested adding DC offsets to AMPLVST, and a short-cut to reduce some of the network computations.

### **11.** *MARTHAD* **WORKSPACE**

### *MARTHA* **'DEVELOPMENT' WORKSPACE**

#### **11.1 INTRODUCTION**

The 'MARTHAD' (the 'D' stands for Development) workspace contains a number of functions that are not as well tested or documented as the regular MARTHA functions. Some have been in regular use for some time, and some of them may be a bit buggy. If you find something in here you desperately need and either have trouble understanding how to use it, or encounter problems when running it, contact your software vendor. Because these functions were written not long after the original release of the MARTHA Addendum, they weren't designed to work with the EXPLAIN documentation system. Instead, each function has a 'HOW' variable that describes its usage.

#### **11.2 NODAL WIRING FUNCTIONS**

The functions 'WA' and 'WF', along with the background function 'RDE', allow 'floating' networks to be connected into MARTHA circuits. A floating network is a network that can't be described as a connection of 2-ports, and must be described in a nodal-connection form. These functions are at the core of the combline filter synthesis workspace 'LLCOMBFL' described in Section 6. The variable 'HOWNODAL' contains a complete description.

#### VARIABLE 'HOWNODAL' IN MARTHAD WORKSPACE

NODAL WIRING FUNCTIONS: The functions 'WA' and 'WF' along with the background function 'RDE', allow 'floating' networks to be connected into MARTHA circuits. A floating network is a network that can't be described as a connection of 2-ports, and must be described in a nodal-connection form.

For example, suppose you wish to create the following circuit:

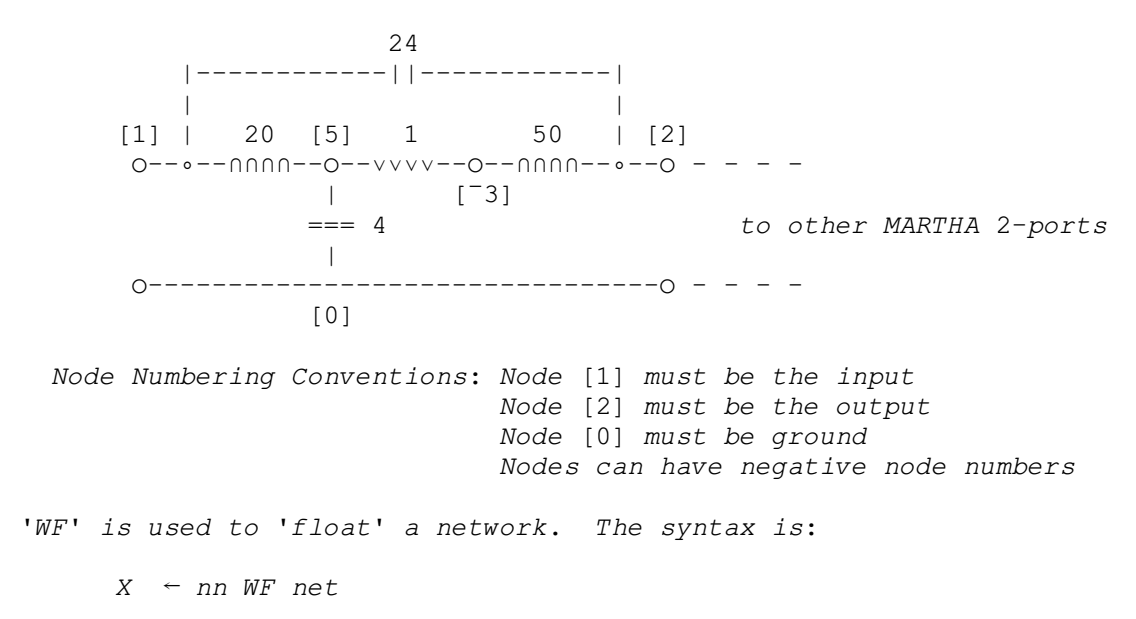

where 'net' is a standard MARTHA network, and 'nn' is a node number you assign according to the following conventions:

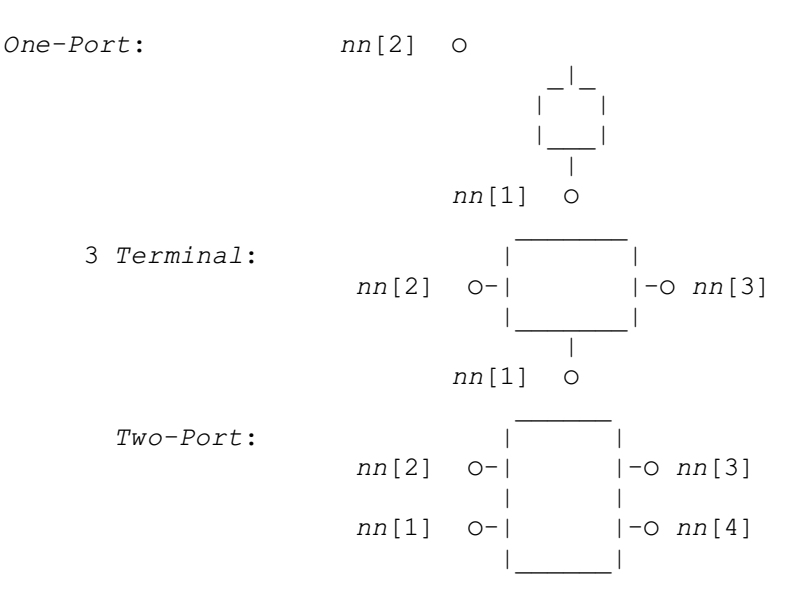

'WA' is used to connect 'floated' networks, for example:

 $N1 \leftarrow 1$  5 WF L 20 ties the 20 H inductor between nodes [1] and [5]  $N2 \leftarrow 5$   $-3$  WF R 1 ties the 1 Ohm resistor between nodes [5] and  $[^{-3}]$ 

 $N3$   $\sim$  N1 WA N2 connects the two elements together

The entire nodal circuit description of the example above is:

 $NET \leftarrow N3$  WA (5 0 WF C 4) WA (<sup>-</sup>3 2 WF L 50) WA 1 2 WF C 24

This can now be incorporated in a regular MARTHA network:

NEWNET  $\leftarrow$  NET WC (WP R 50) WC WS C 10

Once NET is incorporated into a standard MARTHA 2-port connection the internal nodes are no longer available for use with the nodal wiring functions. The maximum number of 'elements' in one nodal description is limited by:

 $155 \leq (No. of 1-ports) + 4 \times (No. of 2-ports)$ 

#### **11.3 STRIPLINE MODEL**

'STRIPLINE' is a MARTHA circuit element model for stripline transmission lines. The  $STRIPLINE$  element is used the same way as 'TEM' in a MARTHA network, and if length is omitted from the argument vector, the function will return the characteristic impedance of the line. The details are outlined in the 'HOWSTRIPLINE' variable.

VARIABLE 'HOWSTRIPLINE' IN MARTHAD WORKSPACE

'STRIPLINE' is a MARTHA circuit element model for stripline transmission lines. The function is monadic, and requires 5 arguments in the following order: W-strip width, B-ground plane spacing, T-strip thickness, L-length, and E-relative dielectric constant. All physical dimensions are in meters. Example:

 $T1 \leftarrow STRIPLINE W B T L FORDIEL E$ 

The 'STRIPLINE' element is used the same way as 'TEM' in a MARTHA network. If you wish to know the impedance of a section of stripline,

STRIPLINE W B T FORDIEL E

will return the characteristic impedance of the line.

#### **11.4 DATA REDUCTION TWO-PORTS**

The functions 'SDRT', 'YDRT', and 'ZDRT' are used to compute Data-Reduction Two-Ports from measurement data. This is a method of calculating an equivalent de-embedding circuit from measured data. The variable 'HOWDRT' contains details on how this is done.

VARIABLE 'HOWDRT' IN 'MARTHAD' WORKSPACE

Interpretation of arguments of SDRT, YDRT, AND ZDRT:

Whenever a measurement of 1-Port Impedance Admittance, or Reflection Coefficient is made, the point at which the measurement is made, and the location of the device are different. Call the 'effective embedding network' between the two 'EEN', and denote the device 'DEV' and the measurement (i.e., the device as referred to the measurement plane)  $MEAS'$ . Thus MEAS=EEN WT DEV.

 The problem is to infer the device characteristics from the measurements, i.e. to find 'DEV' form 'MEAS'. Normally, 'EEN' is not known a priori. Note that unless the device is isolated from the measurement plane, the relation between device impedance and measured impedance is a complex, frequency-dependent bilinear transformation. Therefore its inverse exists, and we may define a 'Data-Reduction Two-Port' 'DRT' with the property that DEV=DRT WT MEAS. In fact, many such two-ports exist, and we need only find one.

 Step 1: To find one such DRT, find at least three device calibrations with known impedances 'ZC'. These might include short circuit, open circuit, standard capacitances, or diodes with known biases. Substitute these, one at a time, for the device, and measure the corresponding impedances at the measurement plane 'ZMC'. Arrange the calibration impedances and the corresponding measured impedances in the form of a FOF with 4'N columns, where 'N' is the number of calibration impedances used (at least 3). The columns should be arranged in the form of 'n' blocks of four adjacent columns. Each block contains the calibration impedance (real and imaginary parts) in the first two

columns and the measured impedance in the last two. That is, the form is: RE ZC, IM ZC, RE ZMC, IM ZMC. Since there must be at least three such blocks, the entire FOF must have at least 12 columns. It may have 12, 16, 20, 24, etc. columns.

 Step 2: The function 'ZDRT' in the workspace '100 MARTHAE' is used to create the 'DRT' form this FOF: DRT-ZDRT A. The result will be a numerically defined two-port element. It will be reciprocal (regardless of whether 'EEN' is or not) and have an arbitrary sign for Z12.

 Step 3: This DRT is now used to process subsequent measurements. Thus if 'MEAS' is now a numerically defined 1-Port element, for example created by the function 'ZFOF', then the device is DRT WT MEAS; to display its impedance and admittance, for example, PRINT Z, Y OF DRT WT MEAS.

 If admittance measurements are made instead of impedance, use the function 'YDRT' instead of 'ZDRT'. If the measurements are reflection coefficient instead of impedance, use the function 'SDRT' instead of 'ZDRT'. The result in all cases is a numerically defined 2-Port element, a Data-Reduction Two-Port.

 If more than three sets of calibration measurements are used then the effects of experimental error are reduced somewhat.

 The relation between 'DRT' and 'EEN' is not a simple one. There are many possible Data-Reduction Two-Ports, and one of them is  $-1$  ZSCALE WN EEN which may be used in case 'EEN' is known. However, that network is not generally equal to 'DRT'. In the first place, it is non-reciprocal if 'EEN' is, and even if it is reciprocal, it may differ from 'DRT' in the sign of Z12, which for 'DRT' is chosen at random. Despite these differences, the Data-Reduction technique is accurate. Although it is tempting to conclude that some properties of 'EEN' may be inferred from 'DRT', or even that EEN="1 ZSCALE WN DRT, this is dangerous. The only legitimate use of 'DRT' is for inferring 'DEV' from 'MEAS'.

#### **11.5 APPROXIMATE GROUP-DELAY**

 The function 'AGD' is a response function that computes an approximation to the group-delay of a MARTHA network. There are related functions, 'ADF' and 'ADW', which compute the approximate derivative with respect to F, or  $\omega$  (2 $\pi$ F) respectively, and similar functions for FOF's. Details on these functions, are contained in the variable 'HOWAGD'.

#### VARIABLE 'HOWAGD' IN MARTHAD WORKSPACE

The function 'AGD' is a MARTHA response function which computes the approximate group delay of a network. The user must select a sufficient number of closely spaced frequency points to ensure a meaningful answer. NOTE: This function does not include phase un-wrapping, so there will be discontinuities if the phase of the network passes through multiples of 360 degrees.

The functions 'ADF' and 'ADW' are approximate derivatives with respect to frequency, and  $\omega$  (2 pixF). These have the same limitations and requirements as 'AGD'.

The functions 'FAGD', 'FADF' and 'FADW' perform similar operations on FOF's.

### **11.6 RATIONAL FUNCTION OF S**

The functions 'RAT', 'RATNE' and 'NEWELEMENT' are used to analyze and work with rational functions of 'S'  $(i\omega)$ . RAT fits a rational function to the complex impedance contained in a two-column FOF. RATNE, and NEWELEMENT are used to analyze rational function responses. The variable 'HOWRAT' has more information.

VARIABLE 'HOWRAT' IN MARTHAD WORKSPACE

The function 'RAT' fits a rational function of 'S' to the data in a two column FOF. The function is dyadic, with the following syntax:

 $Z \leftarrow Q$  RAT FOF

'O' is normally a two element vector, with 'O[1]' being the order of the numerator, and 'O[2]' being the order of the denominator. If 'O' is a scalar or a single element vector, the value of 'O' is used for both numerator and denominator.

'FOF' must be a two column FOF (representing the real and imaginary parts of an impedance), and must have at least  $\lceil (+/0) \div 2$  frequencies.

The result 'Z' is a vector of length 5 + (total order of num. and den.). The first two elements are just 'O', the order vector, the 3rd element is '1' (the constant multiplier), and the remaining elements are the coefficients of the numerator polynomial, followed by the coefficients of the denominator polynomial.

The functions 'RATNE' and 'NEWELEMENT' are used to analyze the response of a rational function using MARTHA.

### **11.7 FOURIER TRANSFORM**

The function 'FT' implements a Fourier transform for use with MARTHA. This is not a standard FFT, and is slow, but has some flexibility not available with an FFT. 'HOWFT' contains more information.

VARIABLE 'HOWFT' IN MARTHAD WORKSPACE

The function 'FT' is a Fourier Transform function that computes the time response of a FOF with fairly arbitrarily specified time and frequency points. Unlike a regular FFT, the frequency points do not have to be equally spaced, or even in order. The time points the response is computed for must be placed in the variable  $T$ , and can also be unevenly spaced.

#### **11.8 S-PLANE ANALYSIS OPTION**

This uses the background option function 'OPT' to allow the analysis of MARTHA network responses with inputs having both real and imaginary parts, i.e. signals off the usual  $j\omega$  axis. The real part of the frequency is assigned to the vector 'SIGMA', and the combined frequency array can be examined using the function 'CF'. The variable 'HOWSPLANE' has the details.

#### VARIABLE 'HOWSPLANE' IN MARTHAD WORKSPACE

Using the S-Plane analysis option, the response of any MARTHA network can be analyzed off of the normal j $\omega$  axis. The real part of the stimulus is defined by the variable 'SIGMA', which must contain the same number of points as the imaginary part, which is the normal 'F' vector. In addition, the function 'OPT' from this workspace must be copied into the active workspace. The complex stimulus array can be listed using the function 'CF'. The convention for 'SIGMA' is that it includes the factor  $2 \times pi$ .

#### EXAMPLE:

 )LOAD MARTHA )COPY MARTHAD OPT CF SIGMA-(02) ×1 2 <br>
<sup>A</sup> Define Real Part of complex freqs PRINT CF DB S21 OF C  $1E^-3$  a Ask for analysis CIRCUIT ANALYSIS BY MARTHA. 73°H 10/7/91 13:57 F RE CF IM CF DB S21 ----------- ----------- ----------- ----------- 1.000E0000 6.283E0000 6.283E0000 <sup>-</sup>1.347E0000 2.000E0000 1.257E0001 1.257E0001 <sup>-</sup>2.614E0000

If you are not using the S-Plane analysis temporarily, execution speed will improve if you remove the 'OPT' function from the workspace, and replace it with a variable 'OPT' set to zero  $(OPT\leftarrow 0)$ .

### **11.9 ACKNOWLEDGMENTS**

Although there may have been contributors whose names have been lost to posterity, Prof. Paul Penfield Jr. wrote most, if not all, of the MARTHAD functions.

# **12.** *LLRADIAL* **WORKSPACE**

### *MARTHA* **RADIAL MICROSTRIP ELEMENT**

#### **12.1 RADIAL MICROSTRIP ELEMENT**

The function 'RADIAL', and the background functions ' $J0$ ', ' $J1$ ', 'Y0', 'Y1', and 'NEWELEMENT' implement a MARTHA compatible 2-port model of a radial microstrip element. This would ordinarily have been included in the MARTHAD workspace, but it relies on a NEWELEMENT function which is specific to RADIAL, and would interfere with the NEWELEMENT function used to analyze and work with rational functions of 'S' ( $j\omega$ ). The variable 'HOWRADIAL' in the workspace contains the details.

VARIABLE 'HOWRADIAL' IN RADIAL WORKSPACE

There are 6 functions used to implement the radial microstrip two-port: 'RADIAL', which is the main function, 'J0', 'J1', 'Y0', 'Y1' and 'NEWELEMENT', which are background functions used by 'RADIAL'.

'RADIAL' is a monadic function that behaves like a MARTHA element, and expects an argument of length 5 containing (in order):  $\epsilon r$  of substrate, the angle (in degrees) of the line, the substrate thickness (in meters), the radius at the input end, and the radius at the output end (both in meters). The result is a MARTHA 2-port element which can be wired in with any other MARTHA elements to form a network for analysis. If you want to implement a radial stub, use the MARTHA wiring function 'WTO' to create a 1-port.

'J0', 'J1', 'Y0' and 'Y1' are Bessel functions of a real argument, calculated using power-series approximations. They behave like monadic APL scalar functions, and return a result in the same shape as the argument. For 'J0' and 'J1', the arguments may be positive or negative. 'Y0' and 'Y1' require positive arguments. These 4 functions can be used by themselves, are self-contained, and make no use of global variables. They will work in either index origin.

'NEWELEMENT' is a special function that provide the 'hooks' into MARTHA to allow 'RADIAL' to act like a MARTHA element. WARNING!: 'NEWELEMENT' is a function name that is not unique to RADIAL. If you encounter problems, make sure you have the correct 'NEWELEMENT' for use with the 'RADIAL' function. For example, the analysis of rational functions requires a different 'NEWELEMENT' function.

All of these functions must be present in the active workspace for 'RADIAL' to work, and  $\square$ IO=1 is required.

References:

'RADIAL': Ramo, Whinnery, and Van Duzer, page 453 ff

Bessel Functions: Abramowitz and Stegun, pp. 369-370

# **12.2 ACKNOWLEDGMENTS**

Prof. Paul Penfield Jr. created the LLRADIAL functions.

# **13.** *LLRFCOIL* **WORKSPACE**

### **INDUCTOR WINDING AND PARASITIC ANALYSIS**

#### **13.1 INTRODUCTION**

This workspace contains a variety of functions for dealing with some of the more practical aspects of LC filter design. There are several functions for calculating the value of small inductors for various geometries, as well as functions for modeling various parasitic elements.

All of the functions have been documented to work with the 'EXPLAIN' and 'SUMMARY' functions. The functions are grouped below roughly according to use, and the details are listed using the  $EXPI, ATN$  function.

Although many of the functions in  $LLRFCOIL$  are designed to be used by themselves, some of the functions require MARTHA. Loading LLRFCOIL automatically copies the LLMARTHA workspace, which is assumed to be in Library 8. If you are using a different library for the LLAMA workspaces, you will need to edit the argument of the  $COPY\triangle WS$  command in the  $STARK$  function as described in Sections 1.8 and 2.2.

### **13.2 FUNCTIONS FOR SMALL INDUCTORS**

There are three functions for calculating the value of different geometries of small inductors. These are useful for calculating parasitics as well as designing small inductors.

```
Ind(H) \leftarrow BARL L, W, T(Inches) -- Computes the Inductance of a Rect. Bar
Prompts user for inputs if \rho L, W, T \neq 3L \leftarrow LOOP Radius, W(Inches) -- Inductance of Single Turn uStrip Loop
 Use mean radius of loop. Accurate for loop diameters < 1/10 wavelength 
 REF: 'Microwave Field-Effect Transistors--Theory, Design, And 
       Applications', Pengally, Research Studies Press Ltd., P. 426
```
 $L(nH) \leftarrow Length(Inches)$  WIREL Dia(Inches) -- Inductance of a Short Wire

### **13.3 SINGLE-LAYER-SOLENOID (SLS) INDUCTOR FUNCTIONS**

This is one of the most common inductor constructions for RF filters. The function 'SLSOL' calculates the standard handbook formula for such an inductor. Of more practical use is the function 'COIL', which uses AWG wire size and takes into account the thickness of the 'Nyleze' insulation commonly used on modern magnet wire. A very convenient and repeatable method for winding such coils is to use the shank of a numbered drill bit as a mandrel (form). The function 'DRILL' converts a drill number into the appropriate diameter to be used by the COIL function. For example, you could execute

COIL (DRILL 27),24,0,12

to get the inductance of a coil wound on a #27 drill bit. The function 'TABLE $\triangle$ COIL' uses the COIL function to create a table of inductance values over a range of wire sizes and number of turns, all wound on a given sized form (drill).

```
L(nH) \leftarrow Nturns SLSOL ID, WireD -- Computes Ind. of Single-Layer Solenoid Coil
 ID = Inside or form diameter (inches) 
 WireD = Bare wire diameter (inches) 
 Nturns can be a vector
```
 $L(H) \leftarrow COLL$  Dia, W(AWG), Spc, Nturns -- Computes Inductance of Nyleze SLS Computes inductance of single-layer-solenoid coils made with Nyleze wire. Dia is diameter of form in inches, W is wire size, Spc is wire spacing in inches. Nturns can be a vector of numbers for multiple coils. Function will prompt user if right argument is less than 4 in length. Valid for wire sizes between AWG 10 and 50. Requires the background functions 'coilb' and 'coilk'.

 $Dia(Inches) \leftarrow DRILL DrilINO. -- Returns Diameter From Number Drill Size$ 

 TABLE'COIL -- Creates a Table of Single-Layer-Solenoid Coils Using 'COIL' Fn Function Prompts User for All Inputs. Creates a table for a given inner (form) diameter for various wire sizes and number of turns.

#### **13.4 PARASITIC ANALYSIS FUNCTIONS**

The remaining two functions can be used to model and analyze the effect of parasitics on your filter components. The first function ' $COLLQ$ ' is actually used to calculate the model elements of an inductor measured in series with a 50 ohm transmission line on a network analyzer. The second function plots the effect of parasitic inductance on the apparent value of a capacitor.

COILQ -- Computes Q, C, L etc. of Parallel Resonator In Series  $W/50$  Ohm Line Prompts user for Center Freq. (MHz), BW (MHz) and lowest S21(dB) Assumed MARTHA model is: WS (C C1) P (L L1) S R R1

 RFCAP -- Plots Effective Capacitance of a Capacitor Near Resonance Prompts user for Nominal Capacitance(pF) and Self-Resonance Freq(MHz)

#### **13.5 ACKNOWLEDGMENTS**

Most of these functions were originally written by Dave Hodsdon.

# **14.** *LLDRANGE* **WORKSPACE**

### **DYNAMIC RANGE ANALYSIS AND PLOTTING**

#### **14.1 INTRODUCTION**

The LLDRANGE workspace contains functions to tabulate and plot the dynamic range parameters of an RF system. There are functions to enter and edit the various parameters for each stage of the system, and functions to plot or print a detailed graph of the combined gain, noise performance, gain compression, etc. in a format that makes aids further analysis and design.

There are 4 main functions: MAKEDATA, EDITDATA, DPLOT, and DPRINT. MAKEDATA prompts the user to create an array of stage parameters and a vector of stage names. EDITDATA allows editing the stage parameters of an existing system. DPLOT calculates the cascaded parameters and displays a plot of the results along with tables. DPRINT uses the same inputs as DPLOT, but prints directly to a printer without requiring a high resolution screen driver.

The results of running EXPLAIN on the four main functions are given below:

#### EXPLAIN 'MAKEDATA'

MAKEDATA 'Name' -- Creates Input Data Matrix of Stage Parameters Automatically forms input data variables to do dynamic range plots. If 'Name' is an empty vector, the user is prompted for a new system name, and then for stage parameters. If 'Name' doesn't exist, it will be used for a new system. If 'Name' already exists, the user will be prompted for data to add stages after the last existing stage. The plot resolution can currently support up to 12 stages.

#### EXPLAIN 'EDITDATA'

EDITDATA 'Name' -- Allows Editing Stage Parameters of an Existing System 'Name' must be the name of a dynamic range analysis system, entered as a character vector. If 'Name' is an empty vector, fn prompts for an existing system name. The system parameters are displayed, and the user is prompted first for the stage and then the parameter to be changed.

#### EXPLAIN 'DPLOT'

<User(s)> DPLOT 'Name' -- Plots Dynamic Range Analysis Data to Screen This function performs a number of dynamic range calculations for systems of cascaded amps, mixers, filters, etc. The results are displayed in both graphical and tabular form, including system noise figure, overall gain, maximum input level etc. Different gains can be specified for signal and noise. 'User(s)' is an optional user signal level in dBm. Up to 2 user input levels can be specified for inclusion in the plot. 'Name' is the name (entered as a string) of a 7 row by N column data matrix containing the data for N stages:

```
Name[1;] = Noise Figure (dB)Name[2;] = Signal Gain (dB)Name[3;] = Output 2 Tone Third Order IM Intercept (dBm) \starName [4;] = Output Signal 1 dB Gain Compression Point (dBm) \starName[5;] = Noise Bandwidth (MHz)
Name[6;] = Noise Gain (dB)Name[7;] = Output Noise 1 dB Gain Compression Point (dBm) \star
```
\* Any value greater than 100 dBm is considered infinite, and the stage parameter will be left blank in the output table

The function also requires a global variable 'NameTYPE' containing the labels for each stage. The required data variables can be created or added to using the 'MAKEDATA' function, or the stage parameters can be edited using the 'EDITDATA' function. Once a screen plot is complete, typing <SHIFT>P exits to the text screen and prints the plot. Pressing any other key exits without printing.

#### EXPLAIN 'DPRINT'

<User(s)> DPRINT 'Name' -- Prints Dynamic Range Analysis W/O Screen Display This function is identical to DPLOT, only it sends the output directly to a printer, without creating a screen display. This allows users without supported video systems to create plots. For input and usage details, run: EXPLAIN 'DPLOT'

### **14.2 GLOSSARY**

Although most of the input and output terms are fairly common, some may be unfamiliar. A brief description of the less common terms and how they are calculated is given below:

#### **Input Terms:**

Noise Gain: This is listed separately from the Signal Gain to allow for the effects of signal processing. For example, averaging can be described as a stage with a Signal Gain of 0 dB, and a Noise Gain of - $10\times$ Log( $N_{avg}$ ).

Output Noise 1 dB Gain Compression Point: Because noise has spikes which are much higher than the average power, the 1 dB gain compression point will be significantly lower for noise than for a CW signal. In the absence of more detailed information, a noise compression point ~10 dB lower than the signal compression point is a good rule of thumb for WGN.

### **Output Terms:**

Spot Noise Figure: This is the standard cascaded-stage noise figure for the complete system, based on the noise figure and noise gain of all of the stages.

Average Noise Figure: This is similar to the Spot Noise Figure, but it is normalized over the noise bandwidth of the system. In a typical receiver design where the narrowest bandwidth is at the final stage, the two noise figures are the same. However, if the stage that sets the noise bandwidth is not the last stage, the average noise figure will increase because of the wider bandwidth noise contributed by subsequent stages.

Maximum Wideband Input: This is equivalent to the Input Signal for 1 dB Gain Compression listed in the output Summary, only it is calculated using noise gains and noise output compression points.

Stage Input Equivalent Noise Level: This is the total noise power (in the system noise bandwidth) referred to the input of each stage based solely on the noise figure of that stage. It is NOT based on a running calculation of noise figure of a given stage combined with subsequent stages.

### **14.3 DEMO PLOT**

There are variables in the workspace to produce a demonstration plot. Figure 14.1 shows the result of running: <sup>-</sup>35 DPLOT 'DEMO'. The boxes above the data for each stage allow the user to draw in a symbol (amplifier, mixer, pad etc.) to provide a schematic representation of the system.

### **14.4 VDI PLOTTING**

This workspace uses APL2000's VDI (Virtual Device Interface) graphics functions. This is only available in APL2000's APL+PC or APL+DOS, not in APLSE. In order to get the high resolution required by the detail in these plots, special video drivers are needed. The only graphics devices that are currently supported are the ones based on the Tseng Labs ET4000 chip set. This includes the newer ET6000 chips, which are backward compatible. The DPLOT function should NOT be used if you have another type of video card. Fortunately, the print driver will work with any HP LaserJet compatible printer. For a general description of VDI graphics and how to set up your computer to work with it, see the variable 'VDIHELP'.

### **14.5 ACKNOWLEDGMENTS**

The output format and analysis are largely based on a mainframe workspace written by David Hodsdon.

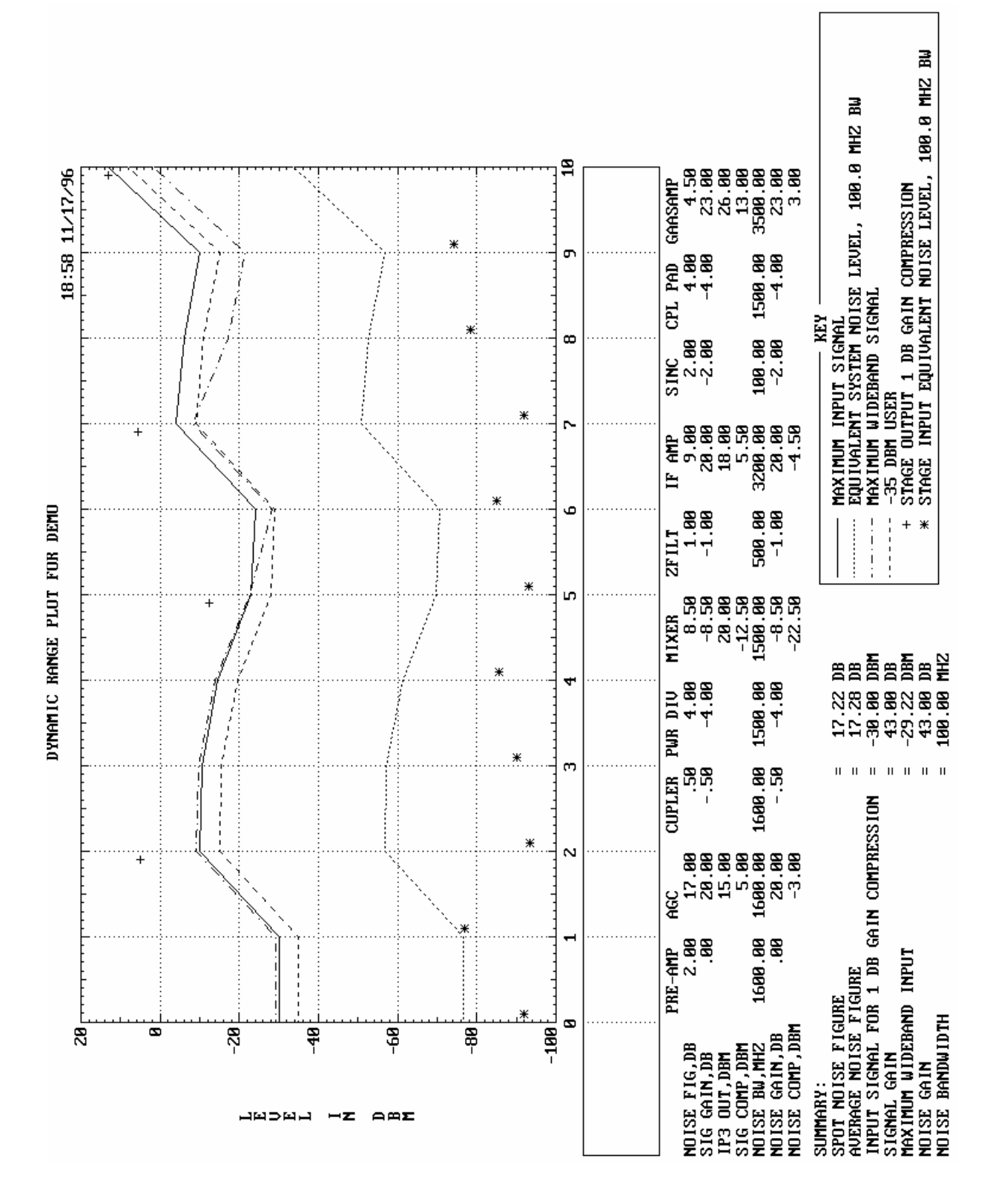

*Figure 14.1. Dynamic range DEMO plot*

# **15.** *RUFILSYN* **AND** *FRMRUFLT* **WORKSPACES**

### **LC FILTER SYNTHESIS &** *MARTHA* **CONVERTER**

#### **15.1 INTRODUCTION**

'RUFILSYN' is a PC APL compatible version of the Rutgers University FILTER workspace [15.1]. Like LLFILTER, it also does lumped-element filter synthesis, but it can synthesize elliptical filters and filters with arbitrary responses that the LLFILTER workspace cannot. The functions in the workspace have not been documented for use with the 'EXPLAIN' system, but there is an 85 page manual. A limited number of copies of this manual are available, and more could be photocopied if demand warrants it. RUFILSYN does not produce network descriptions directly compatible with MARTHA, but the 'FRMRUFLT' workspace contains a conversion function to fill this void.

### **15.2 ELLIPTICAL FILTER DESIGN EXAMPLE**

The process for designing filters in RUFILSYN is a bit more complex than using the Lincoln Laboratory functions. Its real strength is in designing complex filters with a fair amount of user interaction, and little attention was paid to streamlining the user interface. Designing a filter requires first calculating the poles and zeroes of the required transfer function. Using the results of this process, you can then synthesize the component values. One nice feature is that RUFILSYN creates schematics of the resulting filter through clever use of the APL character set. It was written as a stand-alone package, and a plotting system is included for checking the resulting frequency response. Because of its mainframe heritage, the plotting system uses APL text characters and looks a bit crude by today's standards. Below is an example session showing the design and analysis of a  $3<sup>rd</sup>$  order 50 MHz bandwidth elliptical low-pass filter.

 $S22E \leftarrow ELLIP$ 

```
ENTER AMAX, AMIN, FP(END OF PASSBAND), FS(START OF STOPBAND) 
\Box:
       .1 20 50E6 100E6 
ENTER 1 FOR TRANSFORMED ELLIPTIC BANDPASS FILTER, 0 OTHERWISE 
•: 
       0 
ORDER OF THE ELLIPTIC FILTER, N= 3
REFLECTION ZEROS IN COMPLEX FORM (STORED IN RZERO): 
     0 0 0 4.4052E7 
TRANSMISSION ZEROS IN COMPLEX FOFM (STORED IN TZERO): 
     0 1.135E8 
ZETAF = 0.12464 (9.0433 DB)ENTER 1 TO REALIZE THE FILTER, 0 TO EXIT FROM ELLIP 
•: 
       1 
***AN ITERATIVE SOLUTION TO THE FELDTKELLER EQUATION FOLLOWS
```
THE NATURAL FREQUENCIES (OR REFLECTION ZEROS) IN COMPLEX FORM ARE:

 $-5.5838E7$  0  $-1.9093E7$  6.0895E7 USE FUNCTIONS "EL $\leftarrow$ PORT1 SI .... SI PORT2 S22" TO REALIZE THE FILTER YOU NEED 1 FUNCTION S3 ; 0 FUNCTION S4 1 FUNCTION S5 S3; 0 FUNCTION S5 S4  $ELE \leftarrow PORT1$  S3 S5 S3 PORT2 S22E ENTER 0 IF THE LAST BRANCH SHOULD BE SHUNT, 1 IF IT IS IN SERIES  $\square$ : 0 ENTER LOAD CONDUCTANCE  $\mathbb{R}$ : .02 ENTER FINITE NONZERO TRANSMISSION ZERO ASSOCIATE WITH EACH S5, AND ENTER 0 ASSOCIATE WITH EACH S0, S3 OR S4  $\Box$ : 0 1.135E8 0

ELEMENT VALUES ARE:

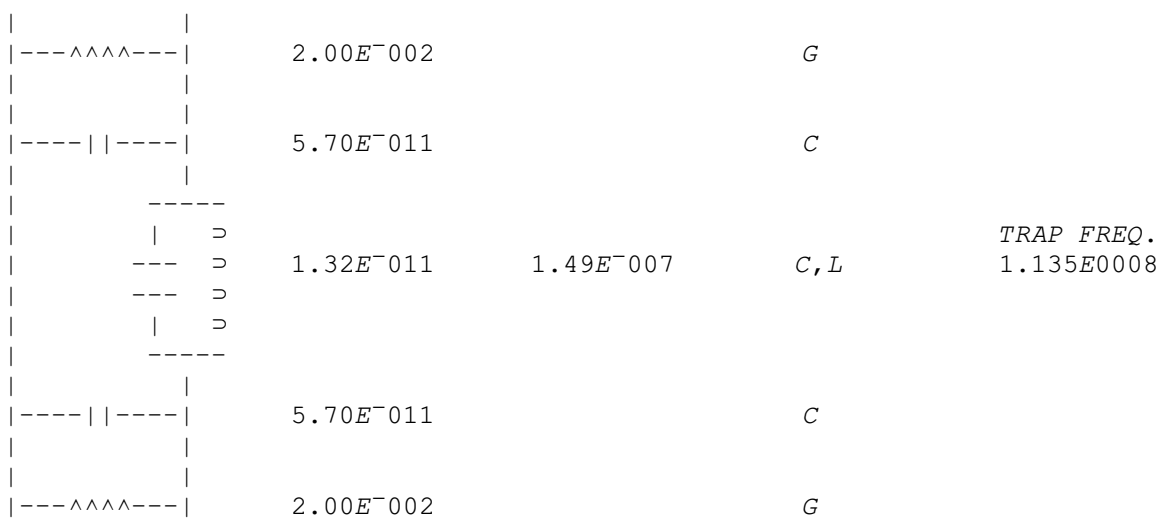

USE FUNCTION "RESP EL" TO ANALYSE THE FILTER IN VARIABLE EL TO REALIZED THE FILTER WITH DIFFERENT CONFIGURATIONS USE FUNCTIONS "ELËPORT1 SI ..... SI PORT2 S22"

RESP ELE

ANALYSIS

ENTER FREQUENCY RANGE AND SPACING (E.G. 85,100,1) FOR PLOT  $\square$ : 0 300E6 10E6

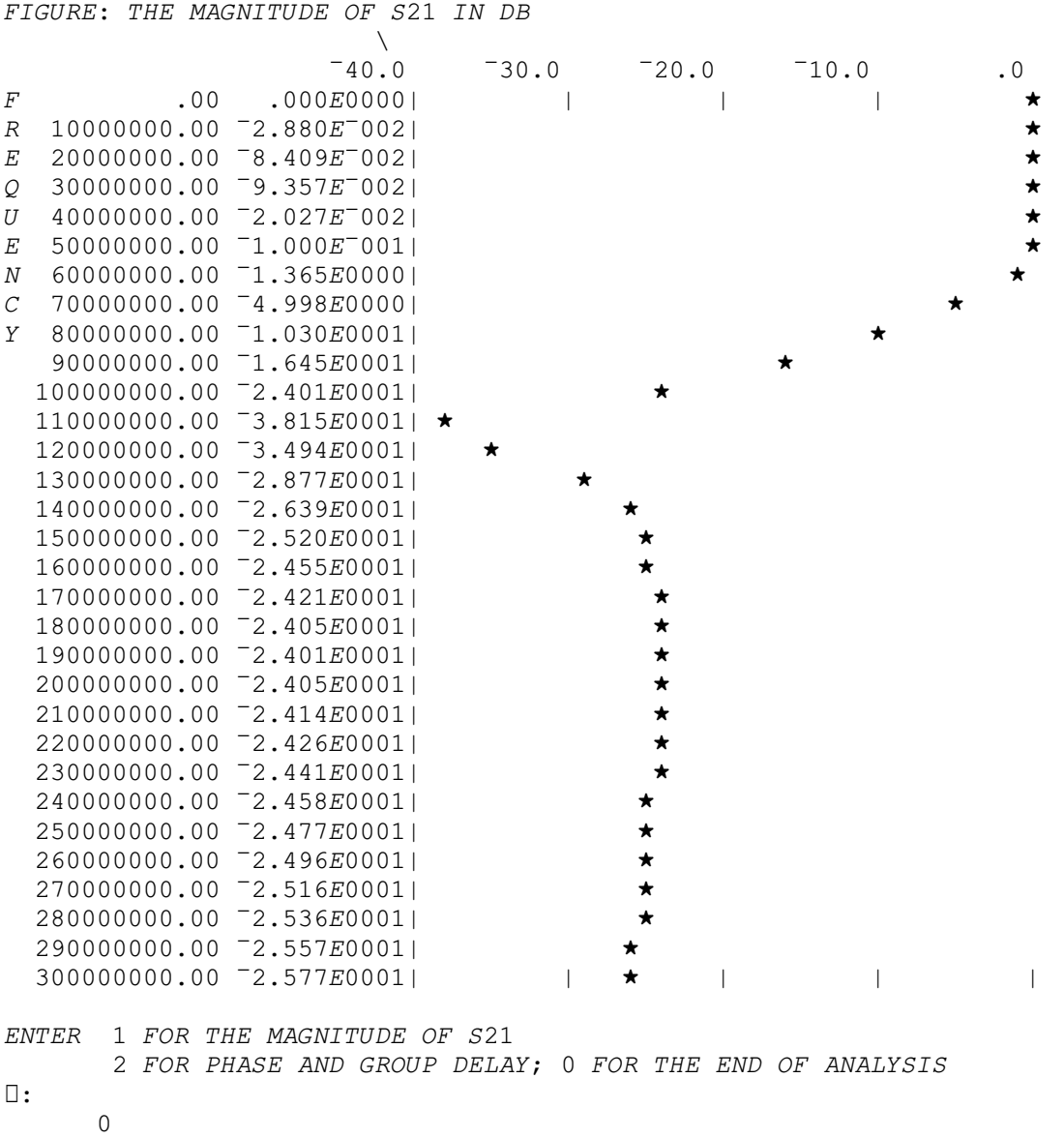

### **15.3 CONVERSION TO** *MARTHA* **FORMAT**

The workspace FRMRUFLT contains the function 'FROMFILTER' which allows converting the filter descriptions from RUFILSYN into a MARTHA compatible form. The fundamental way that the two programs model filters is a bit different, so a certain amount of user input is required. Once a filter is designed using RUFILSYN, the results should be saved. FROMFILTER requires a number of MARTHA functions, so both FROMFILTER and the filter network should be copied into a workspace containing MARTHA before attempting the conversion process. FROMFILTER was written before the advent of the EXPLAIN system, but there is a help variable 'HOWFROMFILTER' included in the workspace:

#### VARIABLE 'HOWFROMFILTER' IN RUFILSYN WORKSPACE

This function converts filters designed using the Rutgers University 'FILTER' package into MARTHA form. The 'FILTER' package is in the RUFILSYN workspace, and details of its usage are contained in the manual: FILTER - An APL Filter Design Package, by F.C. Liu and T.G. Marshall, Jr., 1977. The 'FROMFILTER' function must be executed in a workspace containing MARTHA. The syntax is:

#### $Net \leftarrow Left$  FROMFILTER Fltr

Where 'Fltr' is the filter as generated by the FILTER package, and 'Left' contains auxiliary information necessary in the conversion. The result, 'Net', is either the MARTHA network itself, or, in cases to be described, the name of a function which, upon execution, produces this network.

'Fltr' is a 4-column numerical matrix, with one row for each filter section. Fltr[;1] is either 0, 3, 4, or 5, depending on the type of section.  $Fltr[;2 3 4]$  are either ignored (for some sections) or are element values. For a detailed description of this format, see pages 11 and 12 of the FILTER program manual.

The network specified by this matrix is incomplete, in the sense that both 'Fltr' and its dual are represented the same way in FILTER, whereas in MARTHA they are not. During the conversion, a choice between the two possible filters must be made. In addition, in FILTER, the source and load resistances are included in the matrix, whereas in MARTHA they are not included in the network definitions. At times it may be useful to include the source and/or load impedances in the MARTHA network definition, or sometimes a network coming from the FILTER package may not have a source or load specified. Therefore, an option is necessary to allow (but not force) the setting of ZG and ZL in MARTHA. Finally, the desired result may be a MARTHA network, or a function that can be executed to produce the network, which can be displayed and/or modified. Thus there are three conversion options that must be specified. These are: (1) which of the two dual networks to produce; (2) whether source and load impedances, if present, are to be set or included in the network definition (or neither); and  $(3)$  whether to produce a network or an APL function.

The variable 'Left' sets these options. It is a character vector beginning with one of the four strings:

'LSE' OR 'LSH' OR 'RSE' OR 'RSH'

which stands for 'Left (or Right) Series (or Shunt)'. If 'LSE' is specified, then the left most section will be treated as a series section. Although four choices are possible, only two possible network configurations exist. Thus if the number of sections is even, the 'LSE' and 'RSH' are equivalent, whereas if there is an odd number of sections, then 'LSE' and 'RSE' are equivalent. After the three letter code, the following characters may optionally appear:  $\langle \rangle$   $\times$   $\rangle$   $\parallel$   $\Box$  or  $\nabla$ . If ' $\nabla$ ' appears, it must be followed by a valid APL function name. The result of the conversion will be the implicit creation of a function by that name, and the explicit return of that name. Otherwise, a network is created and returned directly.

If the deduced values for ZG and ZL are not to be set, and their values are not to be part of the explicitly returned network, the mode symbol '<' (for ZG) or '>' (for ZL) should be used. An abbreviation for both '<' and '>' is ' $\times$ '.

If the values for ZG and/or ZL are to be incorporated into the explicitly returned network, and the variables ZG and ZL are not to be set, the mode symbols '[' (for ZG) or '] ' (for ZL) should be used. An abbreviation for both '[' and '] ' is ' $\Box$ '.

If the values for ZG and ZL are to be set and not appear in the network, no mode symbol is used. This is the default condition. Note that if '[' appears then '<' is allowed but adds nothing; similarly if ']' appears then '>' may also, but is not necessary.

If the mode symbol ' $\nabla$ ' appears and any of the mode symbols: < >  $\times$  [ ] OR  $\Box$ , is used to inhibit the setting of ZG and/or ZL, then the function created will include a comment line setting the values of ZG and/or ZL.

In all of these cases, the deduced value of ZG is the resistance of the lossy part of the first section, if it is non-zero and the type of the first section is 3 or 4. If the first section is of type 0 or 5, or if the resistance or conductance is zero, then no setting of ZG occurs. Thus a resistor of value 0.0000000001 Ohm sets ZG, but a resistor of value 0 Ohm does not. A similar criterion is used on the last section of the filter for ZL.

#### **15.4 CONVERSION FROM MAINFRAME TO PC** *APL*

The RUFILSYN workspace was originally written for use on mainframe computers, and required extensive modifications to get it working with the PC APL. For the morbidly curious and anyone attempting future conversions, the gory details are detailed in the workspace. The latent expression,  $\Box LX$ , runs the 'DESCRIBE' function, which displays the following:

 WELCOME TO APL FILTER PACKAGE. FOR THE DETAILS, SEE MANUAL: FILTER - An APL Filter Design Package, F.C. Liu and T.G. Marshall, Jr. Rutgers University and David Sarnoff Research Center, 6/24/77

> Modified By D.W. White to run under APL2000 APL+PC M.I.T. Lincoln Laboratory, 7/31/91

The changes made to allow operation under APL+PC should not generally affect the use of the functions, but they are described below in case of difficulties:

1) Replaced function calls: 'ibe 26' with '1↑ LLC'. 'ibe' was a function used to replace the old ' $I'$ ' (I-beam) system function.

- 2) Eliminated use of  $101$   $0.500$  stack processor in these functions:
	- PROTOTYPE Now calls TRANSFORM and TOPBAND using optional left arguments instead of using stack
	- TRANSFORM Modified to accept an optional left argument of: 1st Element (FE), Transform Type, Zo, Fc Also now calls BANDTRAN with optional left arguments instead of stack.
	- BANDTRAN Added optional elements to left argument. Left arg. is now: 1st Element (FE), [ Zo, Fc ] (optional)
	- TOPBAND Now accepts an optional left argument of: Zo, Fc
- 3) Modified READ function to eliminate references to CMS disk files, and removed several lines of 'commented-out' code.
- 4) Modified ELMATRIX function to correct differences between PC and Mainframe use of prompts with  $\mathbb{L}$ . The Mainframe places spaces in the result, and APL+PC echoes the prompt string. The prompt string can be eliminated by using DARBIN 10
- 5) Adjusted spacing in DISPLAY and GRAPH to account for extra digit in  $APL+PC$ 's  $\overline{v}$  exponents. Also added branch labels to GRAPH.

The modified code makes use of  $\Diamond$ ,  $\square$ LC, and  $\square$ NC, all of which should be supported in most standard APL's. The problem with  $\mathbb D$  appears to be much more system dependent, and will have to be dealt with on a case-by-case basis. ELMATRIX is the only function where this construct appears to be used. Minor adjustments in output displays may be required because of variations in  $\bar{p}$  exponent length.

#### **15.5 ACKNOWLEDGMENTS**

The RUFILSYN package (under the name FILTER) is, of course, the work of F.C. Liu, and T.G. Marshal, Jr.. The author of the FROMFILTER conversion function has unfortunately been lost to the mists of time.

#### **15.6 REFERENCES**

15.1 F.C. Liu, and T.G. Marshal, Jr. "FILTER - An APL Filter Design Package," Rutgers University E.E. Dept., 1977

# **16. INDEX**

KEY: fn = function,  $ws =$  workspace,  $var =$  variable

 $\triangle$ *NL* (*APL* fn), 9, 10, 11  $\Box G$  Graphics, 19, 59  $\Box LX$  (*APL* Latent Expression), 10, 11, 13, 85 1 dB Gain Compression, 77, 78

# **A**

Accuracy, MSTRIP, 31, 33 Active Low-Pass Filter, 49 ACTIVEFLT (APL fn), 49 ADF (APL fn), 70, 71 ADW (APL fn), 70, 71 AGD (APL fn), 52, 70, 71 ALLPASS (APL fn), 55 AMPLVST (APL fn), 61, 62, 63 AND (APL fn), 22, 26 APL Computer Language, 1 APL File Extensions, 4 APL Interpreters  $APL\star$ PLUS II/386,3  $APL\star$ PLUS/PC, 2 APL+DOS, 3, 35, 79 APL+PC, 2, 35, 59, 79, 85, 86 APLSE, 2, 3, 6, 7, 79 Speed vs. Other Languages, 2 APL Keyboard, 3 APL Language WWW Resources, 3 APL Libraries, 6 APL Newsgroup, comp.lang.apl, 3 'APL Notes' Book, 3 APL Run Time Interpreter, 59 APL Workspace, 4

APL2000 (Software Vendor), 2, 3, 4, 6, 13, 17, 18, 19, 35, 59, 79, 85 APLSE (Special Edition), 2, 3, 6, 7, 79 Documentation, 3 Manual, 3, 81 Array Operations, 1 ASCIIGET (APL fn), 14 ASCIIOUT (APL fn), 14 AUTOSCALE (APL fn), 22, 23 AXES (APL fn), 15

# **B**

Band-Pass Filter (see Filters, Band-Pass) Band-Stop Filter (see Filters, Band-Stop) BARL (APL fn), 75 Bessel Functions, 73 Bitmap Repair Function, 15 BOMEGAS (APL fn), 49 BPFILTER (APL fn), 43 BPGAUSS (APL fn), 43 BPXFMR (APL fn), 46, 50 Bryant, T.G., 29 BSFILTER (APL fn), 47

# **C**

Capacitance Near Resonance, 76 Capacitive Impedance Divider, 44, 45  $CF$  (APL fn), 72 Character Matrix-to-Vector Conversion, 17 Character Set, APL, 3

Character Vector/Matrix Functions, 17 M2V, 17 V2M, 17 Character Vector-to-Matrix Conversion, 17 COIL (APL fn), 75, 76 COILQ (APL fn), 76 Combline Filter, 37 'HELP' Function, 37 Element Matrix, 40, 41 Example, 39 Input Parameters, 38 Sample Output, 40 COMEGAS (APL fn), 49 Comment Removal Function, PDECOM, 14, 25 **Comments** First Line, 5, 13 Public, 4, 5, 9, 13, 14, 19, 25 Removing Non-Public, 14, 25 Use With EXPLAIN, 5 Comparing Workspaces, 12, 17 Complex Inputs to MARTHA Networks, 72 CONFIG.APL File, 6 COPY  $\triangle$  *WS*, 9, 10, 11, 27, 37, 43, 51, 61, 75  $cp$  (APL fn), 26 CRYSTAL (APL fn), 48 Crystal Resonator Model, 48 cwrite (APL fn), 23 **D** Data Reduction Two-Ports, 69 Help Variable, 69

SDRT Function, 69, 70 YDRT Function, 69, 70 ZDRT Function, 69, 70

DATE (APL fn), 17

Date Functions DATE, 17 WSDATE, 17 DEFAULT (APL fn), 19, 22, 23 Derivative w.r.t ω, Approx., 70 Derivative w.r.t Frequency, Approx., 70 DIFF (APL fn), 12, 17 DIPLEXER (APL fn), 49 DOC (APL fn), 12, 17 Documentation Functions EXPLAIN, 4, 9 SUMMARY, 4, 9, 14, 18, 24, 57, 61, 75 SUMMARYALL, 4, 9, 18, 24 Documentation, DESCRIBE Variables, 5 Double Precision, 2 DPLOT (APL fn), 77, 78, 79 DPRINT (APL fn), 77, 78 DRILL (APL fn), 76 Dugas, Douglas, 35 Dynamic Range Analysis, 77

# **E**

EDITDATA (APL fn), 77, 78 efmt (APL fn), 17 ELLIP (APL fn), 81 Empty Vector, 6, 57 ENDCAP (APL fn), 44, 45  $ENV$  (APL fn), 64 Exponential Format Function,  $eFmt$ , 17 Exporting ASCII To APL, 14 Exporting S-Parameter (.S2P) Files, 15

# **F**

FADF (APL fn), 71 FADW (APL fn), 71 FAGD (APL fn), 71 Fast Fourier Transform (FFT), 61, 64, 65, 66, 71 FFT (APL fn), 61, 64, 65, 66, 71 File Extensions, APL, 4 File Size, Workspace, Reducing, 9 Filters Active Low-Pass, 49 Arbitrary response, 81 Background Functions, 44, 45, 46, 50 Band-Pass, 43, 44, 45, 46, 51, 52, 54 Band-Stop, 47 BP Impedance Transforming, 46, 50 Capacitive Impedance Divider, 44, 45 Combline, 33, 37, 38, 39, 67 Diplexer, 49 Elliptic, 51, 52, 54 g-Code Prototype Values, 46, 50 High-Pass, 47 High-Side C Band-Pass, 44, 45 High-Side L Band-Pass, 45 High-Side L BP w/ Parasitics, 45, 46 Impedance Xform, LC Tank, 44, 45 LC, 43, 75 LC Band-Pass, 43, 44, 45, 46 LC Band-Stop, 47 LC Elliptic, 51, 52, 54 LC Gaussian Low-Pass, 43, 48 LC High-Pass, 47 LC Low-Pass, 43, 48 Low-Pass, 48, 49, 50 Low-Pass Prototype, 50 Normalized k & q Values, 44, 45, 50 FIXBMP (APL fn), 15  $flags (APL var), 25$ FLUSHVARS (APL fn), 13 FOCO (APL fn), 65

Form-Feed Function, PF1FF, 17 FOSER (APL fn), 65 Fourier Series, 65 Fourier Transform (non-FFT), 71 Freeware, 2 Frequency Spectrum, 64 FRMRUFLT (APL ws), 81, 83 FROMFILTER (APL fn), 83, 84, 86  $FT$  (APL fn), 71 Function Key, Printer Form-Feed, 17

# **G**

g-Code Values For Filter Synthesis, 46, 50 GD (APL fn), 52, 53 getcr (APL fn), 40 gettap (APL fn), 40 ginit (APL fn), 19, 25 GLABEL (APL fn), 23, 25 GLOBAL (APL fn), 12, 13, 17 Global Variable Locator, GLOBAL, 12, 13, 17 glqint (APL fn), 34 Graphics,  $APL \square G$ , 19, 59 Graphics, VDI, 9, 79 Group Delay, 51, 52, 70 Group Delay, Approximate, 70

# **H**

hd (APL var), 26, 61 HELPPLOT (APL ws), 19, 27 History of LLAMA, 1 High-Pass Filter (see Filters,High-Pass) Hodsdon, David, 41, 60, 66 HOWAGD (APL Help var), 70

HOWDRT (APL Help var), 69 HOWFROMFILTER (APL Help var), 83, 84 HOWFT (APL Help var), 71 HOWNODAL (APL Help var), 67 HOWRADIAL (APL Help var), 73 HOWRAT (APL Help var), 71 HOWSPLANE (APL Help var), 72 HOWSTRIPLINE (APL Help var), 68, 69 HPFILTER (APL fn), 47 HSCBPF (APL fn), 44, 45 HSCBPFNET (APL fn), 44 HSLBPF (APL fn), 45 HSLCBPF (APL fn), 45, 46

# **I**

IBM, 1, 59 IF Band, 57, 58 IFAMPVST (APL fn), 61, 62 IFFT (APL fn), 61, 66 Impedance Divider, Capacitive, 44, 45 Impedance Transform, LC Tank, 44, 45 Impedance Transforming BP Filter, 46, 50 Impedances, Normalizing, 28 Importing ASCII To APL, 14 IMPULSE (APL fn), 61, 62 Index Origin ( $\Box$ IO), 73 Inductance Microstrip Loop, 75 Rectangular Bar, 75 Single-Layer Solenoid, 75, 76 Inductor Winding, 75 Nyleze Wire, 76

Inductor, Tapped, 49

init (APL fn), 59 Input Parameter Checking, 5 Interpreted vs. Compiled Languages, 2 Inverse FFT, 66

# **J**

J0 (APL fn), 73 J1 (APL fn), 73

# **K**

k & q Values For Filter Synthesis, 44, 45, 50 Keyboard, APL, 3 KL'MSTRIP (APL fn), 30  $kqvalues$  (APL fn), 44, 45, 50

# **L**

Latent Expression  $(\Box L X)$ , 10, 11, 13, 85 LC Circuit Models, 28 LC Tank Impedance Transform, 44, 45 LEAVE (APL fn), 9, 10, 11, 17, 27 Libraries, APL, 6 Library 8 (LLAMA Directory), 7, 10, 12, 27, 37, 43, 51, 61, 75 LIBS.APL Library File, 6 Linearity, Phase, 51, 53  $lines (APL var), 2, 25$ Listing Variables, 13 LISTVARS (APL fn), 13 Liu, F.C., 84, 85, 86 LLAMA And Library 8, 7, 10, 12, 27, 37, 43, 51, 61, 75 LLAPLSE.ZIP File, 3, 6 LLCOMBFL (APL ws), 29, 33, 37, 67

LLDRANGE (APL ws), 77 LLFILTER (APL ws), 11, 43, 48, 49, 50, 81 LLMARTHA (APL ws), 9, 10, 11, 13, 27, 28, 37, 40, 43, 51, 61, 75 LLMIXER (APL ws), 57, 59 LLMSDIM (APL ws), 4, 29, 34 LLPHASE (APL ws), 51 LLPLOT (APL ws), 10, 11, 14, 19, 25 LLRADIAL (APL ws), 73 LLRFCOIL (APL ws), 75 LLTIME (APL ws), 61 LLUTILTY (APL ws), 9, 12, 15, 17, 25, 27 Local Oscillator, 57, 58, 59 Locating Strings, WHEREIS Function, 14, 17 Locked Functions, 3 LOOP (APL fn), 75 Low-Pass Filters (see Filters, Low-Pass) LPFILTER (APL fn), 48  $LPGAUSS$  (APL fn), 43, 48  $LTRANS$  (APL fn), 44, 45 **M**

# M2V (APL fn), 17 Mainframe Computers, 1, 2, 7, 17, 19, 29, 30, 31, 34, 41, 60, 81, 85 Mainframe Conversion, 85 MAKEDATA (APL fn), 77, 78 mark (APL fn), 20, 21 Marshall, T. G., Jr., 85 MARTHA Circuit Analysis Package, 1, 2 Fo  $\pm \Delta$  Freq. Sweep, 27 Help Variable, 27 Lincoln Lab Version (LLAMA), 9, 10, 11, 13, 27, 28, 37, 40, 43, 51, 61, 75

MARTHA Circuit Analysis Package (cont'd) Linear Freq. Sweep, 27 Log Freq. Sweep, 27 Normalizing Impedances, 28 MARTHA Format, 83 MARTHAD (APL ws), 67, 69, 70, 71, 72, 73 MARTHAP (APL ws), 19, 25, 27 Maximum Wideband Input, 78  $MEAS \triangle T$  (APL fn), 14, 17 Memory Requirements, MSTRIP, 35 mgreen (APL fn), 35 Microstrip Coupled-Line Synthesis, 30 Coupling, KL, 30 Cover Height, 29, 32 Even-Mode Impedance, 29, 30, 31, 33 Odd-Mode Impedance, 29, 30, 31, 33 Radial Element, 73 Substrate, 29, 30, 32, 37, 38, 73 Topology for MSTRIP, 30 Microstrip Filters, Combline, 37 Microstrip Lines, 29 Mixer Spur Analysis, 57 MIXSPUR (APL fn), 57, 58, 59, 60 MIXSPUR (DOS Program), 59 Model Crystal Resonator, 48 SAW Resonator, 48 Modeling Inductor w/ Parasitics, 76 Parallel RC, 28 Parallel RX, 28 MSTRIP (APL fn) , 29, 30, 31, 32, 33, 34, 35, 37 Accuracy, 31, 33 Coupled-Line Synthesis, 30 Coupling, KL, 30 Even-Mode Impedance, 29, 30, 31, 33

MSTRIP (APL fn) (cont'd) G Parameter, 31, 32, 33, 34, 35 INT Parameter, 31, 32, 33, 34, 35 M Parameter, 31, 32, 33, 34, 35 Memory Requirements, 35 Odd-Mode Impedance, 29, 30, 31, 33 Speed, 34, 35 SubstrateTopology, 30 MSTRIP FORTRAN Program, 29, 32, 33, 35,

### 36

**N** Name List Function,  $\triangle NL$ , 9, 10, 11 Native (DOS) File Functions, 14 Exporting ASCII, 14 Exporting S-Parameters, 15 Importing ASCII, 14 NEWELEMENT (APL fn), 71, 73 Newsgroup, APL, comp.lang.apl, 3  $NL2\Delta$ wsname (APL var), 10, 11  $NL3\Delta$ wsname (APL var), 10, 11 Nodal Wiring Functions, 67 Help Variable, 67 Noise Figure, 77, 78 Noise Gain, 78 Normalizing Impedances, 28

# **O**

of (APL var), 26 OFF (APL var), 6, 22, 23, 24 ON (APL var), 6, 22, 23, 24 OPT (APL fn), 72

# **P**

Pad, Pi Type, 28 Pad, Tee Type, 28 Parameter Checking, 5 **Parasitics** Capacitor, 76 High-Side L BP Filter, 45, 46 Inductor, 76 PDECOM (APL fn), 14, 25 Penfield, Prof. Paul, Jr., 1, 7, 12, 17, 61, 66, 72, 74  $PFTFF$  (APL fn), 17 Phase Compensation, All-Pass, 55 Phase Distortion, 51, 53 Elliptic Filters, 51 Phase Linearity, 51, 53 Phase, Unwrapping, 53 PHASNL (APL fn), 53 PHUNWRAP (APL fn), 53 Pi Attenuator, 28 PLOT (APL fn), 19, 22, 23, 24, 25, 26, 65 PLOTSEQ (APL fn), 20, 23, 25 plotspur (APL fn), 59 Plotting A AND B, 22, 26 A VS B, 26 Adding Text, 23 APL Character, 27, 81 Autoscale, 19, 22, 23, 25 Customizing, 25 Grids, 24 Hardcopy, 21, 57 Help Variable, 19, 27 Isolated Points, 20, 23, 25 Labeling w/ Mouse, 21 Line Types, 20, 23, 25 Linear XY, 19 Log X, 19, 26 Log Y, 19, 26 Log-Log, 19, 26 Manual Scaling, 23 Marking w/ Mouse, 21 Markers, 20

Plotting (cont'd) MARTHA, 19, 25, 27 MARTHA Labels, 26 Mixer Spurs, 57 Plot Placement, 23 Restoring Defaults, 22 Restoring Display Parameters, 23 Saving Memory, 25 Smith Charts, 26 Titles, 24 X-Axis Labels, 24 Y-Axis Labels, 24 POINTS (APL fn), 20, 23, 25 print (APL fn), 19, 25 Printed Listing of Functions & Variables, 12 Printed Listing of Workspace, 12, 17 Printer Form-Feed Function, PF1FF, 17 Printing Plots, 21, 57 PRINTL (APL fn), 12 Programming Conventions, 5, 57 proto (APL fn), 43, 47, 48, 50 protog (APL fn), 46, 50 pts (APL var), 25 Public Comments, 4, 5, 9, 13, 14, 19, 25

# **Q**

Q of Inductors, 45,46,76

# **R**

RADIAL (APL fn), 73 Radial Microstrip Element, 73 Radial Stub, 73 RAT (APL fn), 71 RATNE (APL fn), 71 RDE (APL fn), 67 REAL (APL fn), 63

Removing Comments, 14, 25 RESET (APL fn), 13 RESP (APL fn), 82 RESTORE (APL fn), 20, 23, 25 RF Band, 57, 58 RFCAP (APL fn), 76 RUFILSYN (APL ws), 81, 83, 84, 85, 86 Run-Time APL Interpreter, 59 Rutgers University, 81, 84, 85

# **S**

 $S\triangle PARAM (APL)$  fn), 15 SAW Resonator Model, 48 SAWRESONATOR (APL fn), 48 Schematic, APL Character, 81 SDRT (APL fn), 69, 70 SET (APL fn), 22, 23, 24 Setting Up APLSE Configuration File, 6 Libraries, 6 Skipping Mixer Spurs, 58, 60 SKIPSPUR (APL fn), 57, 58, 59 SLSOL (APL fn), 75, 76 SMITH (APL fn), 26 Smith Chart, Plotting, 26 S-Parameters, Exporting, 15 SPECTRUM (APL fn), 62, 64 Speed, MSTRIP, 34, 35 S-Plane Analysis, 72 Spurs, Mixer, 57, 58, 59, 60 Stage Input Noise Level, 78 STARt (APL fn), 37, 43, 51, 61, 75 Startup Function, 37, 43, 51, 61, 75

Stevens, Mark, 26 Stop-Band Frequency, 49 STRIPLINE (APL fn), 68, 69 Stripline Element, 68 Help Variable, 68, 69 SUMMARY (APL fn), 4, 9, 14, 18, 24, 57, 61, 75 SUMMARYALL (APL fn), 4, 9, 18, 24 Symbol Table, 13 Clearing, 13 'Full' (Error Message), 13 RESET Utility, 13 Synthesis vs. Analysis, 2 **T** TABLEACOIL (APL fn), 76 TAME (APL var), 62, 64 TAPL (APL fn), 49 Tapped Inductor, 49 Tee Attenuator, 28 TEECIJ (APL fn), 44, 45 Time Domain Analysis, 61 Baseband Response, 61 Envelope, 62 IF Response, 61 Imaginary Part, 62 Input Waveform, 61 Magnitude w/Sign, 62 Output Modifiers, 62 Real Part, 62 Timing Function,  $MEAS \triangle T$ , 14

 $TITLE\Delta$  (APL var), 24

Two-Ports, Data Reduction, 69

# **U**

University of Waterloo APL Web Site, 3 Unwrapping Phase, 53

Usenet APL Newsgroup, 3 Utility Functions  $\triangle NL$ , 9, 10, 11 ASCIIOUT, 14 COPY∆WS, 9, 10, 11, 27, 37, 43, 51, 61, 75 DATE, 17 DIFF, 12, 17 DOC, 12, 17 efmt, 17 EXPLAIN, 4, 9 FIXBMP, 15 FLUSHVARS, 13 GLOBAL, 12, 13, 17 LEAVE, 9, 10, 11, 17, 27 LISTVARS, 13 M2V, 17  $MEAS \triangle T$ , 14 PDECOM, 14, 25 PF1FF, 17 PRINTL, 12 RESET, 13  $S\triangle PARAM$ , 15 SUMMARY, 4, 9, 14, 18, 24, 57, 61, 75 SUMMARYALL, 4, 9, 18, 24 V2M, 17 VERLIST, 12, 13 WHEREIS, 14, 17 WSDATE, 17

# **V**

V2M (APL fn), 17 Variable Cleanup Function, FLUSHVARS, 13 Variable Listing Function, LISTVARS, 13 VDI Graphics, 9, 79 Vector, Empty, 6, 57 VERLIST (APL fn), 12, 13 Version Listing Function, 12, 13 VIEWPORT (APL fn), 23, 24, 25 VS (APL fn), 26  $vw$  ( $APL$  var), 25

# **W**

WA (APL fn), 67, 68 Weigang, Jim, 3 Weiss, J.A., 29 WF (APL fn), 67, 68  $WHEREIS (APL$  fn), 14, 17 WINDOW (APL fn), 23 Windows Bitmap Repair Function, 15 WIREL (APL fn), 75 Workspace Comparison Function, DIFF, 12, 17 Listing Function, DOC, 12, 17 String Locator, WHEREIS, 14, 17 Workspace Copying System, 9, 10, 11, 17, 27, 37, 43, 51, 61, 75 Function List, 10, 11 Name Listing Function,  $\triangle NL$ , 9, 10, 11 Setting  $\Box LX$ , 10 Setup, 10 Startup Function, 37, 43, 51, 61, 75 Variable List, 10, 11 Workspace Date, 17 Workspace File Size, Reducing, 9 Workspace Maintenance Functions DIFF, 12, 17 DOC, 12, 17 FLUSHVARS, 13 GLOBAL, 12, 13, 17 LISTVARS, 13

PDECOM, 14, 25 VERLIST, 12, 13

Workspace, APL, 4 WSDATE (APL fn), 17 WSFROMZ (APL fn), 30

# **X**

 $X \triangle LABEL$  (APL var), 24 XGRID (APL fn), 24 XLOGPLOT (APL fn), 19, 26 XYLOGPLOT (APL fn), 19, 26 xytic (APL var), 25

# **Y**

 $Y \triangle LABEL$  (APL var), 24 Y0 (APL fn), 73 Y1 (APL fn), 73 YDRT (APL fn), 69, 70 YGRID (APL fn), 24 YLOGPLOT (APL fn), 19, 26

# **Z**

ZDRT (APL fn), 69, 70 ZFROMKL (APL fn), 30 Zoe, Even-Mode Impedance, 29, 30, 31, 33 Zoo, Odd-Mode Impedance, 29, 30, 31, 33

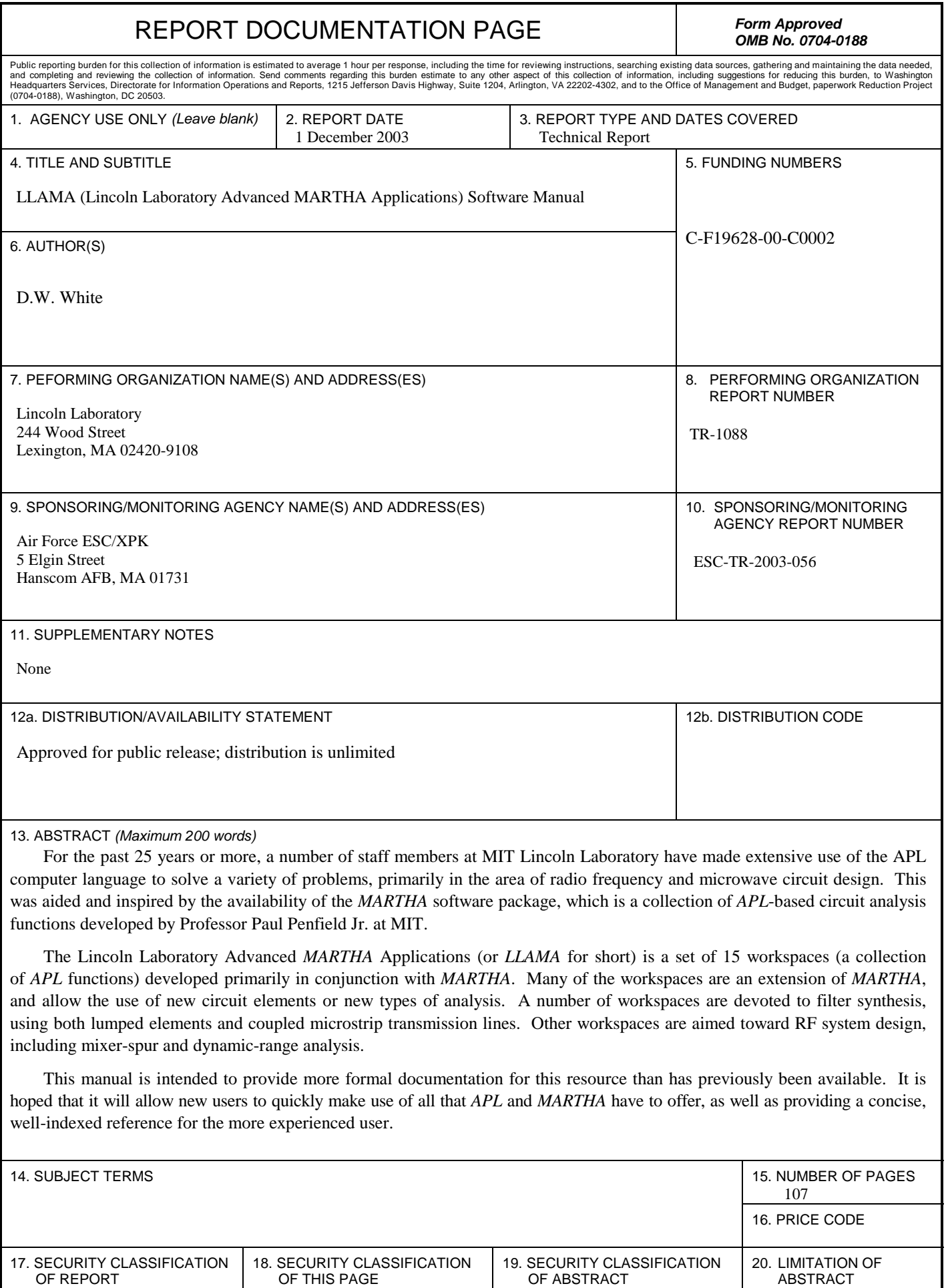

Unclassified

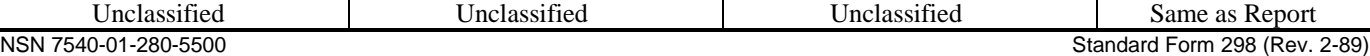

Unclassified

Unclassified<br>NSN 7540-01-280-5500